/ Perfect Charging / Perfect Welding / **Solar Energy**

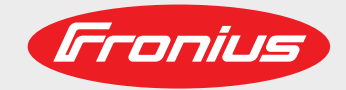

### **Fronius Symo GEN24 3.0 Plus / 4.0 Plus / 5.0 Plus**

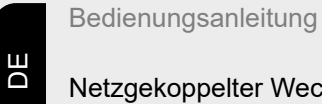

Netzgekoppelter Wechselrichter

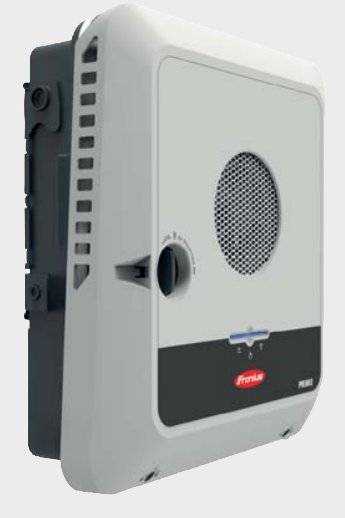

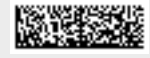

42,0426,0388,DE 009-17022021

Fronius prints on elemental chlorine free paper (ECF) sourced from certified sustainable forests (FSC).

## **Inhaltsverzeichnis**

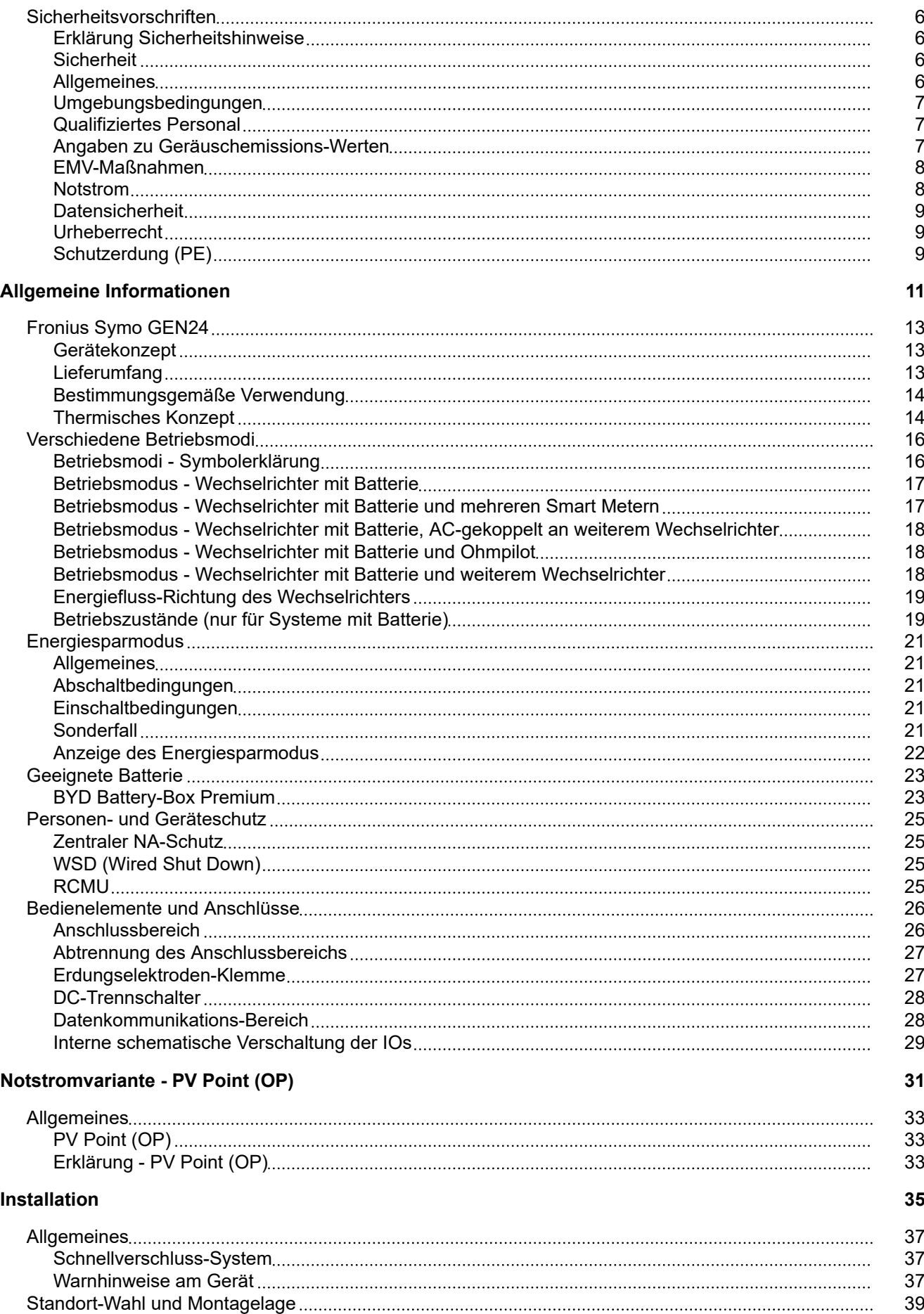

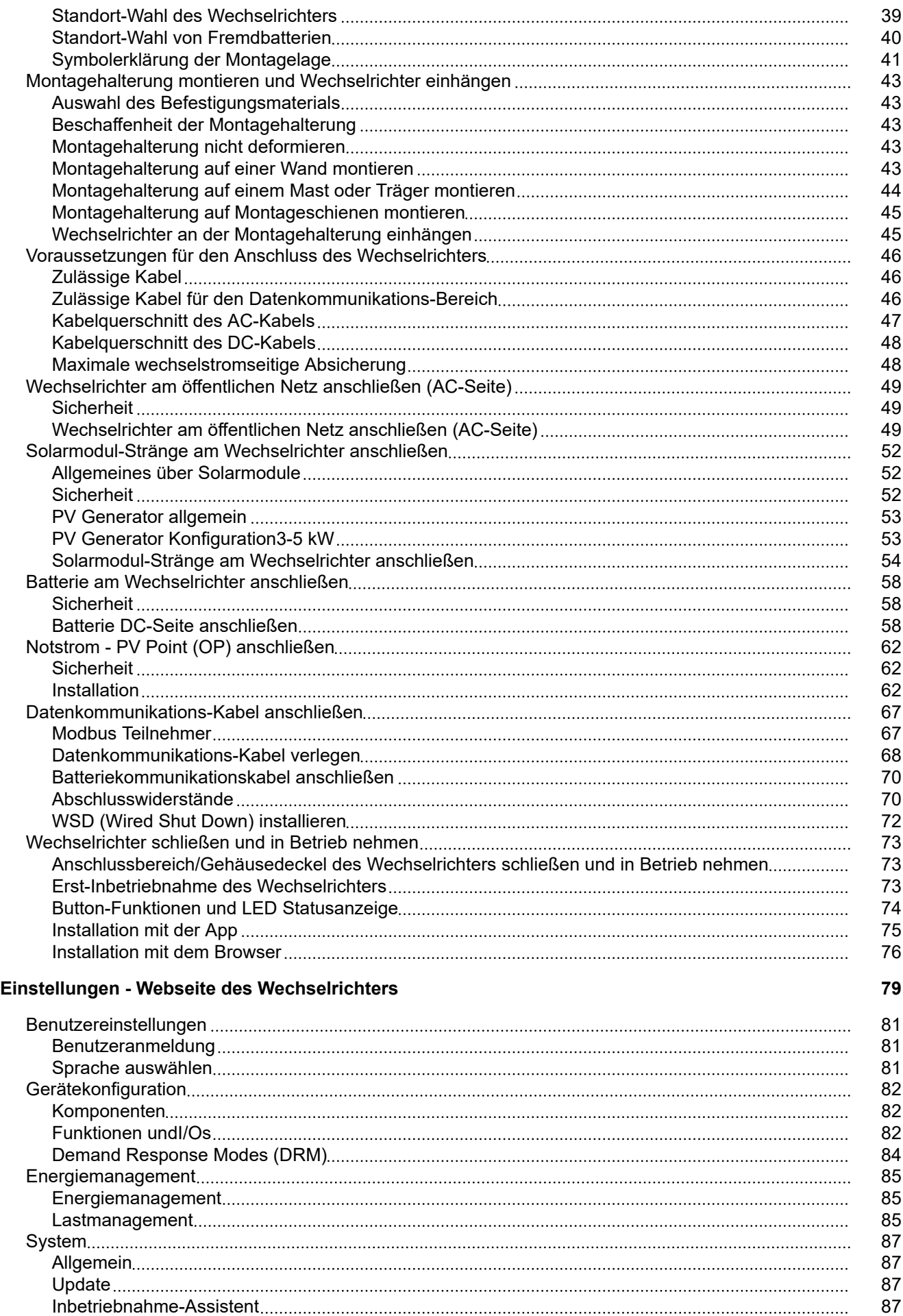

[Werkseinstellungen wiederherstellen](#page-86-0) [87](#page-86-0)

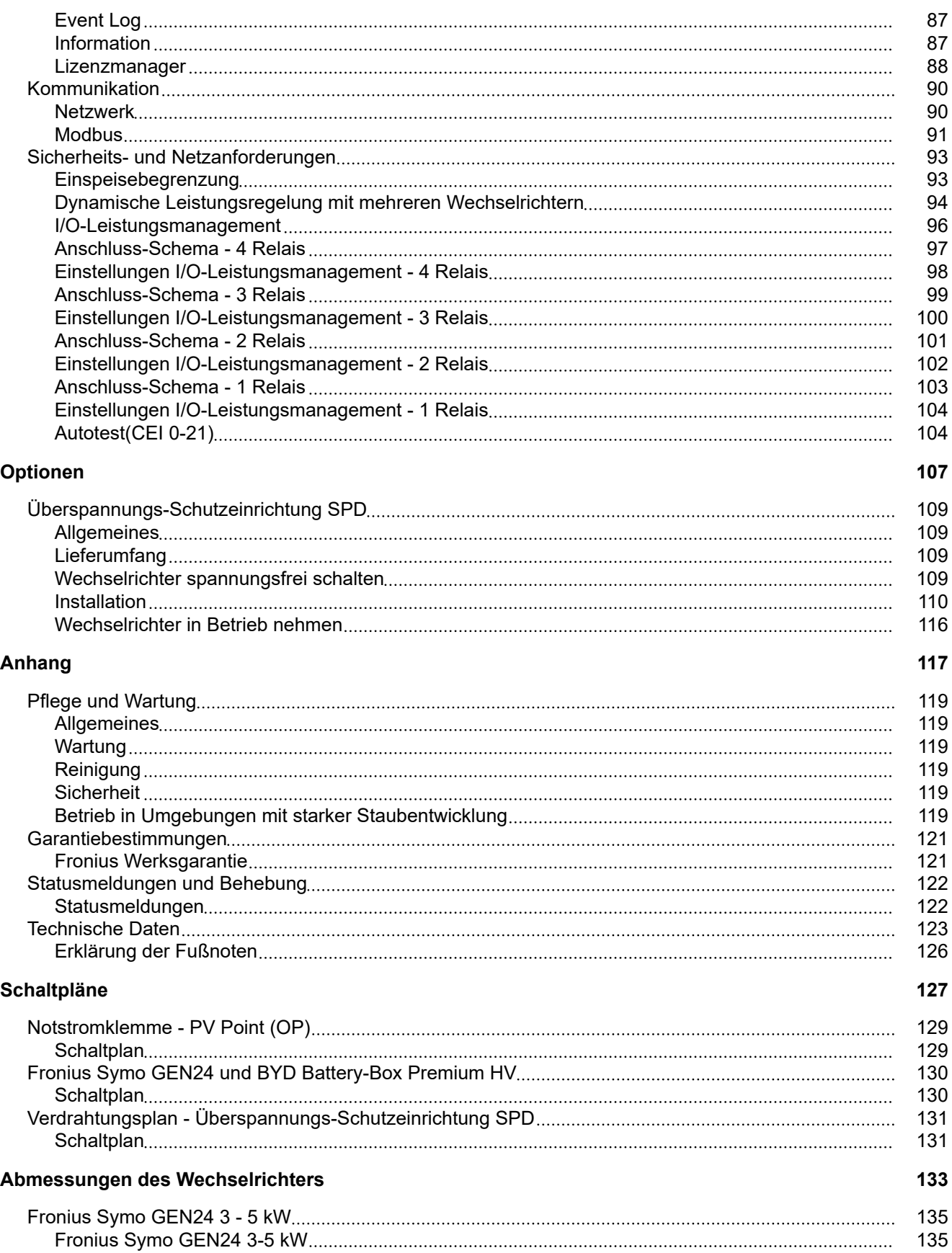

## <span id="page-5-0"></span>**Sicherheitsvorschriften**

**Erklärung Sicherheitshinweise MARNUNG!** 

#### **Bezeichnet eine möglicherweise gefährliche Situation.**

Wenn sie nicht gemieden wird, können Tod und schwerste Verletzungen die Folge sein.

#### ∧ **VORSICHT!**

#### **Bezeichnet eine möglicherweise schädliche Situation.**

▶ Wenn sie nicht gemieden wird, können leichte oder geringfügige Verletzungen sowie Sachschäden die Folge sein.

#### *HINWEIS!*

#### **Bezeichnet die Möglichkeit beeinträchtigter Arbeitsergebnisse und von Schäden an der Ausrüstung.**

Wenn Sie eines der im Kapitel "Sicherheitsvorschriften" abgebildeten Symbole sehen, ist erhöhte Achtsamkeit erforderlich.

### **Sicherheit VORSICHT!**

#### **Gefahr durch Quetschungen beim unsachgemäßen Hantieren mit Anbau- und Anschlussteilen.**

Verletzungen an Gliedmaßen können die Folge sein.

- Zum Anheben, Ablegen und Einhängen des Wechselrichters die integrierten Haltegriffe verwenden.
- Beim Befestigen von Anbauteilen darauf achten, dass sich keine Gliedmaßen zwischen Anbauteil und Wechselrichter befinden.
- Ver- und Entriegelung der Anschlussklemmen nicht umgreifen.

**Allgemeines** Das Gerät ist nach dem Stand der Technik und unter Berücksichtigung der anerkannten sicherheitstechnischen Vorgaben gefertigt. Bei Fehlbedienung oder Missbrauch besteht Gefahr für

- Leib und Leben des Bedieners oder Dritte.
- das Gerät und andere Sachwerte des Betreibers.

Alle Personen, die mit der Inbetriebnahme, Wartung und Instandhaltung des Gerätes zu tun haben, müssen

- entsprechend qualifiziert sein,
- Kenntnisse im Umgang mit Elektroinstallationen haben und
- diese Bedienungsanleitung vollständig lesen und genau befolgen.

Ergänzend zur Bedienungsanleitung sind die allgemein gültigen sowie die örtlichen Vorgaben zu Unfallverhütung und Umweltschutz zu beachten.

**DE**

Alle Sicherheits- und Gefahrenhinweise am Gerät

- in lesbarem Zustand halten,
- nicht beschädigen,
- nicht entfernen,

í.

- nicht abdecken, überkleben oder übermalen.

<span id="page-6-0"></span>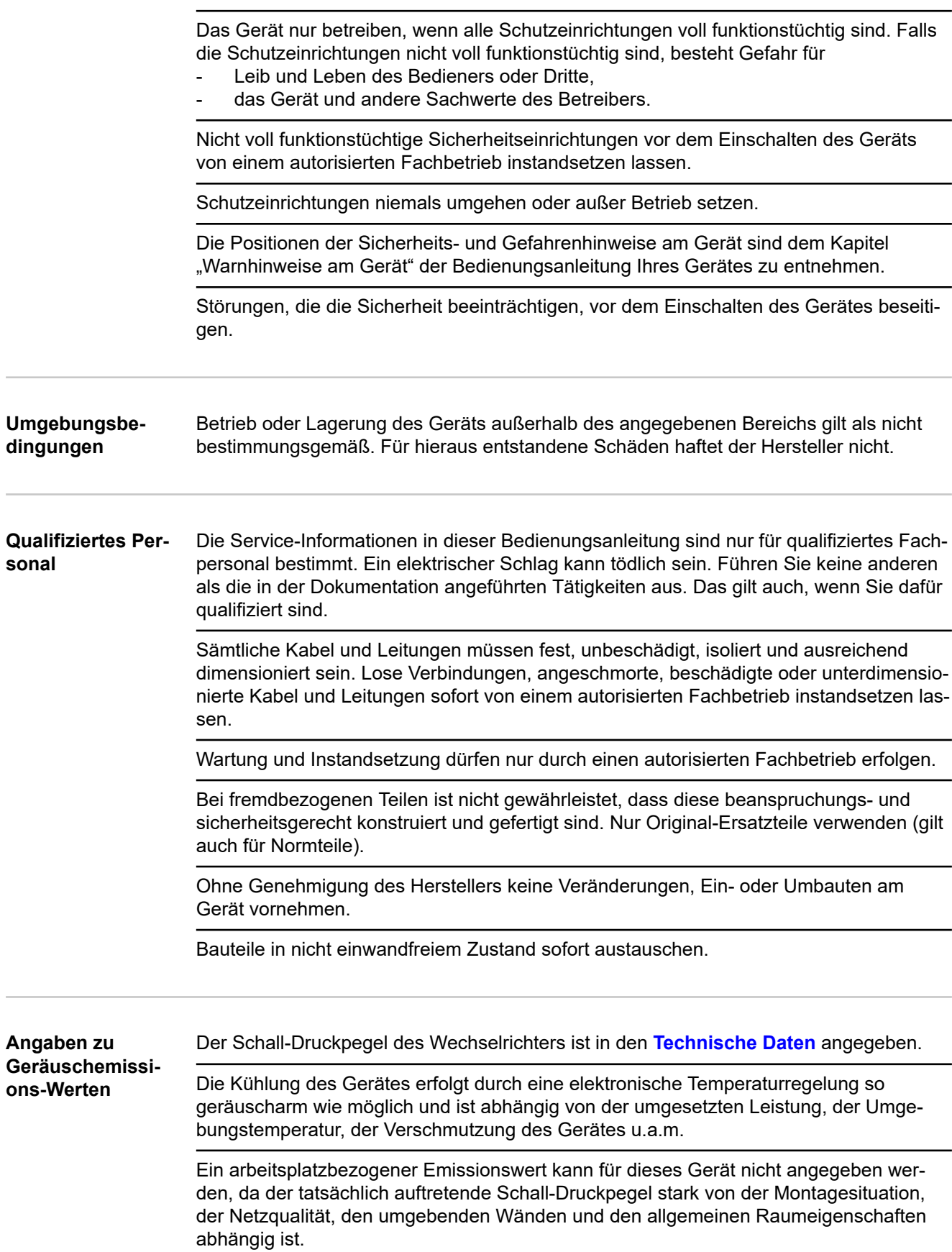

<span id="page-7-0"></span>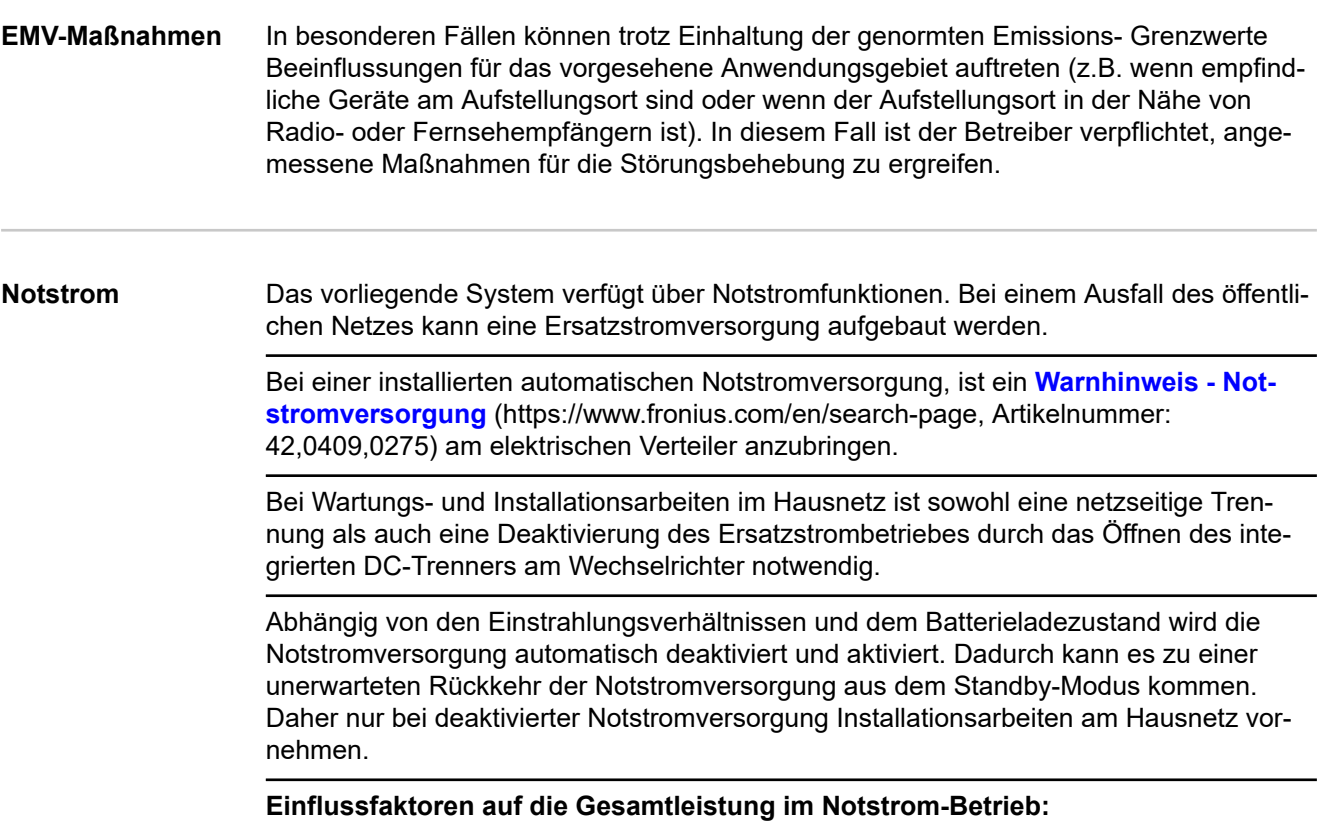

#### **Blindleistung**

Elektrische Verbraucher, die einen Leistungsfaktor ungleich 1 besitzen, benötigen neben einer Wirkleistung auch eine Blindleistung. Die Blindleistung belastet den Wechselrichter zusätzlich. Daher ist zur korrekten Berechnung der tatsächlichen Gesamtleistung nicht die Nennleistung der Last sondern der durch Wirk- und Blindleistung verursachte Strom relevant.

Geräte mit hohen Blindleistungen sind vor allem Elektromotoren wie zum Beispiel:

- Wasserpumpen
- Kreissägen
- Gebläse und Lüfter

#### **Hoher Start-/Anlaufstrom**

Elektrische Verbraucher, die eine große Masse beschleunigen müssen, benötigen in der Regel einen hohen Start-/Anlaufstrom. Dieser kann bis zu zehnmal höher als der Nennstrom sein. Für den Start-/Anlaufstrom steht der Maximalstrom des Wechselrichters zur Verfügung. Verbraucher mit zu hohen Start-/Anlaufströmen können daher nicht gestartet/ betrieben werden, obwohl die Nominalleistung des Wechselrichter darauf schließen lässt. Für die Dimensionierung des Notstromkreises muss daher die angeschlossene Verbraucherleistung und auch der etwaigen Start-/Anlaufstrom berücksichtigt werden.

Geräte mit hohen Start-/Anlaufströmen sind zum Beispiel:

- Geräte mit Elektromotoren (z. B. Hebebühne, Kreissägen, Hobelbank)
- Geräte mit großer Übersetzung und Schwungmasse
- Geräte mit Kompressoren (z. B. Druckluft-Kompressoren, Klimaanlagen)

#### **WICHTIG!**

Sehr hohe Anlaufströme können zu einer kurzfristigen Verzerrung oder einem Einbruch der Ausgangsspannung führen. Der gleichzeitige Betrieb von elektronischen Geräte im selben Notstromnetz ist zu vermeiden.

#### <span id="page-8-0"></span>**Schieflast**

Bei der Dimensionierung von dreiphasigen Notstrom-Netzen müssen die Gesamt-Ausgangsleistung und die Leistungen pro Phase des Wechselrichters berücksichtigt werden.

#### **WICHTIG!**

Der Wechselrichter darf nur im Rahmen der technischen Möglichkeiten betrieben werden. Ein Betrieb außerhalb der technischen Möglichkeiten kann zum Abschalten des Wechselrichters führen.

**Datensicherheit** Für die Datensicherung von Änderungen gegenüber den Werkseinstellungen ist der Anwender verantwortlich. Im Falle gelöschter persönlicher Einstellungen haftet der Hersteller nicht.

#### **Urheberrecht** Das Urheberrecht an dieser Bedienungsanleitung verbleibt beim Hersteller.

Text und Abbildungen entsprechen dem technischen Stand bei Drucklegung. Änderungen vorbehalten. Der Inhalt der Bedienungsanleitung begründet keinerlei Ansprüche seitens des Käufers. Für Verbesserungsvorschläge und Hinweise auf Fehler in der Bedienungsanleitung sind wir dankbar.

#### **Schutzerdung (PE)** Verbindung eines Punktes im Gerät, System oder in der Anlage zur Erde zum Schutz

gegen einen elektrischen Schlag im Fehlerfall. Bei der Installation eines Wechselrichters der Sicherheitsklasse 1 (siehe **[Technische Daten](#page-122-0)**) ist der Schutzleiter-Anschluss erforderlich.

Beim Anschluss des Schutzleiters darauf achten, dass er gegen unbeabsichtigtes Trennen gesichert ist. Alle angeführten Punkte im Kapitel **[Wechselrichter am öffentlichen](#page-48-0)  [Netz anschließen \(AC-Seite\)](#page-48-0)** auf Seite **[49](#page-48-0)** sind zu beachten. Es muss sichergestellt sein, dass bei Verwendung der Zugentlastungen der Schutzleiter im Falle eines möglichen Ausfalls als Letzter belastet wird. Beim Anschluss des Schutzleiters sind die durch die jeweiligen nationalen Normen und Richtlinien festgelegten Mindestquerschnitt-Anforderungen zu beachten.

# <span id="page-10-0"></span>**Allgemeine Informationen**

<span id="page-12-0"></span>**Gerätekonzept** Der Wechselrichter wandelt den von den Solarmodulen erzeugten Gleichstrom in Wechselstrom um. Dieser Wechselstrom wird synchron zur Netzspannung in das öffentliche Netz eingespeist. Darüber hinaus kann die Solarenergie auch in einer angeschlossenen Batterie für eine spätere Verwendung gespeichert werden.

> Der Wechselrichter ist für die Anwendung in netzgekoppelten Photovoltaik-Anlagen vorgesehen. Der Wechselrichter verfügt über eine Notstrom-Funktion und wechselt bei entsprechender Verkabelung in den Notstrom-Betrieb\*.

Der Wechselrichter überwacht automatisch das öffentliche Stromnetz. Bei abnormen Netzverhältnissen stellt der Wechselrichter den Betrieb sofort ein und unterbricht die Einspeisung in das Stromnetz (z. B. bei Netzabschaltung, Unterbrechung, ...). Die Netzüberwachung erfolgt durch Spannungsüberwachung, Frequenzüberwachung und die Überwachung von Inselverhältnissen.

Nach der Installation und Inbetriebnahme arbeitet der Wechselrichter vollautomatisch, der Wechselrichter entnimmt dabei die maximal mögliche Leistung aus den Solarmodulen.

Je nach Betriebspunkt wird diese Leistung für das Hausnetz verwendet, in eine Batterie\*\* gespeichert oder ins Netz eingespeist.

Sobald das Energieangebot der Solarmodule nicht mehr ausreicht, wird Leistung aus der Batterie ins Hausnetz eingespeist. Es kann je nach Einstellung auch Leistung aus dem öffentlichen Netz zum Laden der Batterie\*\* bezogen werden.

Wenn die Gerätetemperatur des Wechselrichters zu hoch wird, drosselt der Wechselrichter zum Selbstschutz automatisch die aktuelle Ausgangs- oder Ladeleistung oder schaltet komplett ab.

Ursachen für eine zu hohe Gerätetemperatur können eine hohe Umgebungstemperatur oder eine nicht ausreichende Wärmeabfuhr sein (z. B. bei Einbau in Schaltschränken ohne entsprechende Wärmeabfuhr).

\*\* Bei geeigneter Batterie und entsprechender Verkabelung.

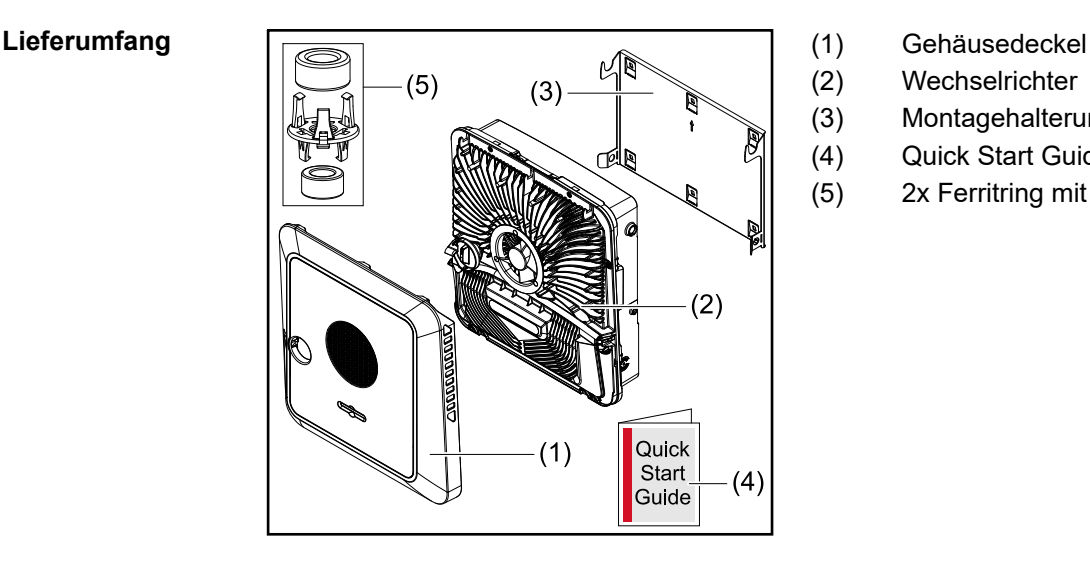

- 
- (2) Wechselrichter
- (3) Montagehalterung (Symbolbild)
- (4) Quick Start Guide
- (5) 2x Ferritring mit Halterung

<span id="page-13-0"></span>**Bestimmungsgemäße Verwendung** Der Wechselrichter ist dazu bestimmt, Gleichstrom von Solarmodulen in Wechselstrom umzuwandeln und diesen in das öffentliche Stromnetz einzuspeisen. Ein Notstrom-Betrieb\* ist bei entsprechender Verkabelung möglich.

Als nicht bestimmungsgemäß gilt:

- eine andere oder darüber hinausgehende Benutzung,
- Umbauten am Wechselrichter sind nicht erlaubt, wenn diese nicht ausdrücklich von Fronius empfohlen werden,
- das Einbauen von Bauteilen ist nicht erlaubt, wenn diese nicht ausdrücklich von Fronius empfohlen oder vertrieben werden.

Für hieraus entstehende Schäden haftet der Hersteller nicht. Gewährleistungsansprüche erlöschen.

Zur bestimmungsgemäßen Verwendung gehört auch:

- das vollständige Lesen und Befolgen aller Hinweise, sowie Sicherheits-und Gefahrenhinweise aus der Bedienungsanleitung,
- die Montage gemäß dem Kapitel "**[Installation](#page-34-0)**" ab Seite **[35](#page-34-0)**.

Bei Auslegung der Photovoltaik-Anlage darauf achten, dass alle Komponenten der Photovoltaik-Anlage ausschließlich in ihrem zulässigen Betriebsbereich betrieben werden.

Alle vom Solarmodul-Hersteller empfohlenen Maßnahmen zur dauerhaften Erhaltung der Solarmodul-Eigenschaften berücksichtigen.

Bestimmungen des Netzbetreibers für die Netzeinspeisung und Verbindungsmethoden berücksichtigen.

Der Fronius GEN24 Wechselrichter ist ein netzgekoppelter Wechselrichter mit Notstrom-Funktion und kein Inselwechselrichter. Daher sind folgende Einschränkungen im Notstrom-Betrieb zu beachten:

- mindestens 2000 Betriebsstunden dürfen im Notstrom-Betrieb betrieben werden,
- es dürfen mehr als 2000 Betriebsstunden im Notstrom-Betrieb betrieben werden, wenn dabei nicht 20 % der Einspeisebetriebsdauer des Wechselrichters zum jeweiligen Zeitpunkt überschritten werden.

\* Nur mit Fronius GEN24 Plus Wechselrichtern möglich.

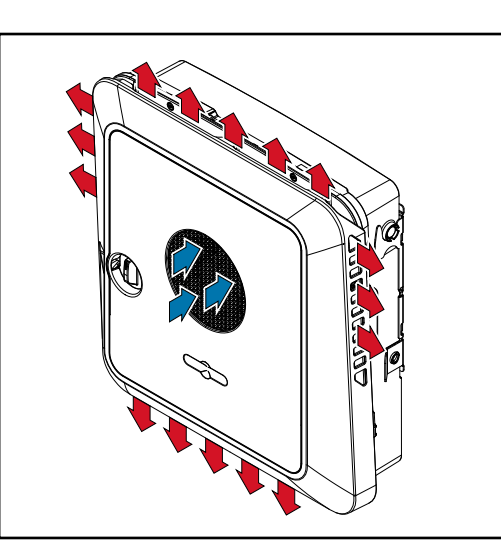

Umgebungsluft wird vom Lüfter an der Vorderseite angesaugt und an den Geräteseiten ausgeblasen. Die gleichmäßige Abfuhr der Wärme ermöglicht die Installation von mehreren Wechselrichtern nebeneinander.

**Thermisches Konzept**

### *HINWEIS!*

### **Risiko durch unzureichende Kühlung des Wechselrichters.**

Leistungsverlust des Wechselrichters kann die Folge sein.

- ▶ Den Lüfter nicht blockieren (z. B. durch Gegenstände, die durch den Berührungsschutz ragen).
- **▶ Die Lüftungsschlitze nicht abgedecken, auch nicht teilweise.**<br>▶ Sicherstellen, dass die Umgebungsluft zu ieder Zeit ungebing
- Sicherstellen, dass die Umgebungsluft zu jeder Zeit ungehindert durch die Lüftungsschlitze des Wechselrichters strömen kann.

## <span id="page-15-0"></span>**Verschiedene Betriebsmodi**

**Betriebsmodi - Symbolerklärung**

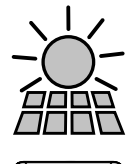

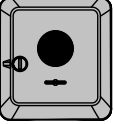

### **PV-Modul**

erzeugt Gleichstrom

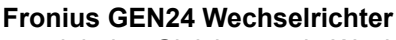

wandelt den Gleichstrom in Wechselstrom um und lädt die Batterie (das Laden der Batterie ist nur mit Wechselrichter der Leistungsklasse Fronius GEN24 Plus möglich). Durch die eingebaute Anlagenüberwachung kann der Wechselrichter per WLAN in ein Netzwerk eingebunden werden.

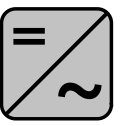

#### **Zusätzlicher Wechselrichter im System**

wandelt den Gleichstrom in Wechselstrom um. Kann aber keine Batterie laden und steht im Notstromfall nicht zur Verfügung.

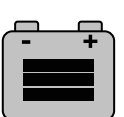

#### **Batterie**

ist gleichstromseitig mit dem Wechselrichter gekoppelt und speichert elektrische Energie.

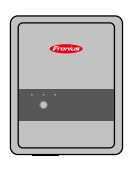

**Fronius Ohmpilot**

für die Nutzung überschüssiger Energie zur Warmwasseraufbereitung.

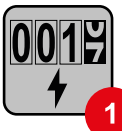

#### **Primärzähler**

erfasst die Lastkurve des Systems und stellt die Messdaten für das Energy Profiling im Fronius Solar.web bereit. Der Primärzähler steuert ebenfalls die dynamische Einspeiseregelung.

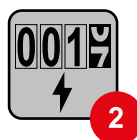

### **Sekundärzähler**

erfasst die Lastkurve einzelner Verbraucher (z. B. Waschmaschiene, Lampen, Fernseher, Wärmepumpe, etc.) im Verbrauchszweig und stellt die Messdaten für das Energy Profiling im Fronius Solar.web bereit.

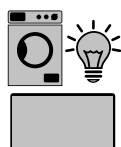

**Verbraucher im System**

die im System angeschlossenen Verbraucher.

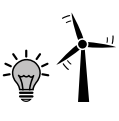

### **Zusätzliche Verbraucher und Erzeuger im System**

die über einen Smart Meter mit dem System verbunden sind.

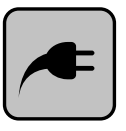

#### **PV Point**

ist ein nicht unterbrechungsfreier einphasiger Notstromkreis der elektrische Geräte bis zu einer maximalen Leistung von 3 kW versorgt wenn ausreichend Leistung von den PV-Modulen oder der Batterie zur Verfügung steht.

<span id="page-16-0"></span>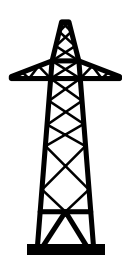

### **Stromnetz**

versorgt die Verbraucher im System wenn nicht ausreichend Leistung von den PV-Modulen oder der Batterie zur Verfügung steht.

#### **Betriebsmodus - Wechselrichter mit Batterie**

Um den Eigenverbrauch in Ihrem PV-System bestmöglich nützen zu können, kann eine Batterie als Speicher verwendet werden. Die Batterie ist gleichstromseitig mit dem Wechselrichter gekoppelt. Deshalb ist keine mehrfache Stromumwandlung nötig und der Wirkungsgrad wird erhöht.

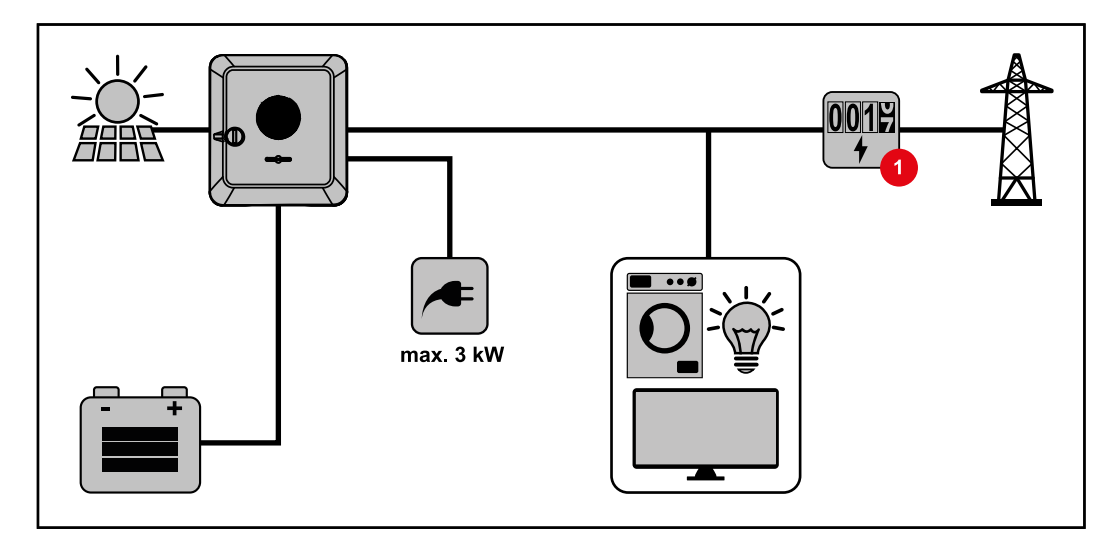

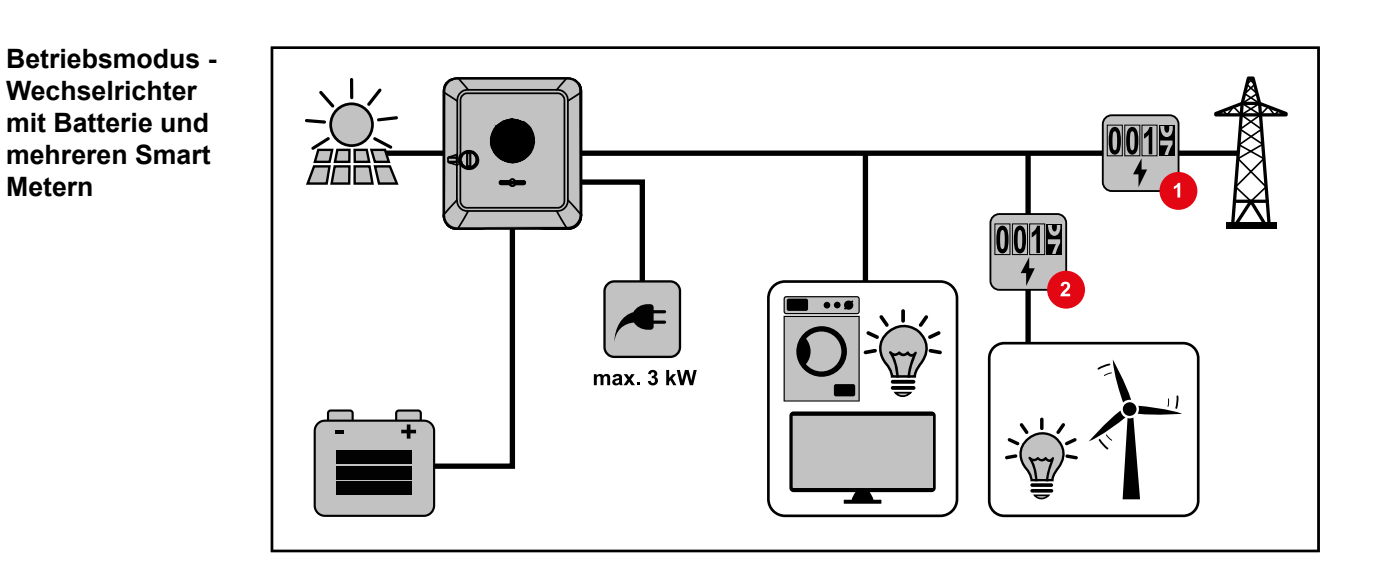

<span id="page-17-0"></span>**Betriebsmodus - Wechselrichter mit Batterie, ACgekoppelt an weiterem Wechselrichter**

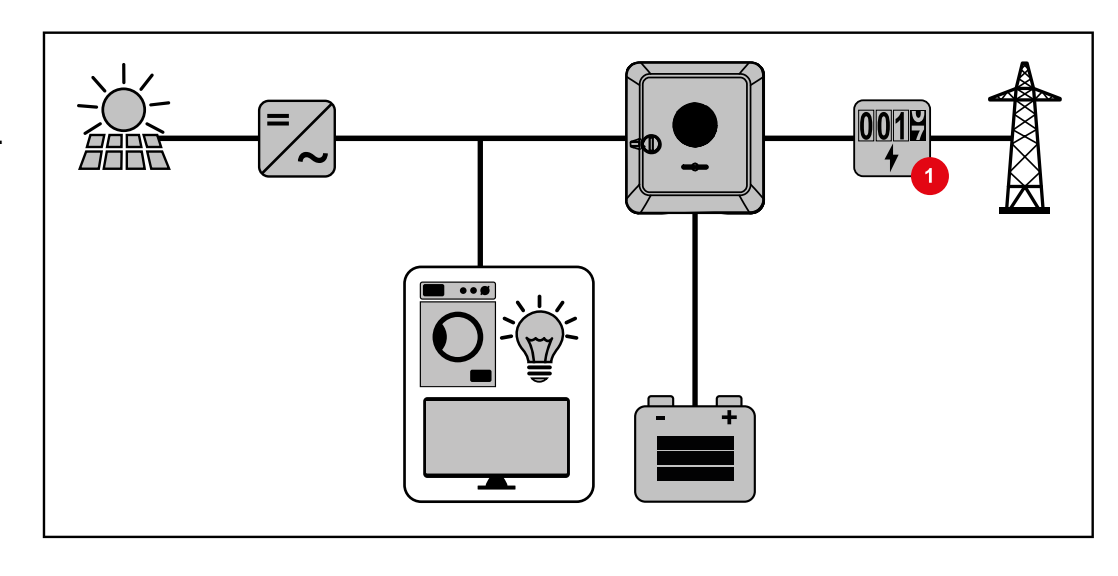

#### **Betriebsmodus - Wechselrichter mit Batterie und Ohmpilot**

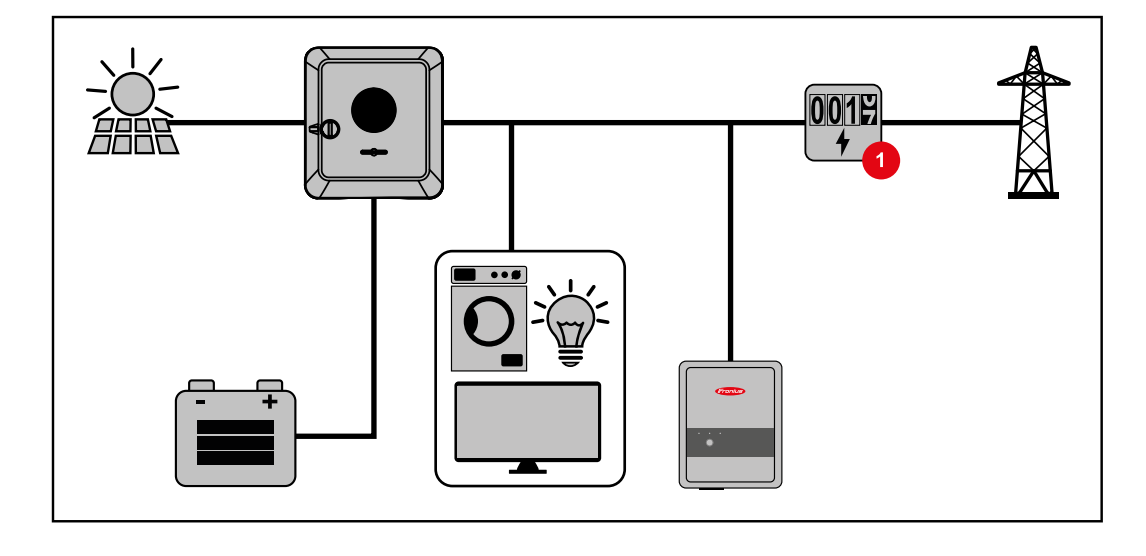

**Betriebsmodus - Wechselrichter mit Batterie und weiterem Wechselrichter**

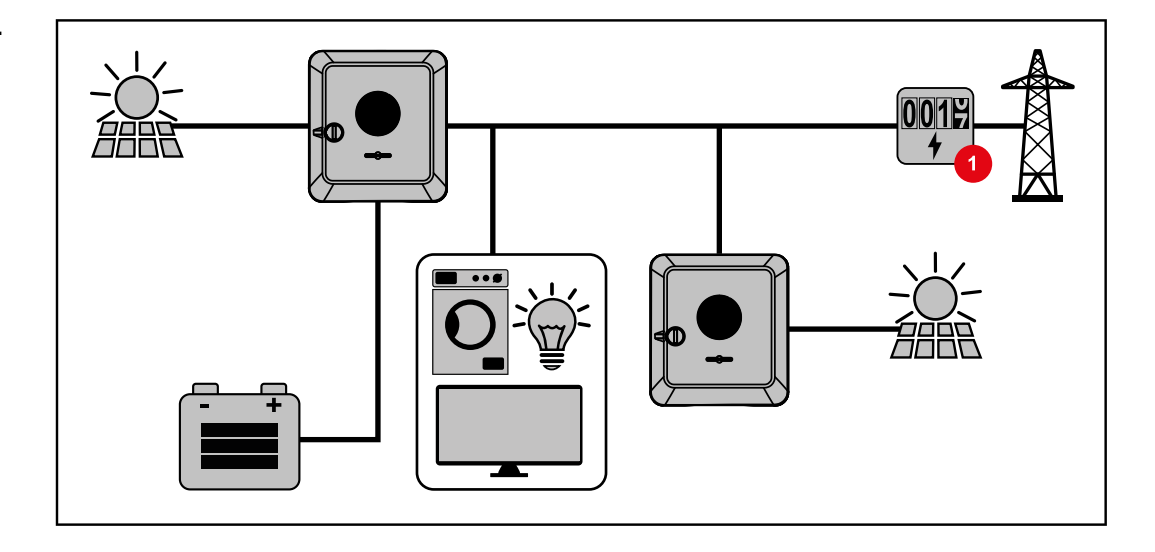

### <span id="page-18-0"></span>**Energiefluss-Richtung des Wechselrichters**

Beim Hybrid-Wechselrichter gibt es vier verschiedene Energiefluss-Richtungen:

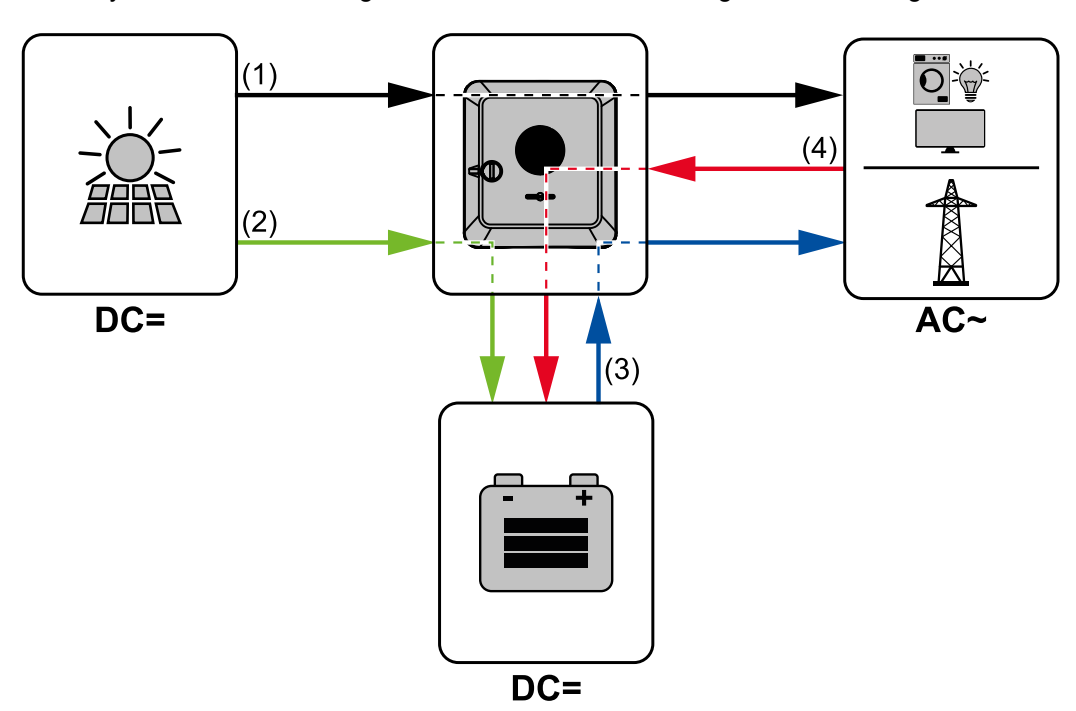

- (1) PV-Modul Wechselrichter Verbraucher/Netz
- (2) PV-Modul Wechselrichter Batterie\*
- (3) Batterie Wechselrichter Verbraucher/Netz\*
- (4) Netz Wechselrichter Batterie\*

\* Abhängig von den Einstellungen und den örtlichen Normen und Richtlinien.

#### **Betriebszustände (nur für Systeme mit Batterie)**

Batteriesysteme unterscheiden verschiedene Betriebszustände. Der jeweils aktuelle Betriebszustand wird dabei auf der Webseite des Wechselrichters oder im Solar.web angezeigt.

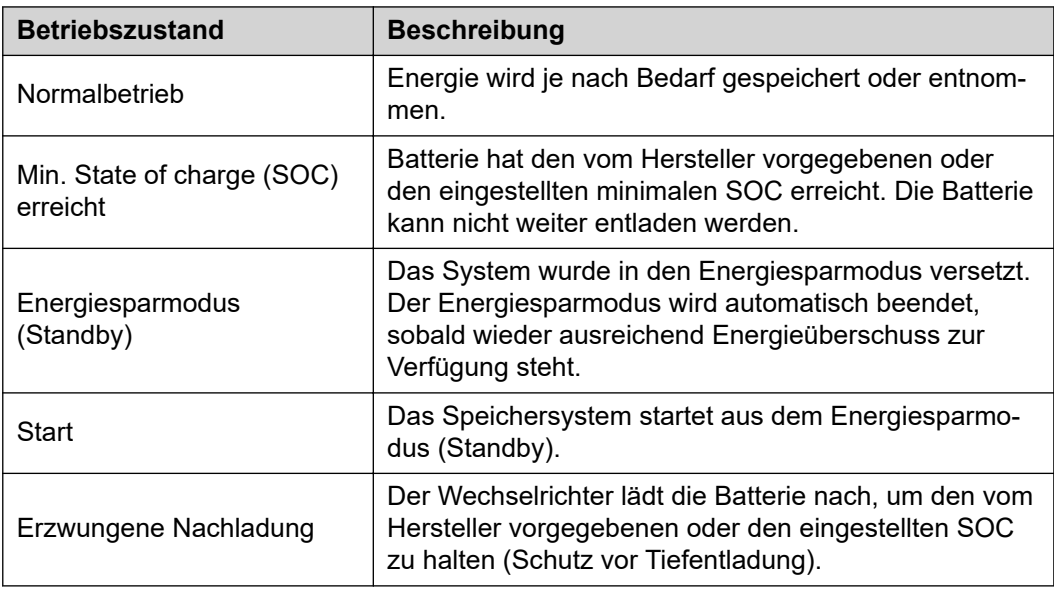

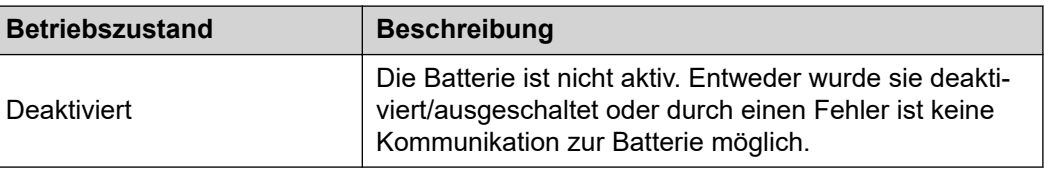

## <span id="page-20-0"></span>**Energiesparmodus**

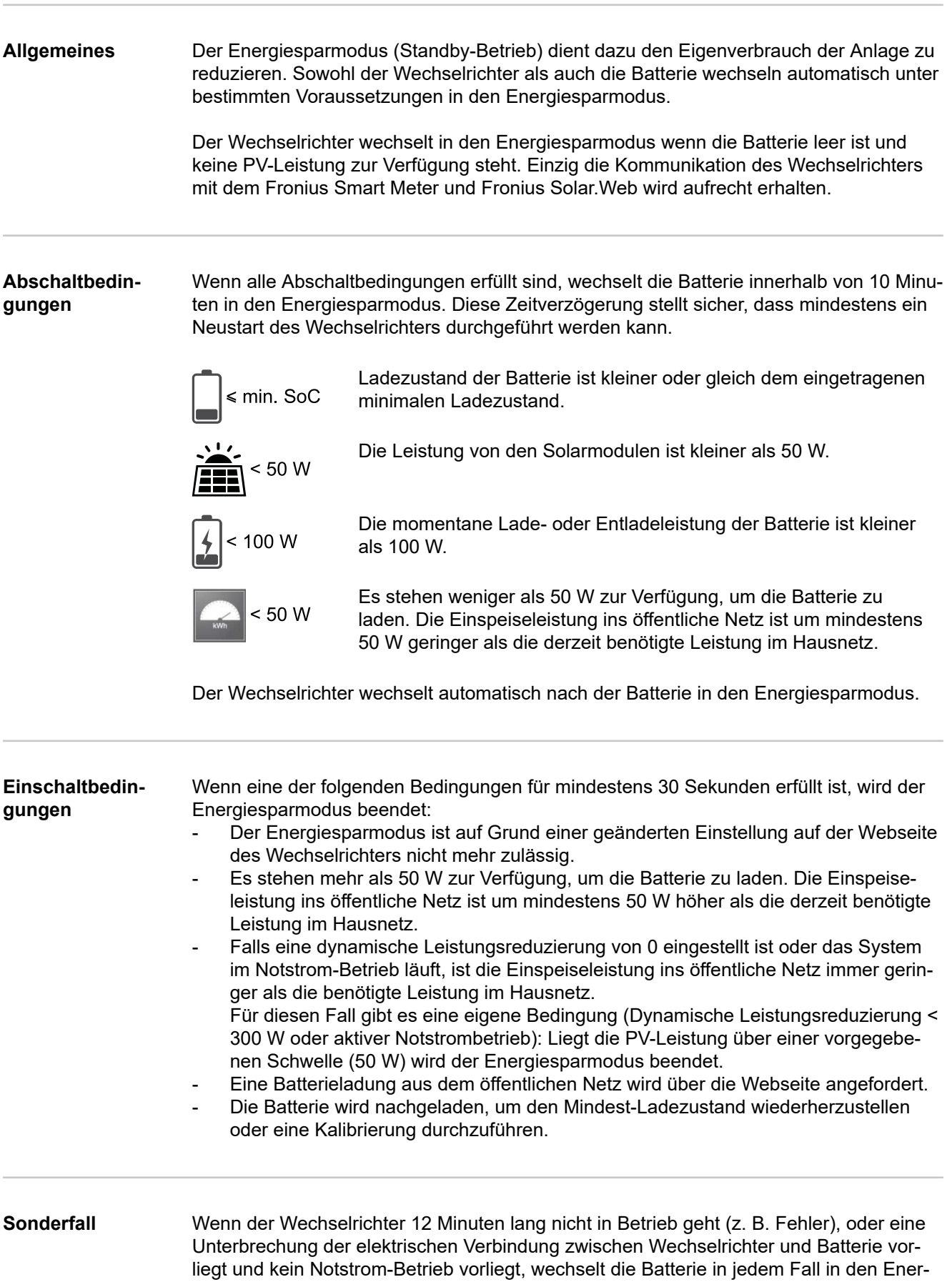

giesparmodus. Dadurch wird die Selbstentladung der Batterie verringert.

#### <span id="page-21-0"></span>**Anzeige des Energiesparmodus**

Während des Energiesparmodus:

- Betriebs-LED des Wechselrichter leuchtet orange (siehe **[Button-Funktionen und](#page-73-0)  [LED Statusanzeige](#page-73-0)** auf Seite **[74](#page-73-0)**).
- Die Webseite des Wechselrichters ist erreichbar.
- Alle verfügbaren Daten werden gespeichert und an Solar.web gesendet.
- Die aktuellen Daten sind auf Solar.web sichtbar.

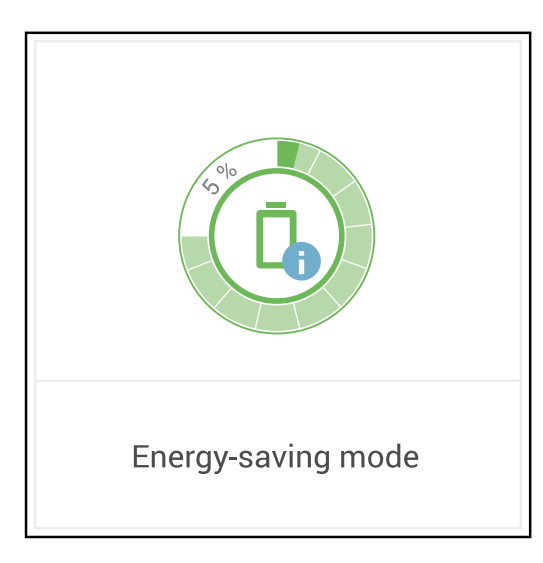

Der Energiesparmodus wird auf der Webseite des Wechselrichters und im Solar.web durch ein "i" neben dem Batterie-Symbol in der Anlagenübersicht dargestellt.

#### <span id="page-22-0"></span>**BYD Battery-Box Premium**

Fronius weist ausdrücklich darauf hin, dass es sich bei den Fremdbatterien nicht um Produkte von Fronius handelt. Fronius ist weder Hersteller, Inverkehrbringer oder Händler dieser Batterien. Fronius übernimmt für diese Batterien keinerlei Haftungen, Service oder Garantien.

Auf Grund von veralteten Firmware/Software-Ständen kann es zu Inkompatibilitäten zwischen Wechselrichter und Batterie kommen. In diesem Fall sind folgende Schritte durchzuführen:

- Software der Batterie aktualisieren siehe Dokumentation der Batterie.
- Firmware des Wechselrichters aktualisieren siehe **[Update](#page-86-0)** auf Seite **[87](#page-86-0)**.

Vor der Installation und Inbetriebnahme dieses Dokument sowie die Installationsanleitung der Fremdbatterie lesen.

Alle zum Wechselrichter zugehörigen Dokumente sind unter folgender Adresse zu finden:

#### **[https://www.fronius.com/en/solar-energy/installers-partners/service-support/tech](https://www.fronius.com/en/solar-energy/installers-partners/service-support/tech-support)[support](https://www.fronius.com/en/solar-energy/installers-partners/service-support/tech-support)**

Die Dokumentation der BYD Battery-Box Premium ist der Fremdbatterie beigelegt oder beim Batteriehersteller sowie dessen Servicepartner zu beziehen.

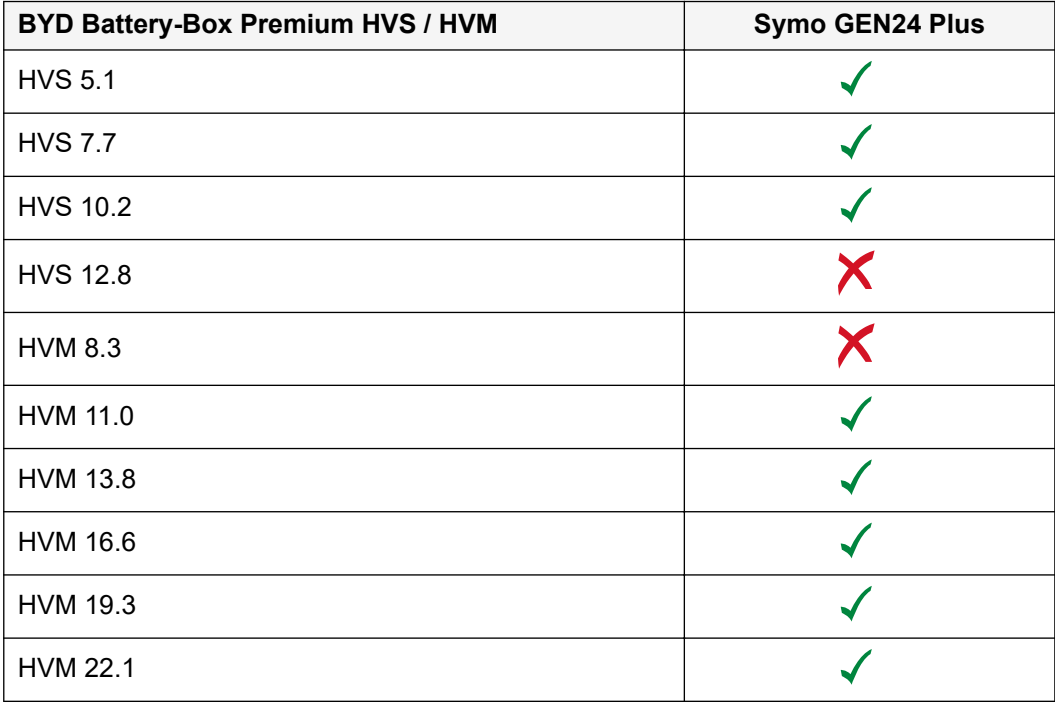

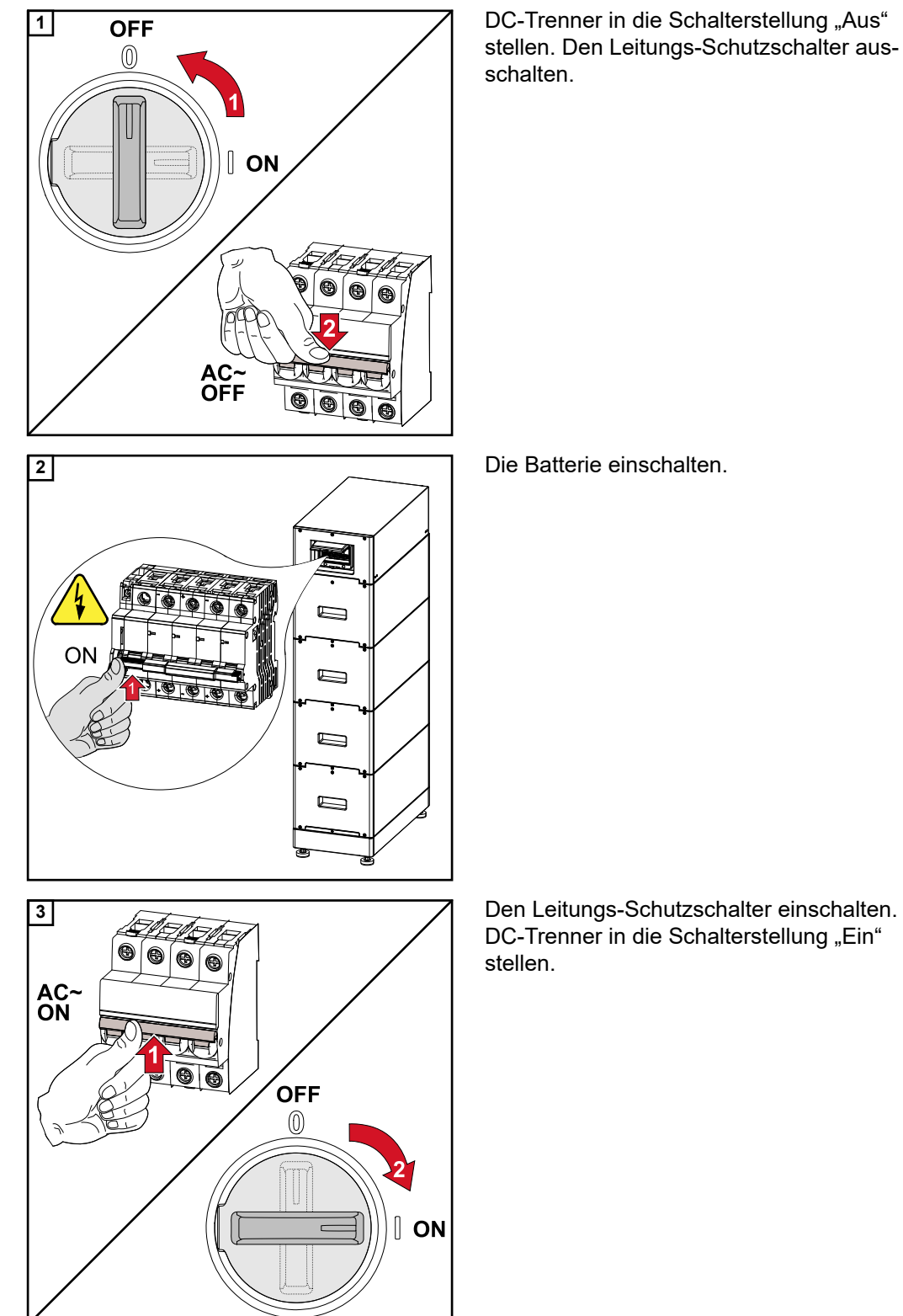

**WICHTIG!** Für den sichergestellten Betrieb mit einer BYD Battery-Box Premium, muss die nachstehende Einschaltreihenfolge für das System immer eingehalten werden.

## <span id="page-24-0"></span>**Personen- und Geräteschutz**

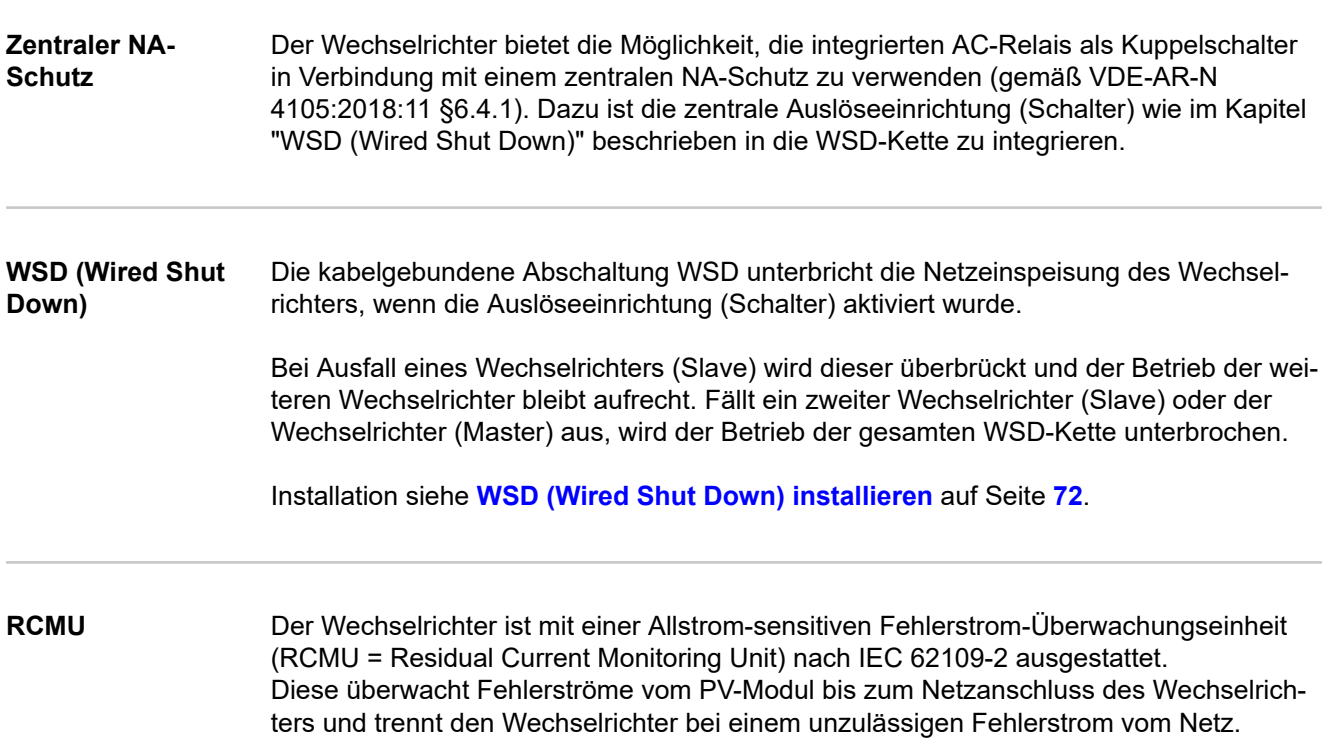

## <span id="page-25-0"></span>**Bedienelemente und Anschlüsse**

**Anschlussbereich**

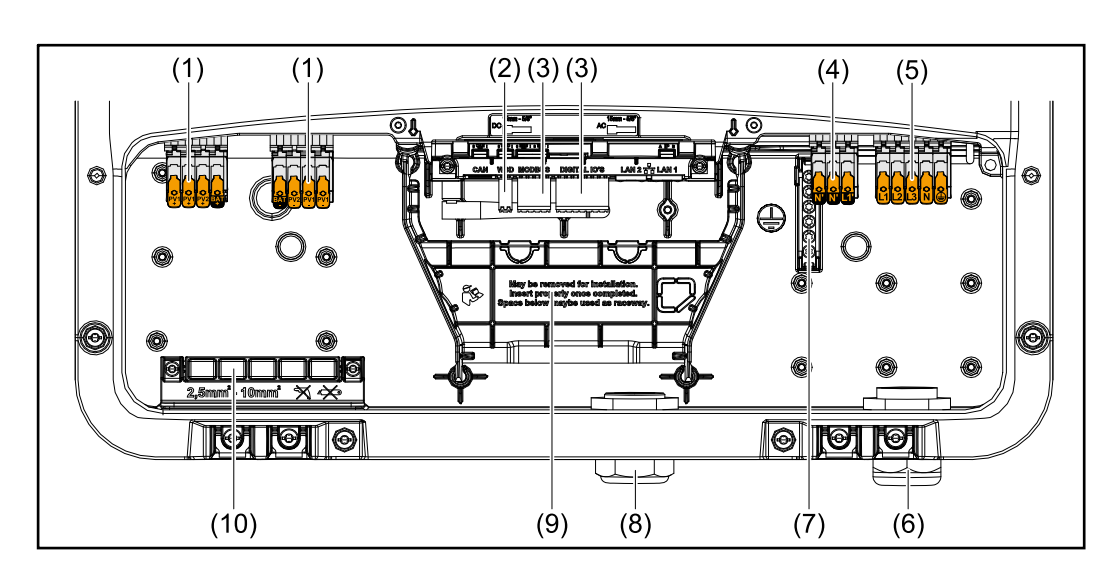

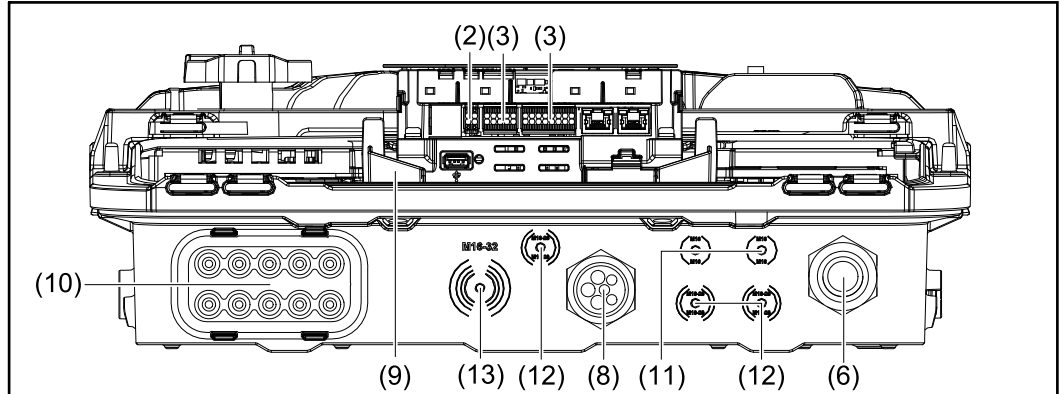

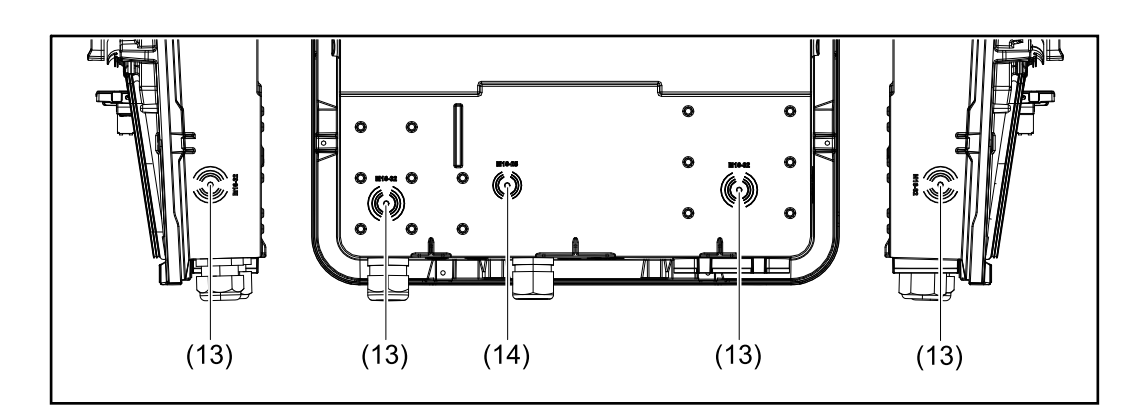

- (1) 2 x 4-polige DC Push-in Anschlussklemme
- (2) Push-in Anschlussklemme WSD (Wired Shut Down)
- (3) Push-in Anschlussklemmen Datenkommunikations-Bereich (Modbus, digitale Ein- und Ausgänge)
- (4) 3-polige Push-in Anschlussklemme für PV Point (OP)
- (5) 5-polige AC Push-in Anschlussklemme
- (6) Kabeldurchführung/Zugentlastung AC
- (7) 6-polige Erdungselektroden-Klemme
- (8) Kabeldurchführung/Zugentlastung Datenkommunikations-Bereich
- <span id="page-26-0"></span>(9) Abtrennung Anschlussbereich
- (10) 10 x DC-Kabeldurchführung
- (11) Optionale Kabeldurchführung (M16)
- (12) Optionale Kabeldurchführung (M16 M20)
- (13) Optionale Kabeldurchführung (M16 M32)
- (14) Optionale Kabeldurchführung (M16 M25)

#### **Abtrennung des Anschlussbereichs**

Durch die Abtrennung des Anschlussbereichs werden die hochspannungsführenden Leiter (DC und AC) von den Signalleitungen getrennt. Zum besseren Erreichen des Anschlussbereichs, kann die Abtrennung für die Anschlusstätigkeit entnommen werden und muss wieder eingesetzt werden.

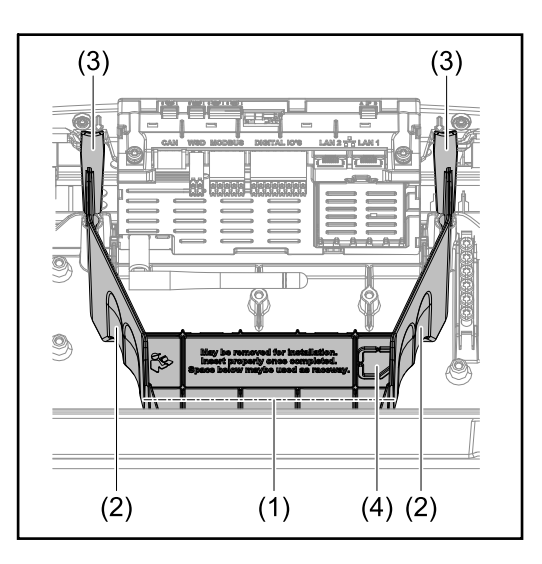

- (1) integrierter Kabelkanal
- (2) Vertiefungen für die Entnahme der Abtrennung des Anschlussbereichs
- (3) Snap-Haken für die Ver-/Entriegelung
- (4) Sollbruch-Stelle für den Datcom Anschluss

Durch den integrierten Kabelkanal (1), können die Leitungen von einem Bereich des Wechselrichters in den anderen verlegt werden. Dies ermöglicht eine einfache Installation von mehreren Wechselrichtern nebeneinander.

### **Erdungselektroden-Klemme**

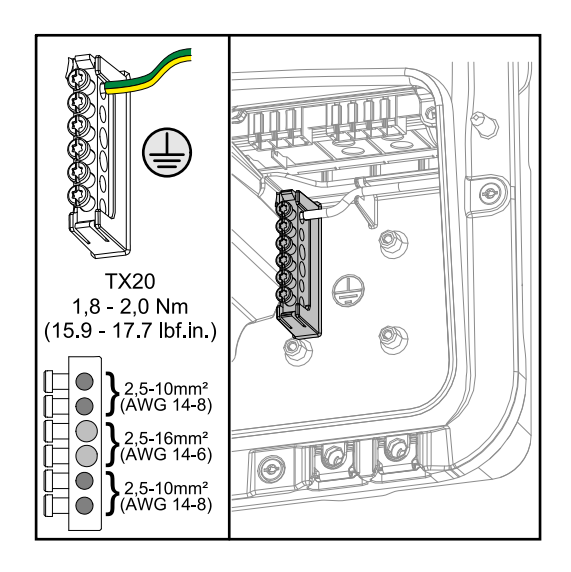

Die Erdungselektroden-Klemme  $\bigoplus$  bietet die Möglichkeit weitere Komponenten zu erden, wie z. B.:

- AC-Kabel
- Modulaufständerung
- Erdspieß

<span id="page-27-0"></span>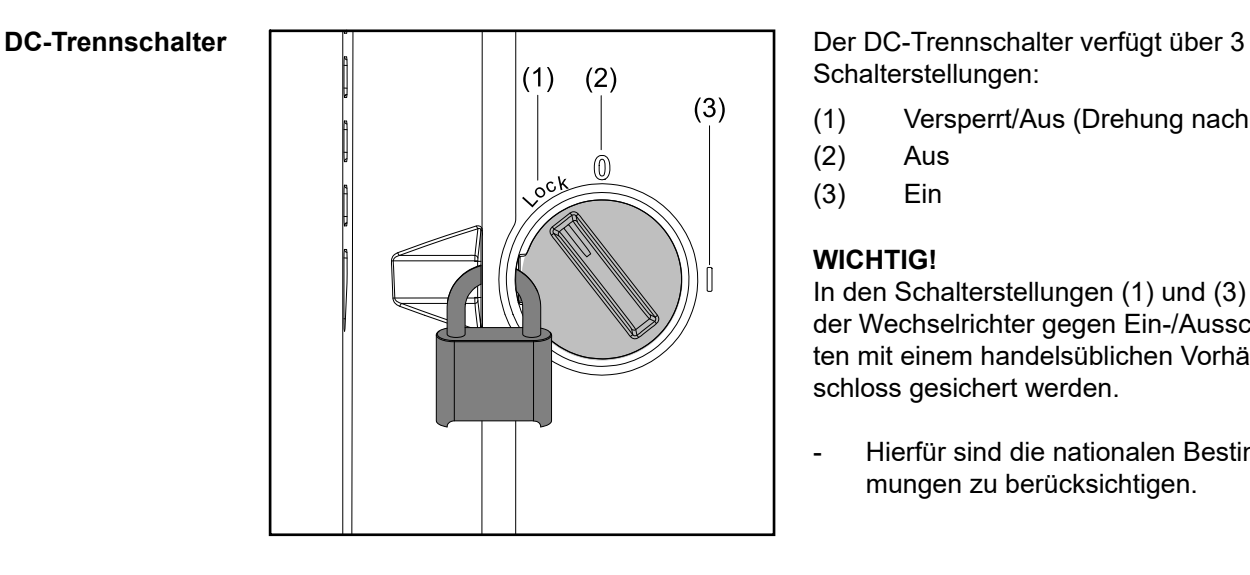

Schalterstellungen:

- (1) Versperrt/Aus (Drehung nach links)
- (2) Aus
- (3) Ein

#### **WICHTIG!**

In den Schalterstellungen (1) und (3) kann der Wechselrichter gegen Ein-/Ausschalten mit einem handelsüblichen Vorhängeschloss gesichert werden.

- Hierfür sind die nationalen Bestimmungen zu berücksichtigen.

## **Datenkommuni-**

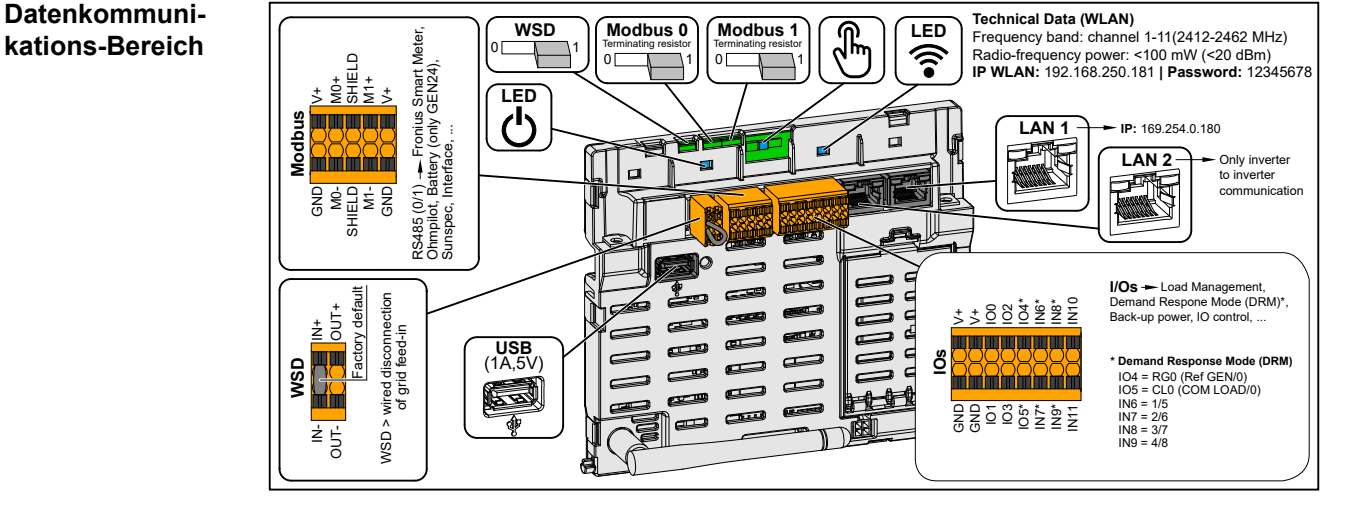

Push-in Anschlussklemme für die Installation von Modbus 0, Modbus 1, 12 V und GND (Ground).

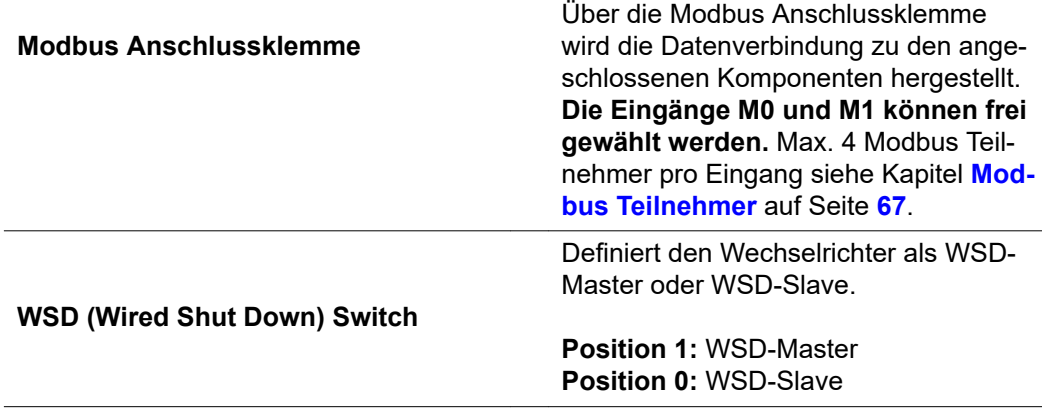

#### <span id="page-28-0"></span>**Interne schematische Verschaltung der IOs**

Am Pin V+ / GND besteht die Möglichkeit mit einem externen Netzteil eine Spannung im Bereich von 12,5 - 24 V (+ max. 20%) einzuspeisen. Die Ausgänge IO 0 - 5 können dann mit der eingespeisten externen Spannung betrieben werden. Pro Ausgang darf maximal 1 A entnommen werden, wobei insgesamt maximal 3 A erlaubt sind. Die Absicherung muss extern erfolgen.

#### $\Lambda$ **VORSICHT!**

### **Gefahr durch Verpolung an den Anschlussklemmen durch unsachgemäßen Anschluss von externen Netzteilen.**

Schwere Sachschäden am Wechselrichter können die Folge sein.

- ▶ Polarität des externen Netzteils vor dem Anschließen mit einem geeigneten Messgerät prüfen.
- ▶ Die Kabel an den Ausgängen V+/GND polrichtig anschließen.

#### **WICHTIG!**

Bei Überschreitung der Gesamtleistung (6 W) schaltet der Wechselrichter die gesamte externe Spannungsversorgung ab.

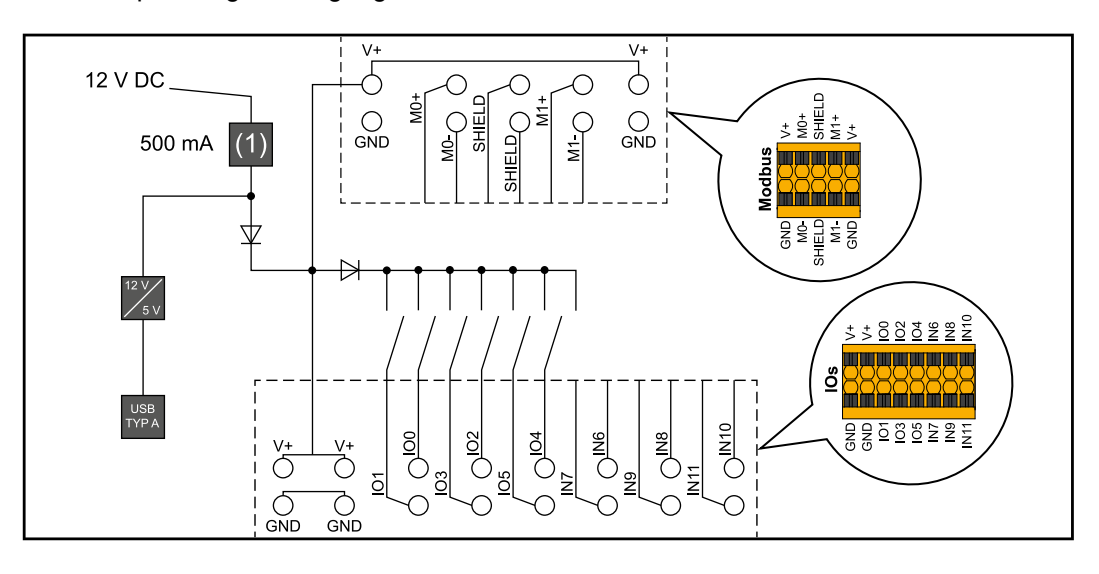

(1) Strombegrenzung

# <span id="page-30-0"></span>**Notstromvariante - PV Point (OP)**

## <span id="page-32-0"></span>**Allgemeines**

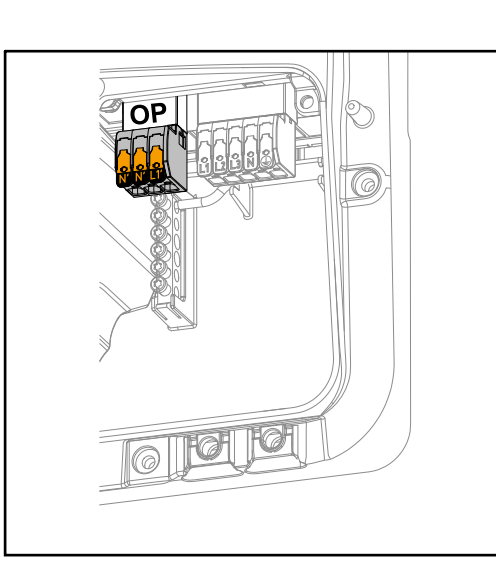

**PV Point (OP)**  $\sqrt{a}$  Mit dem PV Point können an der Opportunity Power (OP) Anschlussklemme bei Ausfall des öffentlichen Netzes einphasig elektrische Geräte bis zu einer maximalen Leistung von 3 kW versorgt werden, wenn dazu genügend Leistung von den Solarmodulen oder einer optionalen Batterie zur Verfügung steht. An der OP-Anschlussklemme liegt im netzgekoppelten Betrieb keine Spannung an, daher werden in diesem Betrieb die angeschlossenen Lasten nicht versorgt.

#### **WICHTIG!**

Eine Netzumschaltung mit Relais ist nicht möglich.

#### **Erklärung - PV Point (OP)** Grundsätzlich kann der Wechselrichter 120 bis 240 V am PV Point bereitstellen. Eine entsprechende Konfiguration muss im Zuge der Inbetriebnahme vorgenommen werden.

Bei 120 bis 240 V Ausgangsspannung stehen max. 13 A AC-Dauerstrom zur Verfügung.

#### **Beispiel:**

120  $V = max. 1.5$  kW 230 V = max. 3 kW

Im Notstrom-Betrieb können einige Elektrogeräte auf Grund zu hoher Anlaufströme nicht richtig funktionieren (z. B. Kühl- oder Gefrierschränke). Es wird empfohlen nicht unbedingt benötigte Verbraucher im Notstrom-Betrieb abzuschalten. Überlastfähigkeit von 35 % ist für die Dauer von 5 Sekunden möglich, je nach momentanen Leistungsvermögen der PV-Module und/oder der Batterie.

Die Umschaltung vom netzgekoppelten Betrieb in den Notstrom-Betrieb erfolgt mit einer kurzen Unterbrechung. Die Notstrom-Funktion kann deshalb nicht als unterbrechungsfreie Stromversorgung für z. B. Computer eingesetzt werden.

Falls im Notstrom-Betrieb keine Energie von der Batterie oder von den PV-Modulen zur Verfügung steht, wird der Notstrom-Betrieb automatisch beendet. Steht wieder ausreichend Energie von den PV-Modulen zur Verfügung, startet der Notstrom-Betrieb wieder automatisch.

Bei einem zu großen Verbrauch wird der Notstrom-Betrieb unterbrochen und die Statusmeldung "Notstrom-Überlastung" wird an der LED-Statusanzeige des Wechselrichters angezeigt. Die maximale Leistung im Notstrom-Betrieb laut den technischen Daten muss beachtet werden.

# <span id="page-34-0"></span>**Installation**
# **Allgemeines**

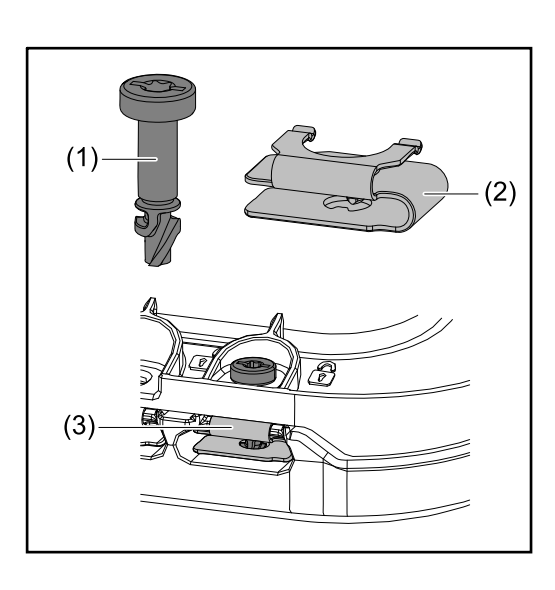

Zur Montage des Anschlussbereichs-Deckels sowie des Frontdeckels wird ein Schnellverschluss-System (3) eingesetzt. Das Öffnen und Schließen des Systems wird mit einer halben Umdrehung (180°) der Schraube mit Verliersicherung (1) in die Schnellverschlussfeder (2) realisiert.

Das System ist Drehmoment unabhängig.

# *HINWEIS!*

# **Risiko durch Verwendung von einem Bohrschrauber.**

Die Zerstörung des Schnellverschluss-Systems durch ein Überdrehmoment kann die Folge sein.

- Einen Schraubendreher (TX20) verwenden.
- Die Schrauben nicht über 180° drehen.

# **Warnhinweise am Gerät**

Am Wechselrichter befinden sich technische Daten, Warnhinweise und Sicherheitssymbole. Diese Warnhinweise und Sicherheitssymbole dürfen weder entfernt noch übermalt werden. Die Hinweise und Symbole warnen vor Fehlbedienung, die zu schwerwiegende Personen- und Sachschäden führen können.

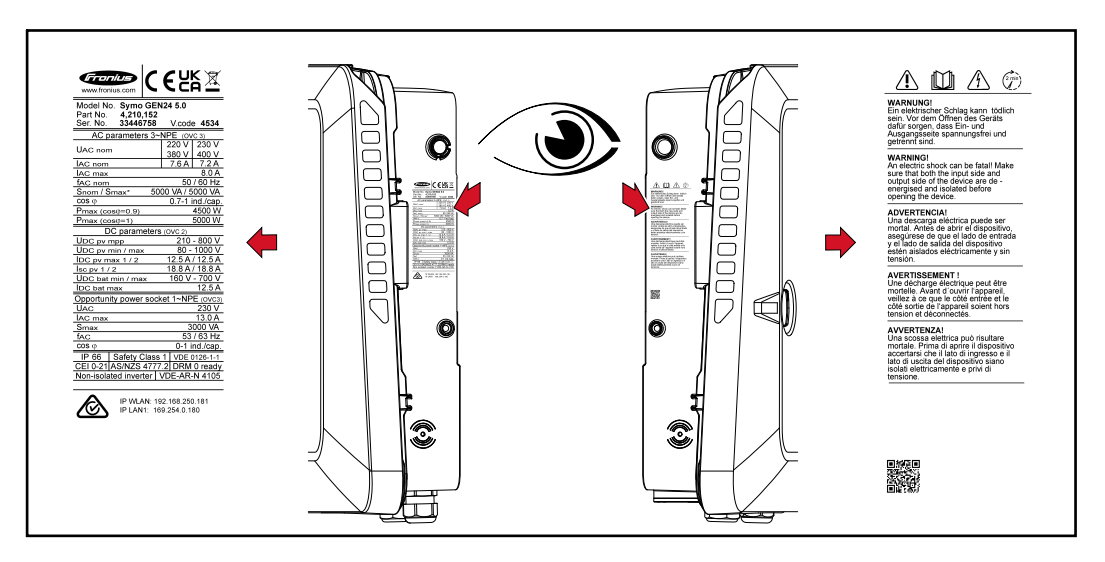

# **Symbole am Leistungsschild:**

Alle erforderlichen und einschlägigen Normen sowie Richtlinien im Rahmen  $C \in$ der einschlägigen EU-Richtlinie werden eingehalten, sodass die Geräte mit dem CE-Kennzeichen ausgestattet sind.

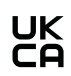

Das Produkt ist mit den britischen Gesetzen konform.

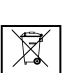

Gemäß Europäischer Richtlinie 2012/19/EU über Elektro- und Elektronik-Altgeräte und Umsetzung in nationales Recht, müssen verbrauchte Elektrogeräte getrennt gesammelt und einer umweltgerechten Wiederverwertung zugeführt werden. Stellen Sie sicher, dass Sie Ihr gebrauchtes Gerät bei Ihrem Händler zurückgeben oder holen Sie Informationen über ein lokales, autorisiertes Sammel- und Entsorgungssystem ein. Ein Ignorieren dieser EU Direktive kann zu potentiellen Auswirkungen auf die Umwelt und Ihre Gesundheit führen!

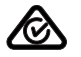

RCM Symbol - Das Produkt ist mit den australischen Gesetzen konform.

# **Sicherheitssymbole:**

Gefahr von schwerwiegenden Personen- und Sachschäden durch Fehlbedienung.

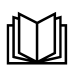

Beschriebene Funktionen erst anwenden, wenn folgende Dokumente vollständig gelesen und verstanden wurden:

- Diese Bedienungsanleitung.
- Sämtliche Bedienungsanleitungen der Systemkomponenten der Photovoltaikanlage, insbesondere die Sicherheitsvorschriften.

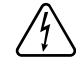

Gefährliche elektrische Spannung.

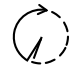

Entladezeit (2 Minuten) der Kondensatoren des Wechselrichters abwarten!

# **Text der Warnhinweise:**

# **WARNUNG!**

Ein elektrischer Schlag kann tödlich sein. Vor dem Öffnen des Geräts dafür sorgen, dass Ein- und Ausgangsseite spannungsfrei und getrennt sind.

# **Standort-Wahl und Montagelage**

**Standort-Wahl des Wechselrichters**

Bei der Standort-Wahl für den Wechselrichter folgende Kriterien beachten:

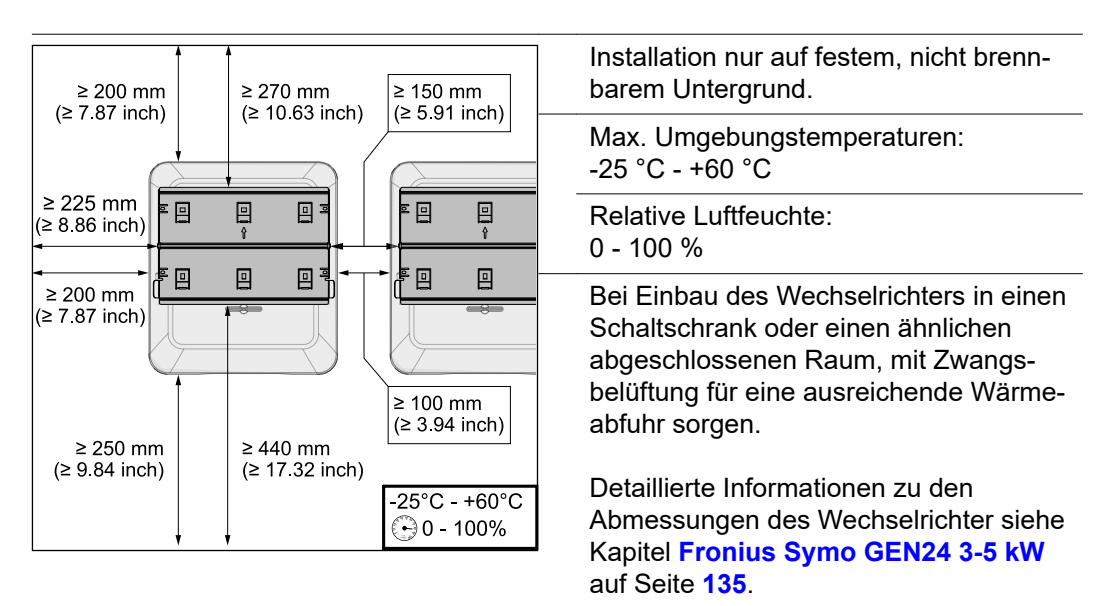

Bei Montage des Wechselrichters an Außenwänden von Viehställen, ist vom Wechselrichter zu Lüftungs- und Gebäudeöffnungen ein Mindestabstand von 2 m in allen Richtungen einzuhalten.

Für die Montage sind folgende Untergründe zulässig:

- Wandmontage (Wellblechwände (Montageschienen), Ziegelwände, Betonwände oder andere ausreichend tragfähige und nicht brennbare Untergründe)
- Pole-Mount (Montage mithilfe von Montageschienen, hinter den PV-Modulen direkt auf PV-Aufständerung)
- Flachdächer (handelt es sich um ein Foliendach, muss darauf geachtet werden, dass die Folien den Brandschutzanforderungen entsprechen und dementsprechend nicht leicht entflammbar sind. Nationale Vorschriften sind zu beachten.)
- Parkplatzüberdachungen (keine Überkopfmontage)

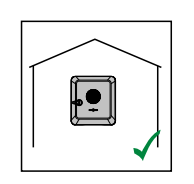

Der Wechselrichter ist für die Montage im Innenbereich geeignet.

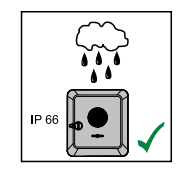

Der Wechselrichter ist für die Montage im Außenbereich geeignet.

Der Wechselrichter ist auf Grund seiner Schutzart IP 66 unempfindlich gegen Strahlwasser aus allen Richtungen und kann auch in feuchten Umgebungen eingesetzt werden.

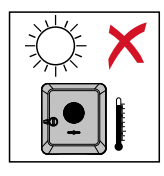

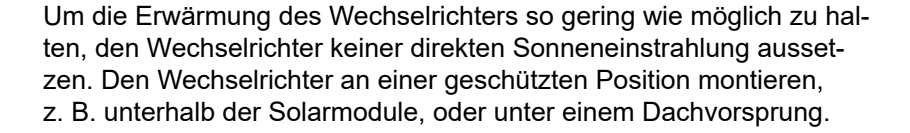

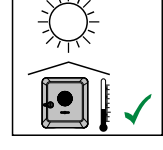

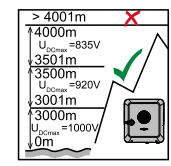

# **WICHTIG!**

Der Wechselrichter darf über einer Seehöhe von 4000 m nicht mehr montiert und betrieben werden.

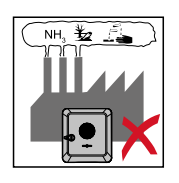

Den Wechselrichter nicht montieren:

im Einzugsbereich von Ammoniak, ätzenden Dämpfen, Säuren oder Salzen (z. B. Düngemittel-Lagerplätze, Lüftungsöffnungen von Viehstallungen, chemische Anlagen, Gerberei-Anlagen, ...)

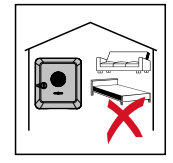

Auf Grund von leichter Geräuschentwicklung in bestimmten Betriebszuständen den Wechselrichter nicht im unmittelbaren Wohnbereich montieren.

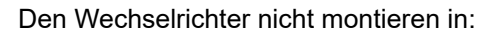

- Räumen mit erhöhter Unfallgefahr durch Nutztiere (Pferde, Rinder, Schafe, Schweine, ...)
- Ställen und angrenzenden Nebenräumen
- Lager- und Vorratsräumen für Heu, Stroh, Häcksel, Kraftfutter, Düngemittel, ...

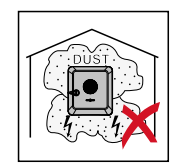

Grundsätzlich ist der Wechselrichter staubdicht (IP 66) ausgeführt. In Bereichen mit starker Staubansammlung können sich Staubablagerungen auf den Kühlflächen ansammeln und somit die thermische Leistungsfähigkeit beeinträchtigen. In diesem Fall ist eine regelmäßige Reinigung erforderlich siehe Kapitel **[Betrieb in Umgebungen mit](#page-118-0)  [starker Staubentwicklung](#page-118-0)** auf Seite **[119](#page-118-0)**. Eine Montage in Räumen und Umgebungen mit starker Staubentwicklung ist daher nicht zu empfehlen.

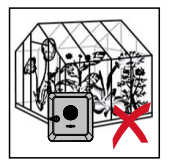

Den Wechselrichter nicht montieren in:

- Gewächshäusern
- Lager- und Verarbeitungsräumen für Obst, Gemüse und Weinbauprodukte
- Räumen für die Aufbereitung von Körnern, Grünfutter und Futtermitteln

**Standort-Wahl von Fremdbatterien**

# **WICHTIG!**

Der geeignete Standort von Fremdbatterien muss aus den Dokumenten des Herstellers entnommen werden.

# **Symbolerklärung der Montagelage**

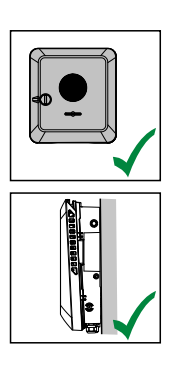

Der Wechselrichter ist für die senkrechte Montage an einer senkrechten Wand oder Säule geeignet.

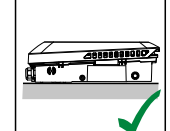

Der Wechselrichter ist für eine horizontale Montagelage geeignet.

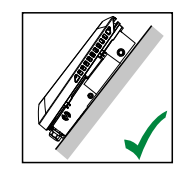

Der Wechselrichter ist für die Montage auf einer schrägen Fläche geeignet.

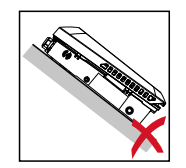

Den Wechselrichter nicht auf einer schrägen Fläche mit den Anschlüssen nach oben montieren.

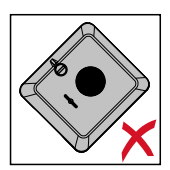

Den Wechselrichter nicht in Schräglage an einer senkrechten Wand oder Säule montieren.

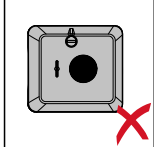

Den Wechselrichter nicht in Horizontallage an einer senkrechten Wand oder Säule montieren.

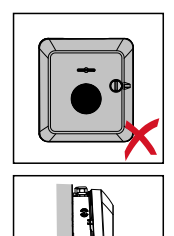

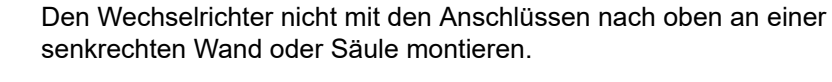

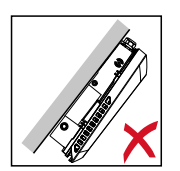

Den Wechselrichter nicht überhängend mit den Anschlüssen nach oben montieren.

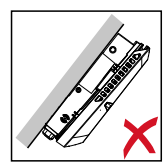

Den Wechselrichter nicht überhängend mit den Anschlüssen nach unten montieren.

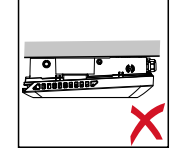

Den Wechselrichter nicht an der Decke montieren.

# **Montagehalterung montieren und Wechselrichter einhängen**

**Auswahl des Befestigungsmaterials**

Je nach Untergrund entsprechende Befestigungsmaterialien verwenden, sowie die Empfehlung der Schraubendimension für die Montagehalterung beachten. Der Monteur ist für die richtige Auswahl des Befestigungsmaterials selbst verantwortlich.

**Beschaffenheit der Montagehalterung**

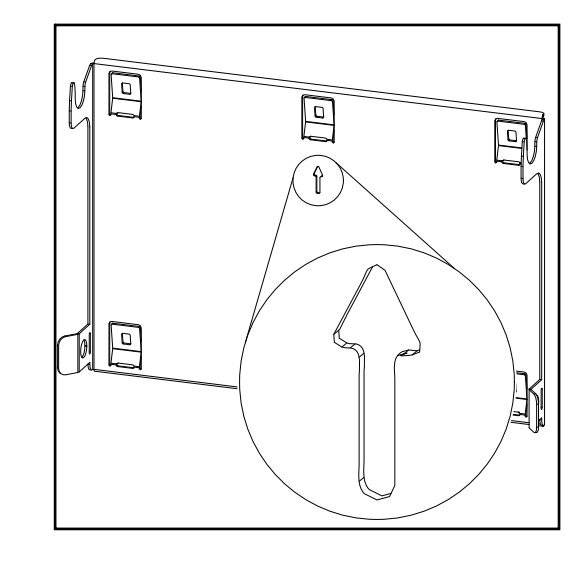

Die Montagehalterung (Symbolbild) dient gleichzeitig als Schablone.

Die Vorbohrungen an der Montagehalterung sind für Schrauben mit einem Gewindedurchmesser von 6 - 8 mm (0.24 - 0.32 inch) vorgesehen.

Unebenheiten des Montageuntergrunds (z. B. grobkörniger Putz) werden weitestgehend durch die Montagehalterung ausgeglichen.

**Montagehalterung nicht deformieren**

# *HINWEIS!*

**Bei der Montage der Montagehalterung an der Wand oder an einer Säule darauf achten, dass die Montagehalterung nicht deformiert wird.**

Eine deformierte Wandhalterung kann das Einhaken/Einschwenken des Wechselrichters beeinträchtigen.

**Montagehalterung auf einer Wand montieren**

# **WICHTIG!**

Bei der Montage der Montagehalterung darauf achten, dass diese mit dem Pfeil nach oben zeigend montiert wird.

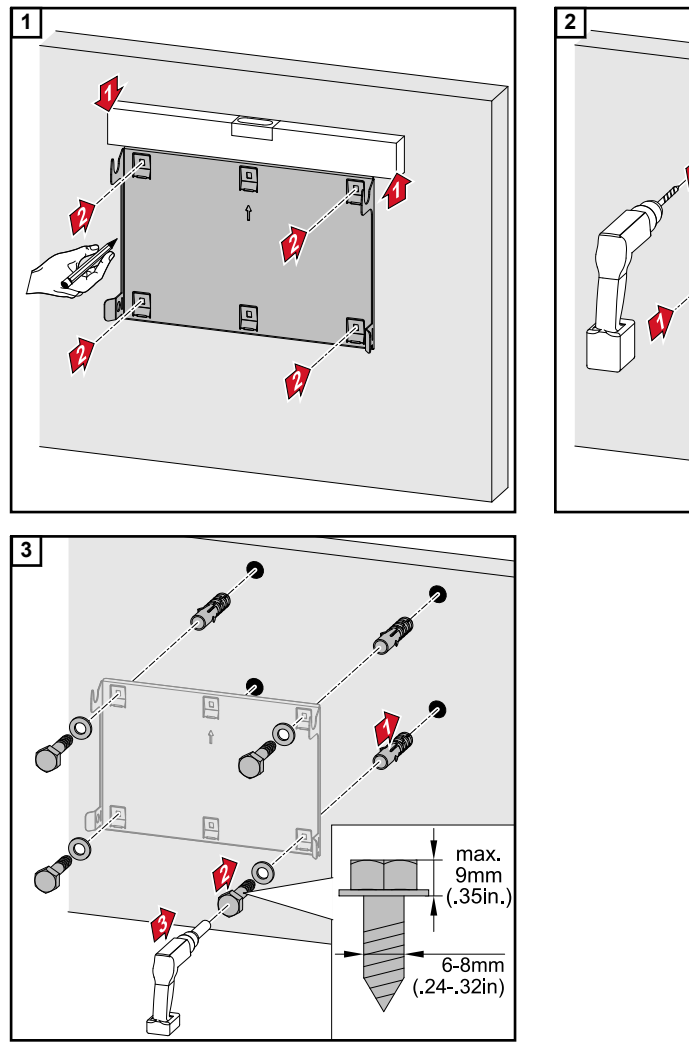

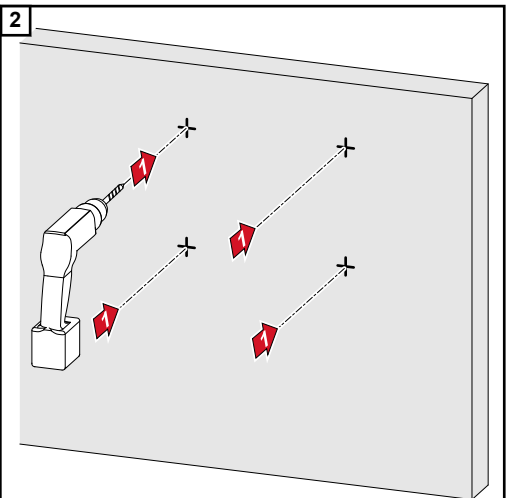

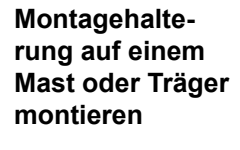

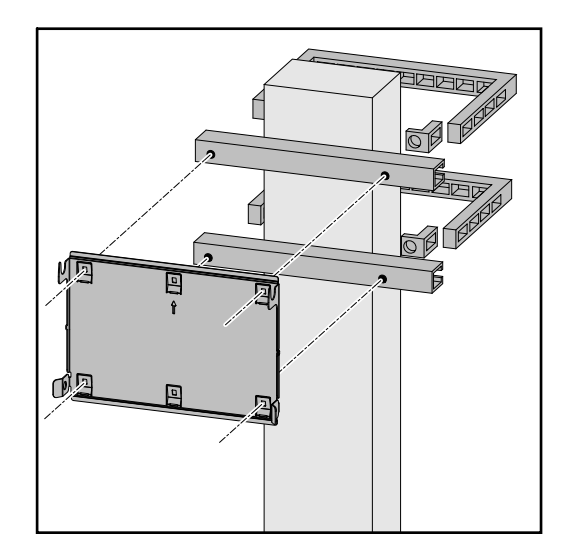

Bei der Montage des Wechselrichters auf einem Mast oder Träger empfiehlt Fronius das Befestigungsset "Pole clamp" (Bestell-Nr. SZ 2584.000) der Firma Rittal GmbH.

Mit dem Set "Pole clamp" werden folgende Maße abgedeckt:

- eckiger Mast oder Träger mit einer Seitenlänge von 50 - 150 mm (1.97 - 5.91 inch)
- runder Mast oder Träger mit einem Durchmesser von 40 - 190 mm (1.57 - 7.48 inch)

**Montagehalterung auf Montageschienen montieren**

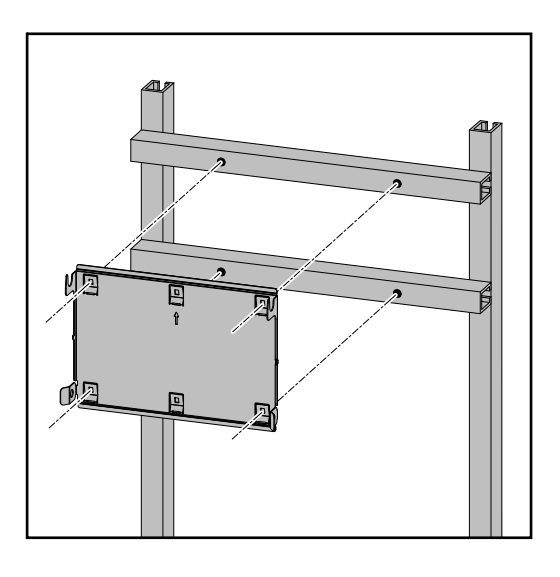

# **WICHTIG!**

Die Montagehalterung muss an mindestens vier Punkten montiert werden.

**Wechselrichter an der Montagehalterung einhängen**

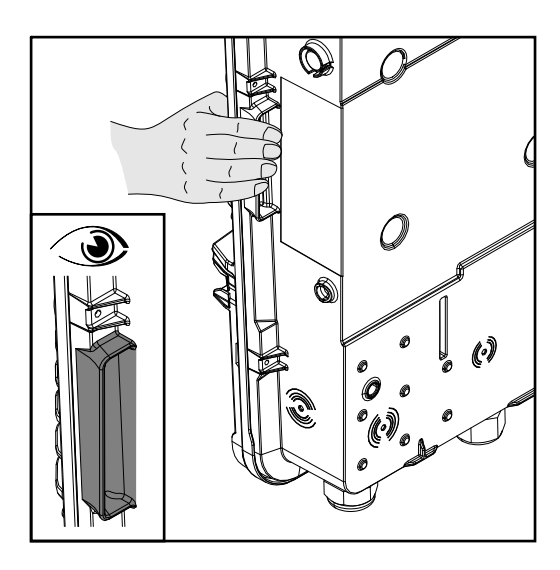

Seitlich am Wechselrichter befinden sich integrierte Haltegriffe, die das Anheben/ Einhängen erleichtern.

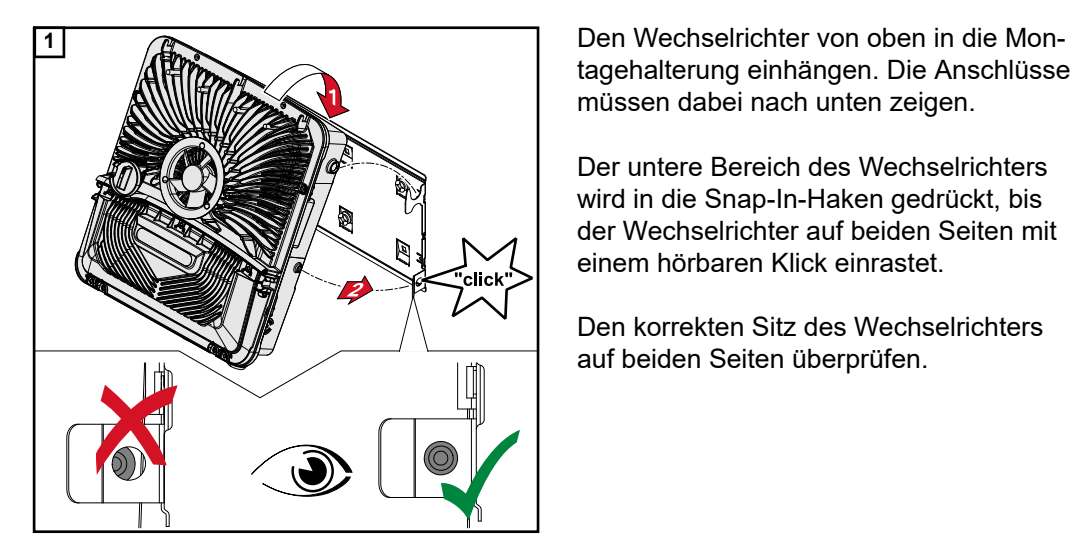

tagehalterung einhängen. Die Anschlüsse müssen dabei nach unten zeigen.

Der untere Bereich des Wechselrichters wird in die Snap-In-Haken gedrückt, bis der Wechselrichter auf beiden Seiten mit einem hörbaren Klick einrastet.

Den korrekten Sitz des Wechselrichters auf beiden Seiten überprüfen.

# <span id="page-45-0"></span>**Voraussetzungen für den Anschluss des Wechselrichters**

**Zulässige Kabel** An den Anschlussklemmen des Wechselrichters können Kabel mit folgendem Aufbau angeschlossen werden:

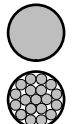

- Kupfer: rund eindrähtig
	- Kupfer: rund feindrähtig bis Leiterklasse 4

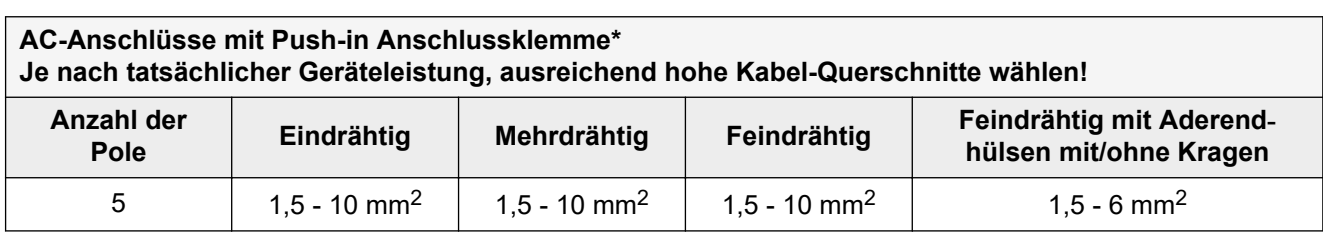

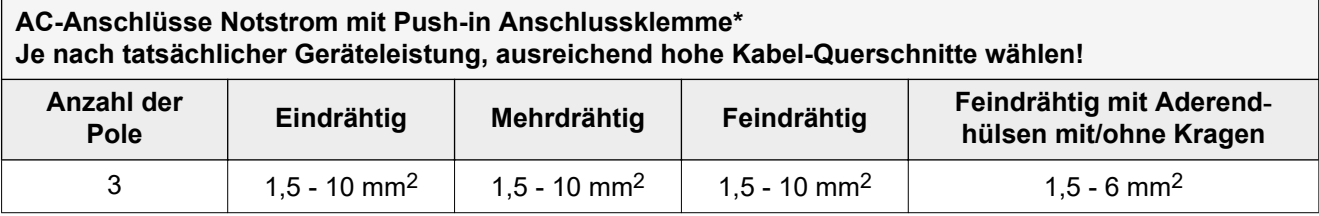

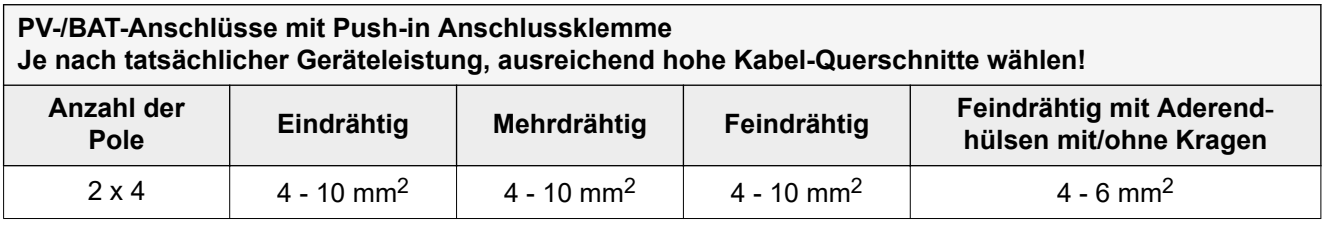

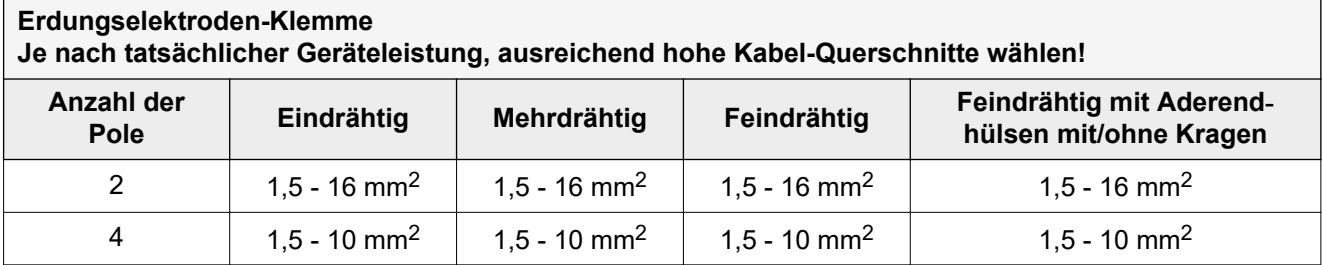

\* Der Schutzleiter muss nach Produktnorm IEC 62109 bei Phasenquerschnitten ≤16 mm² dem Phasenquerschnitt entsprechen, bei Phasenquerschnitten >16 mm² mindestens 16 mm² entsprechen.

**Zulässige Kabel für den Datenkommunikations-Bereich**

An den Anschlussklemmen des Wechselrichters können Kabel mit folgendem Aufbau angeschlossen werden:

<span id="page-46-0"></span>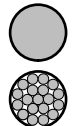

- Kupfer: rund eindrähtig

Kupfer: rund feindrähtig

# **WICHTIG!**

Die Einzelleiter mit einer entsprechender Aderendhülse verbinden, wenn mehrere Einzelleiter auf einem Eingang der Push-In Anschlussklemmen angeschlossen werden.

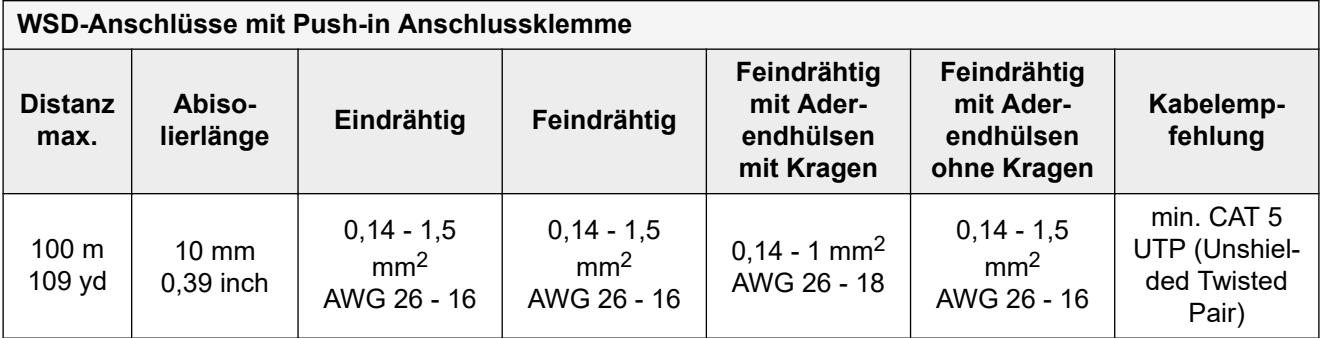

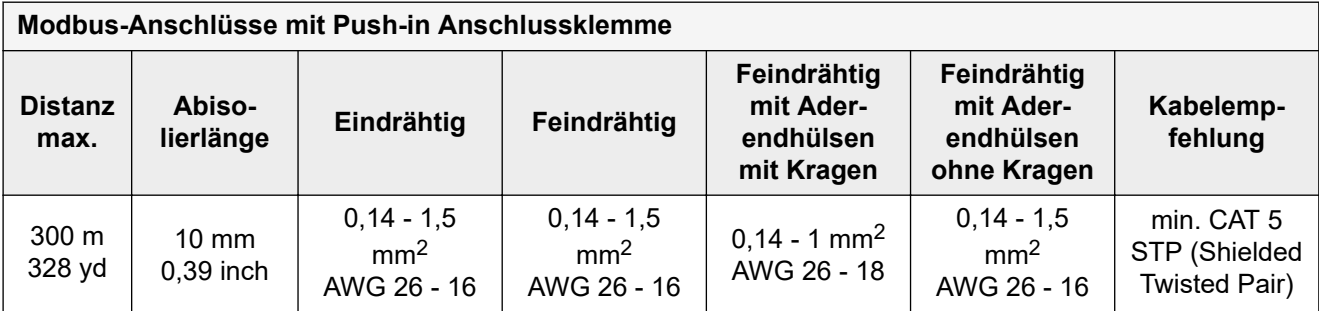

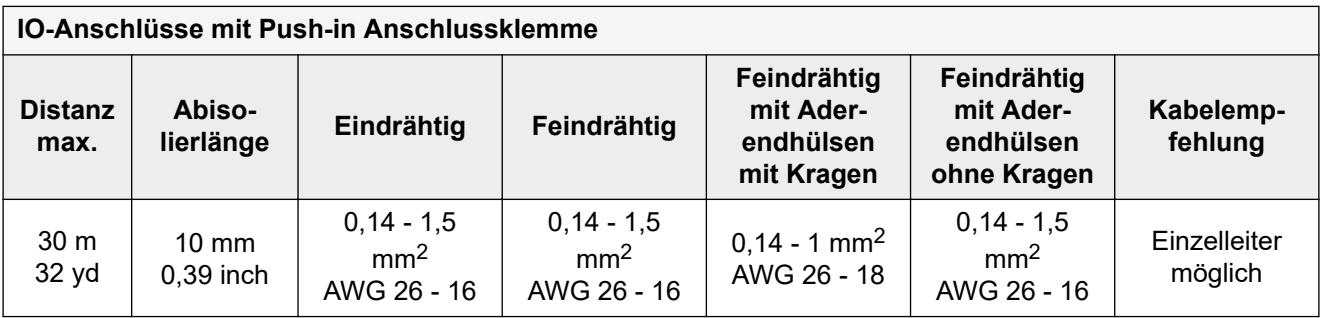

# **LAN-Anschlüsse**

Fronius empfiehlt mindestens CAT 5 STP (Shielded Twisted Pair) Kabel und eine maximale Distanz von 100 m (109 yd).

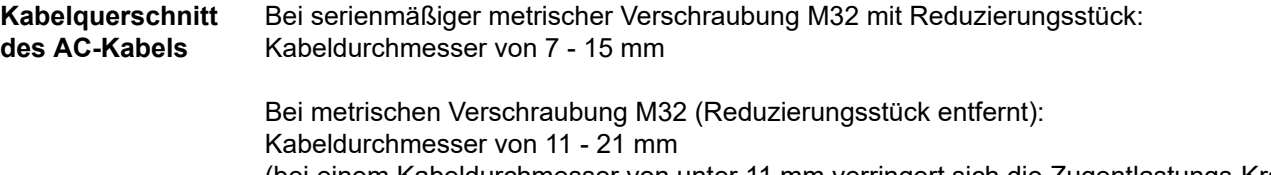

(bei einem Kabeldurchmesser von unter 11 mm verringert sich die Zugentlastungs-Kraft von 100 N auf max. 80 N)

Bei Kabeldurchmessern größer als 21 mm muss die M32 Verschraubung durch eine M32 Verschraubung mit erweitertem Klemmbereich getauscht werden - Artikelnummer: 42,0407,0780 - Zugentlastung M32x1,5 KB 18-25.

# **Kabelquerschnitt des DC-Kabels**

Kabeldurchmesser für die Zugentlastung: max. 9 mm. Kabeldurchmesser für den Anschluss an die Push-in Anschlussklemme: max. 6 mm

# **WICHTIG!**

Bei doppelt isolierten Kabel mit einem Kabeldurchmesser über 6 mm, muss die äußere Isolationsschicht für den Anschluss an die Push-in Anschlussklemme entfernt werden.

# **Maximale wechselstromseitige Absicherung**

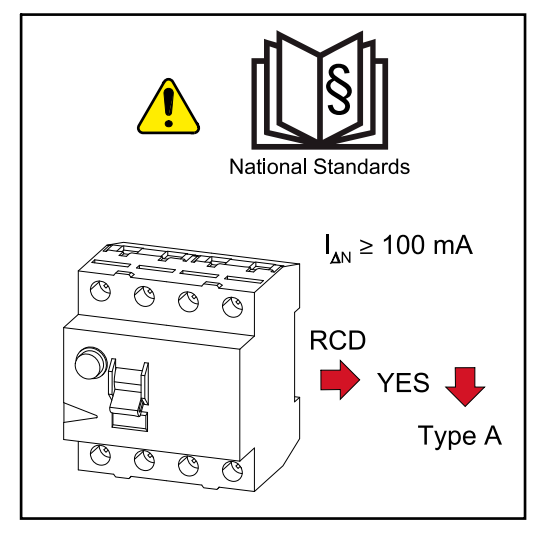

# *HINWEIS!*

**Nationale Bestimmungen, des Netzbetreibers oder andere Gegebenheiten können einen Fehlerstrom-Schutzschalter in der AC-Anschlussleitung erfordern.**

Generell reicht für diesen Fall ein Fehlerstrom-Schutzschalter Typ A aus. In Einzelfällen und abhängig von den lokalen Gegebenheiten können jedoch Fehlauslösungen des Fehlerstrom-Schutzschalters Typ A auftreten. Aus diesem Grund empfiehlt Fronius, unter Berücksichtigung der nationalen Bestimmungen einen für Frequenzumrichter geeigneten Fehlerstrom-Schutzschalter mit mindestens 100 mA Auslösestrom.

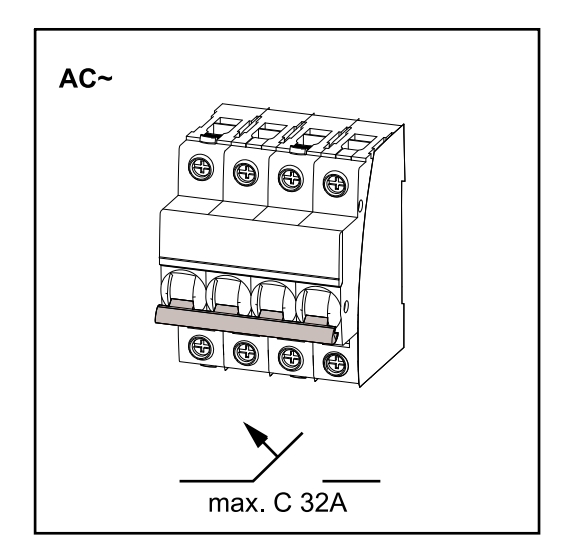

# **WICHTIG!**

Der Wechselrichter darf maximal mit einem Leitungs-Schutzschalter C 32 A verwendet werden.

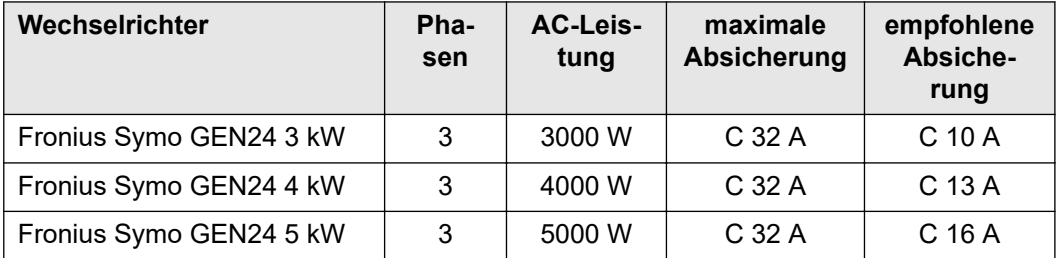

# **Sicherheit WARNUNG!**

**Gefahr durch Fehlbedienung und fehlerhaft durchgeführte Arbeiten.** Schwerwiegende Personen- und Sachschäden können die Folge sein.

- ▶ Vor der Installation und Inbetriebnahme die Installationsanleitung und Bedienungsanleitung lesen.
- Die Inbetriebnahme des Wechselrichters darf nur durch geschultes Personal und nur im Rahmen der technischen Bestimmungen erfolgen.

### **WARNUNG!**  $\sqrt{N}$

# **Gefahr durch Netzspannung und DC-Spannung von den Solarmodulen, die Licht ausgesetzt sind.**

Ein elektrischer Schlag kann tödlich sein.

- ▶ Vor sämtlichen Anschlussarbeiten dafür sorgen, dass AC- und DC-Seite vor dem Wechselrichter spannungsfrei sind.
- Der fixe Anschluss an das öffentliche Stromnetz darf nur von einem konzessionierten Elektroinstallateur hergestellt werden.

### $\sqrt{N}$ **WARNUNG!**

## **Gefahr durch beschädigte und/oder verunreinigte Anschlussklemmen.**

Schwerwiegende Personen- und Sachschäden können die Folge sein.

- ▶ Vor den Anschlusstätigkeiten die Anschlussklemmen auf Beschädigungen und Verunreinigungen prüfen.
- Verunreinigungen im spannungsfreien Zustand entfernen.
- Defekte Anschlussklemmen von einem autorisierten Fachbetrieb instand setzen lassen.

**Wechselrichter am öffentlichen Netz anschließen (AC-Seite)**

# *HINWEIS!*

**Der Anschluss des Neutralleiters ist für den Betrieb des Wechselrichters erforderlich.**

In ungeerdeten Netzen, z. B. IT-Netzen (isolierte Netze ohne Schutzleiter) ist der Betrieb des Wechselrichters nicht möglich.

Sicherstellen, dass der Neutralleiter des Netzes geerdet ist.

# **WICHTIG!**

Der Schutzleiter des AC-Kabels muss so verlegt werden, dass dieser im Falle eines Versagens der Zugentlastung als letzter getrennt wird.

Schutzleiter länger bemessen und mit einer Bewegungsschlaufe verlegen.

1<sup>1</sup> Den Leitungs-Schutzschalter ausschalten.

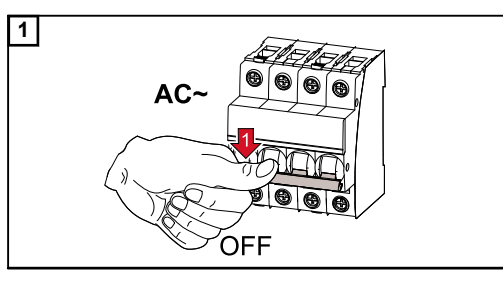

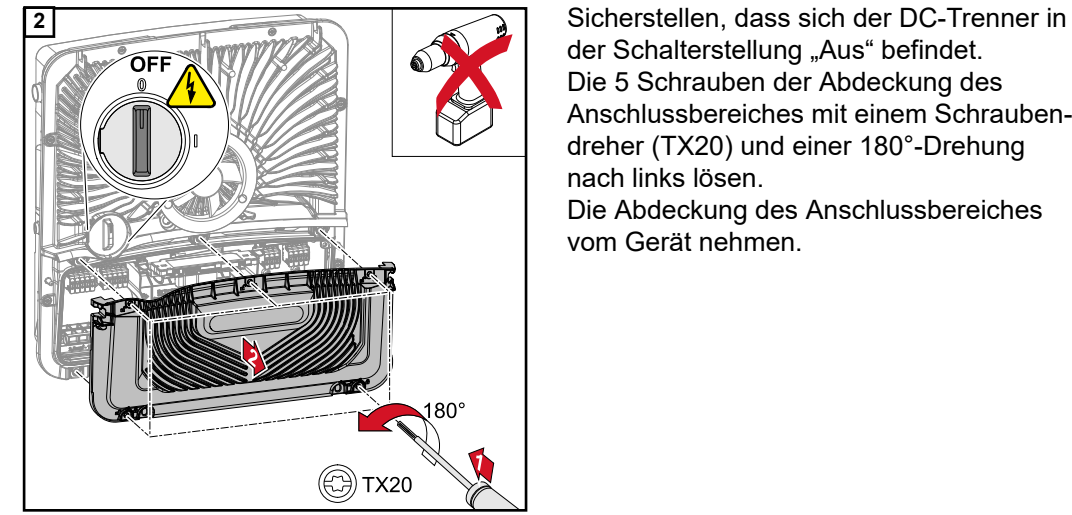

der Schalterstellung "Aus" befindet. Die 5 Schrauben der Abdeckung des Anschlussbereiches mit einem Schraubendreher (TX20) und einer 180°-Drehung nach links lösen. Die Abdeckung des Anschlussbereiches vom Gerät nehmen.

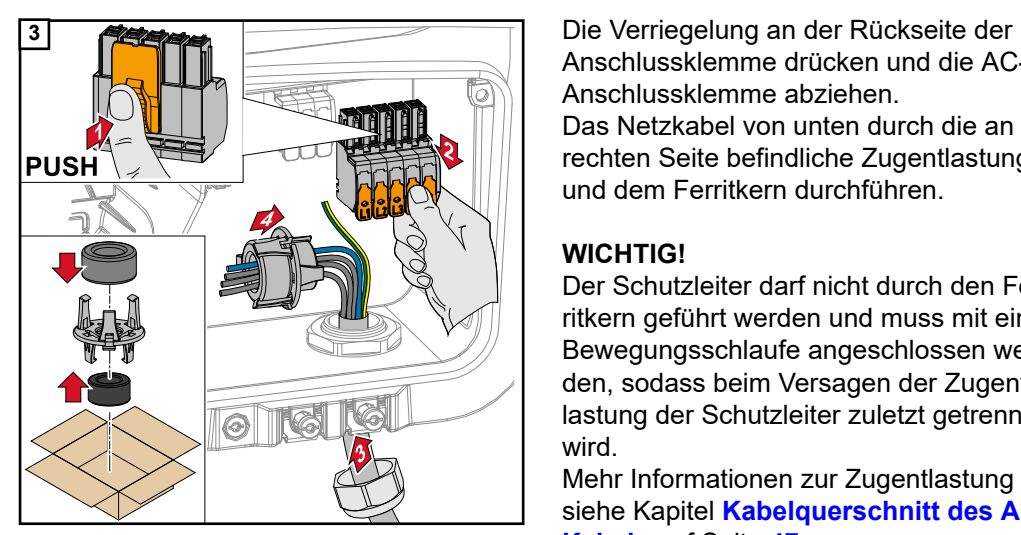

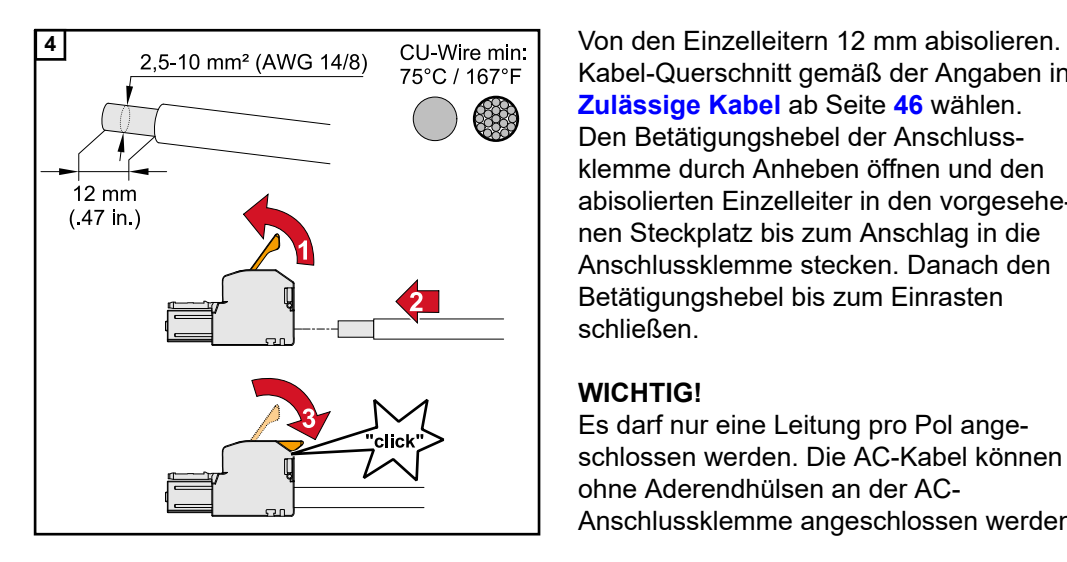

Anschlussklemme drücken und die AC-Anschlussklemme abziehen. Das Netzkabel von unten durch die an der rechten Seite befindliche Zugentlastung und dem Ferritkern durchführen.

# **WICHTIG!**

Der Schutzleiter darf nicht durch den Ferritkern geführt werden und muss mit einer Bewegungsschlaufe angeschlossen werden, sodass beim Versagen der Zugentlastung der Schutzleiter zuletzt getrennt wird.

Mehr Informationen zur Zugentlastung siehe Kapitel **[Kabelquerschnitt des AC-](#page-46-0)[Kabels](#page-46-0)** auf Seite **[47](#page-46-0)**.

Kabel-Querschnitt gemäß der Angaben in **[Zulässige Kabel](#page-45-0)** ab Seite **[46](#page-45-0)** wählen. Den Betätigungshebel der Anschlussklemme durch Anheben öffnen und den abisolierten Einzelleiter in den vorgesehenen Steckplatz bis zum Anschlag in die Anschlussklemme stecken. Danach den Betätigungshebel bis zum Einrasten schließen.

# **WICHTIG!**

Es darf nur eine Leitung pro Pol angeschlossen werden. Die AC-Kabel können ohne Aderendhülsen an der AC-Anschlussklemme angeschlossen werden.

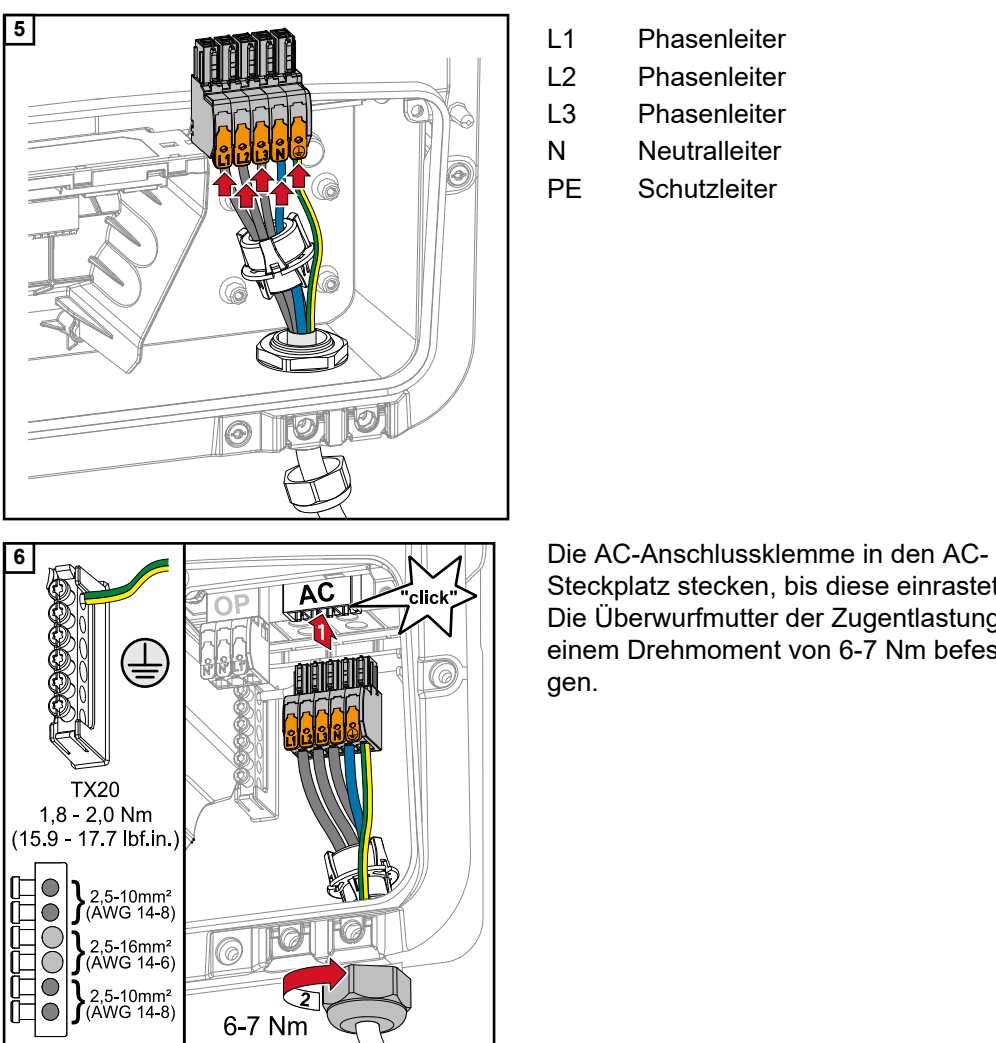

- L1 Phasenleiter
- L2 Phasenleiter
- L3 Phasenleiter

N Neutralleiter

PE Schutzleiter

Steckplatz stecken, bis diese einrastet. Die Überwurfmutter der Zugentlastung mit einem Drehmoment von 6-7 Nm befestigen.

# **Solarmodul-Stränge am Wechselrichter anschließen**

# **Allgemeines über Solarmodule**

Für die geeignete Auswahl der Solarmodule und eine möglichst wirtschaftliche Nutzung des Wechselrichters folgende Punkte beachten:

- Die Leerlauf-Spannung der Solarmodule nimmt bei konstanter Sonneneinstrahlung und sinkender Temperatur zu. Die Leerlauf-Spannung darf die max. zulässige Systemspannung nicht überschreiten. Eine Leerlauf-Spannung über den angegebenen Werten führt zur Zerstörung des Wechselrichters, sämtliche Gewährleistungsansprüche erlöschen.
- Temperatur-Koeffizienten am Datenblatt der Solarmodule beachten.
- Exakte Werte für die Dimensionierung der Solarmodule liefern hierfür geeignete Berechnungsprogramme, wie z. B. der **[Fronius Solar.configurator](https://fronius.solarconfigurator.de/solar.configurator/quick#)**.

# **WICHTIG!**

Vor Anschluss der Solarmodule überprüfen, ob der für die Solarmodule aus den Herstellerangaben ermittelte Spannungs-Wert mit der Realität übereinstimmt.

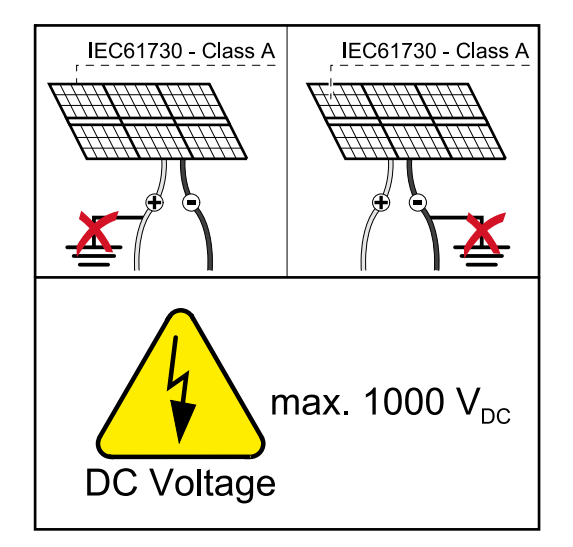

# **WICHTIG!**

Die am Wechselrichter angeschlossenen Solarmodule müssen die Norm IEC 61730 Class A erfüllen.

# **WICHTIG!**

Solarmodule-Stränge dürfen nicht geerdet werden.

# **Sicherheit WARNUNG!**

# **Fehlbedienung und fehlerhaft durchgeführte Arbeiten können schwerwiegende Personen- und Sachschäden verursachen.**

Die Inbetriebnahme sowie Wartungs- und Service-Tätigkeiten im Leistungsteil des Wechselrichters darf nur von Fronius-geschultem Service-Personal und nur im Rahmen der technischen Bestimmungen erfolgen. Vor der Installation und Inbetriebnahme die Installationsanleitung und Bedienungsanleitung lesen.

# **WARNUNG!**

# **Ein elektrischer Schlag kann tödlich sein.**

Gefahr durch Netzspannung und DC-Spannung von den Solarmodulen, die Licht ausgesetzt sind.

- Sämtlichen Anschluss-/Wartungs- und Service-Tätigkeiten dürfen nur dann durchgeführt werden, wenn AC- und DC-Seite vom Wechselrichter spannungsfrei sind.
- Der fixe Anschluss an das öffentliche Stromnetz darf nur von einem konzessionierten Elektroinstallateur hergestellt werden.

### **WARNUNG!**  $\bigwedge$

# **Gefahr durch beschädigte und/oder verunreinigte Anschlussklemmen.**

Schwerwiegende Personen- und Sachschäden können die Folge sein.

- Vor den Anschlusstätigkeiten die Anschlussklemmen auf Beschädigungen und Verunreinigungen prüfen.
- ▶ Verunreinigungen im spannungsfreien Zustand entfernen.
- ▶ Defekte Anschlussklemmen von einem autorisierten Fachbetrieb instand setzen lassen.

**PV Generator allgemein** Es stehen 2 voneinander unabhängige PV-Eingänge (PV 1 und PV 2) zur Verfügung. Diese können mit einer unterschiedlichen Modulanzahl beschaltet werden.

> Bei der Erstinbetriebnahme den PV Generator gemäß der jeweiligen Konfiguration einstellen (nachträglich auch im Menübereich "Anlagenkonfiguration" unter Menüpunkt "Komponenten" möglich).

# **PV Generator Konfiguration 3-5 kW**

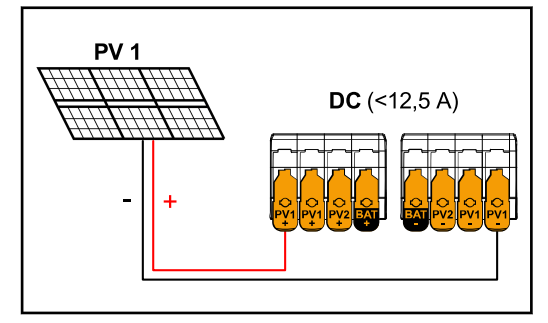

**PV Generator Einstellungen:** PV 1: **ON** PV 2: **OFF**

*Summenstrom (I*dcmax*) kleiner 12,5 A*

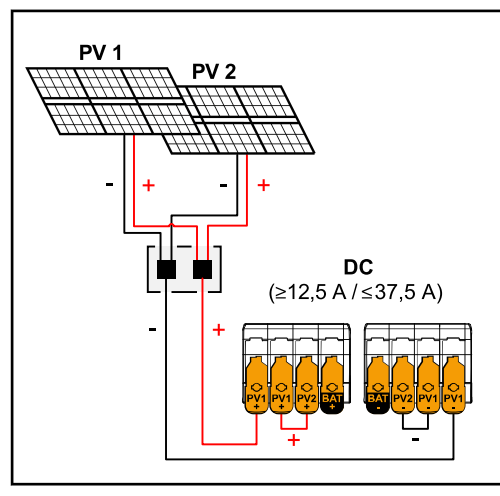

*Kombinierte Solarmodulstränge mit Summenstrom (I*dcmax*) größer/gleich 12,5 A*

## **PV Generator Einstellungen:** PV 1: **ON** PV 2: **ON**

PV 1 + PV 2 (parallel geschaltet): **ON**

# **WICHTIG!**

Das Aufteilen des Summenstroms (Idcmax) durch Überbrücken von PV 1 auf PV 2 an der Anschlussklemme ist bis ≤ 37,5 A zulässig.

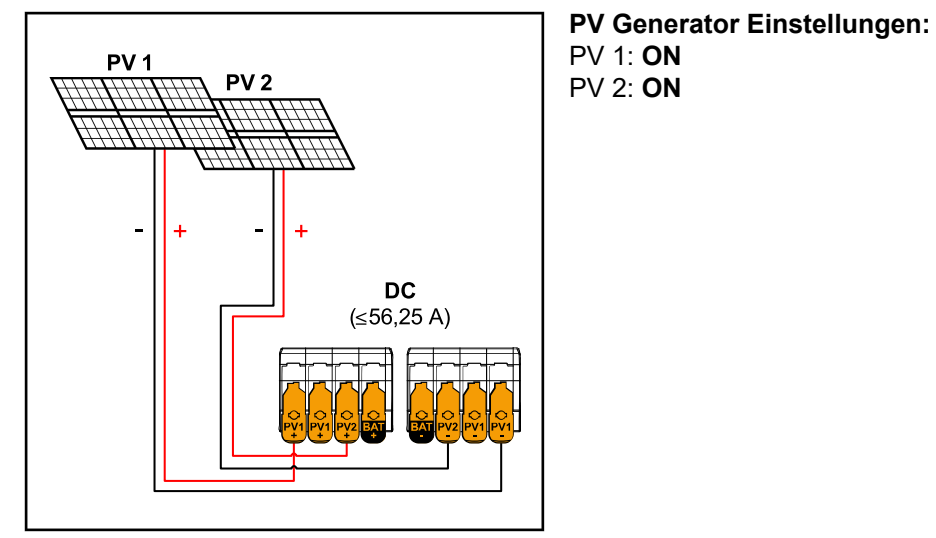

*PV 1 (I*dcmax*) = 37,5 A / PV 2 (I*dcmax*) = 18,75 A*

**Solarmodul-Stränge am Wechselrichter anschließen**

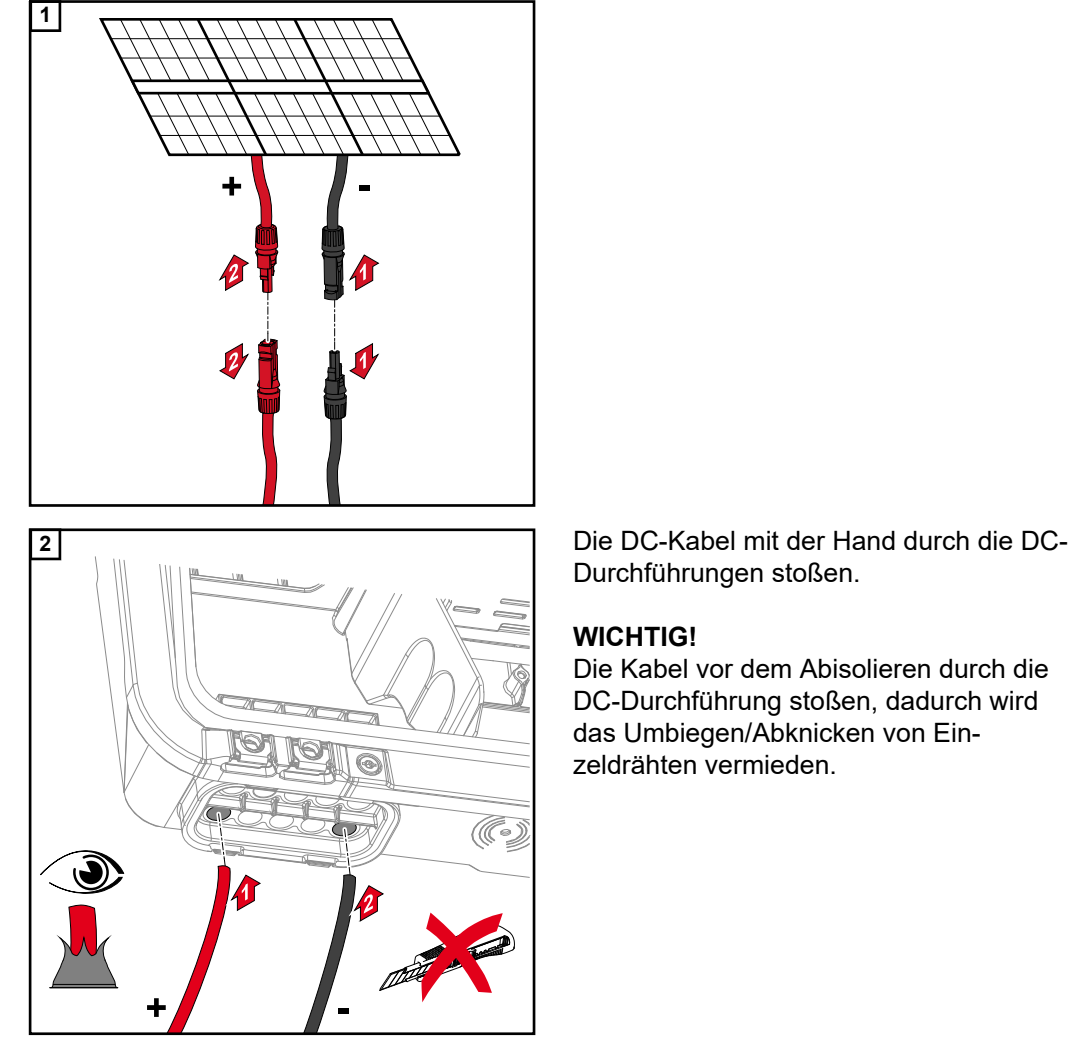

Durchführungen stoßen.

# **WICHTIG!**

Die Kabel vor dem Abisolieren durch die DC-Durchführung stoßen, dadurch wird das Umbiegen/Abknicken von Einzeldrähten vermieden.

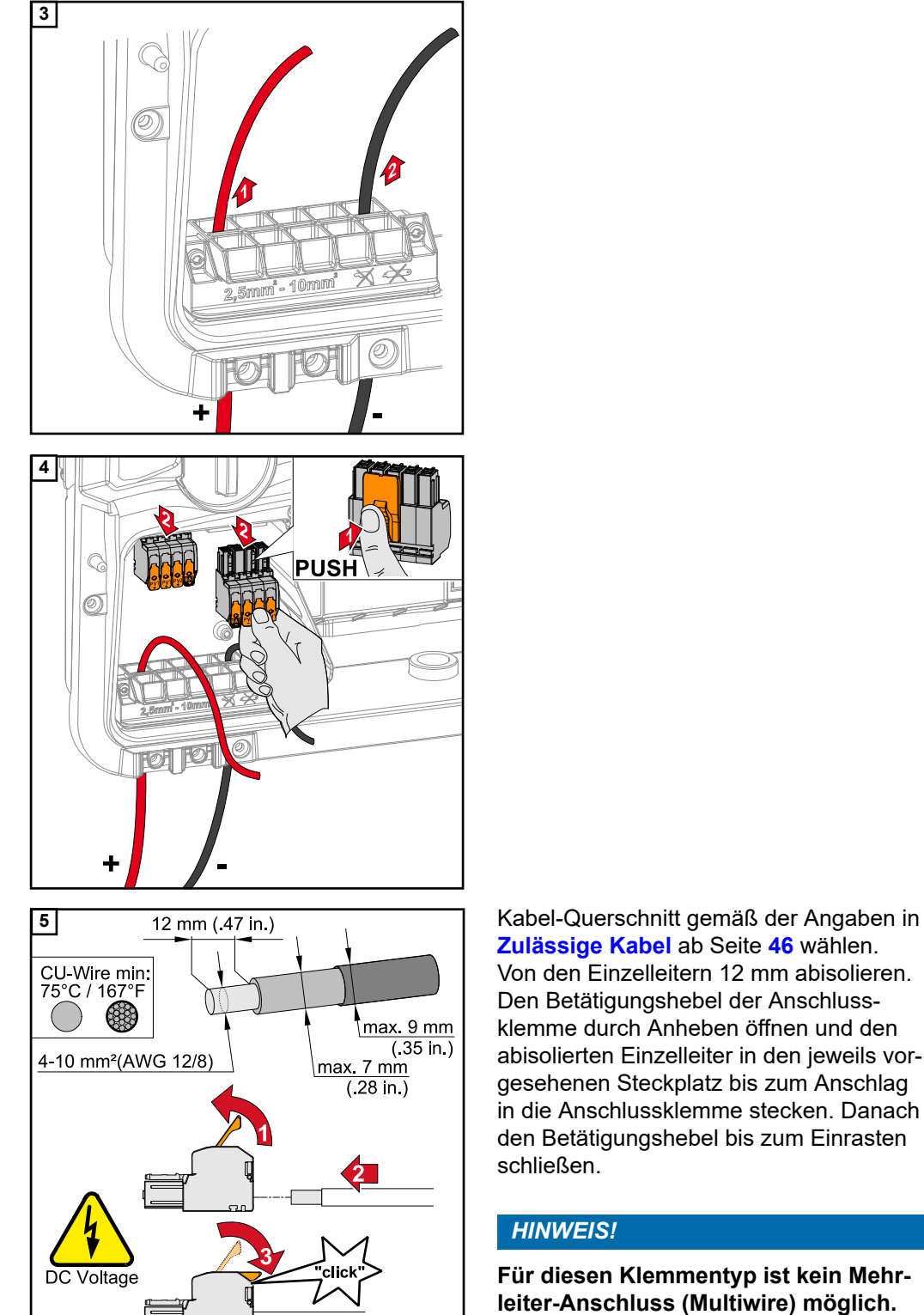

**[Zulässige Kabel](#page-45-0)** ab Seite **[46](#page-45-0)** wählen. Von den Einzelleitern 12 mm abisolieren. Den Betätigungshebel der Anschlussklemme durch Anheben öffnen und den abisolierten Einzelleiter in den jeweils vorgesehenen Steckplatz bis zum Anschlag in die Anschlussklemme stecken. Danach den Betätigungshebel bis zum Einrasten schließen.

# *HINWEIS!*

**Für diesen Klemmentyp ist kein Mehrleiter-Anschluss (Multiwire) möglich.** Es darf nur eine Leitung pro Pol angeschlossen werden. Die DC-Kabel können ohne Aderendhülsen in den DC-Anschlussklemmen angeschlossen werden.

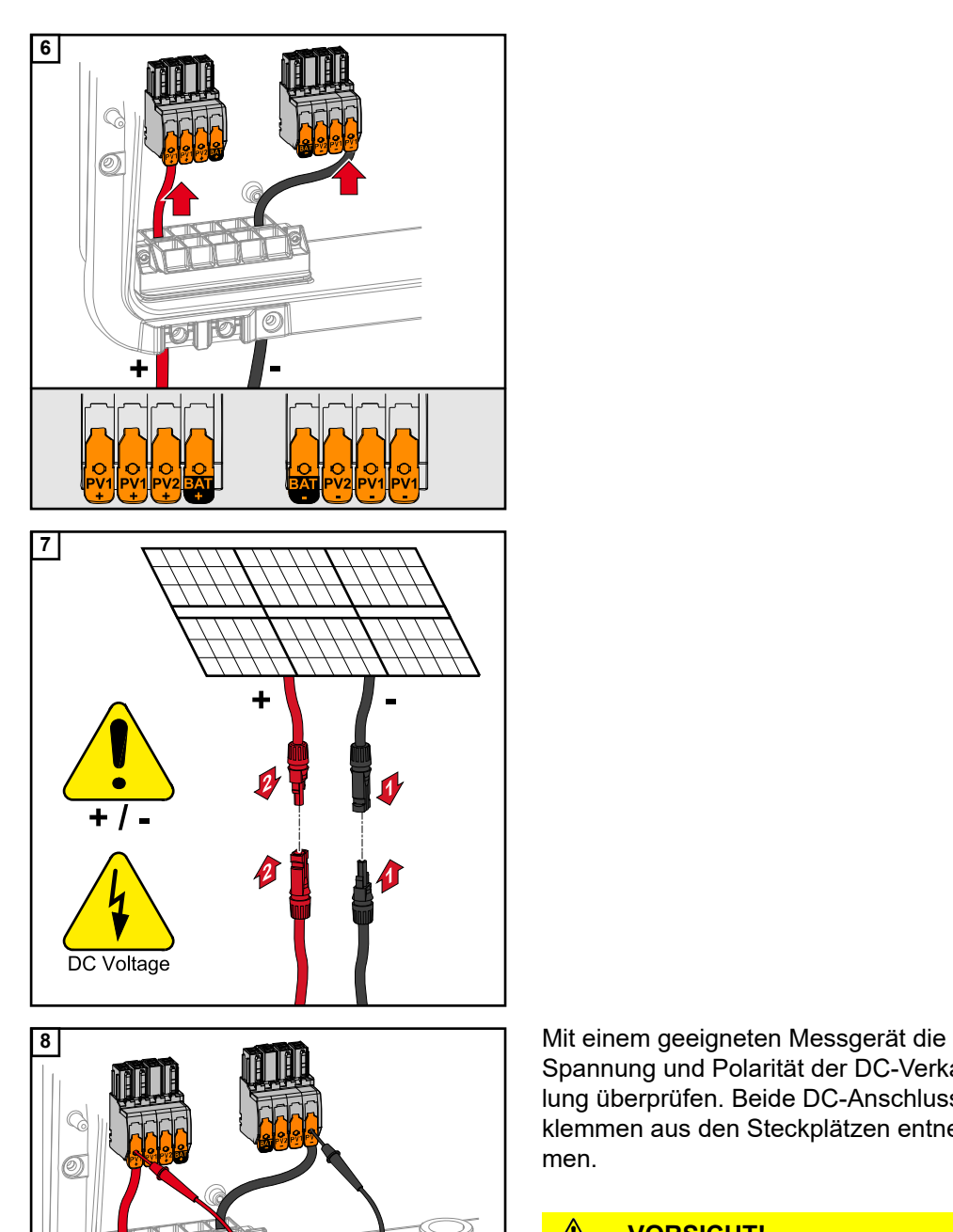

**DUPI** 

÷

 $\left(\right)$ 

 $+1-$ 

Spannung und Polarität der DC-Verkabelung überprüfen. Beide DC-Anschlussklemmen aus den Steckplätzen entnehmen.

### $\mathbb{A}$ **VORSICHT!**

# **Gefahr durch Verpolung an den Anschlussklemmen.**

Schwere Sachschäden am Wechselrichter können die Folge sein.

- ▶ Polarität der DC-Verkabelung mit einem geeigneten Messgerät prüfen.
- ▶ Spannung mit einem geeigneten Messgerät prüfen (max. 1000 V<sub>DC</sub>)

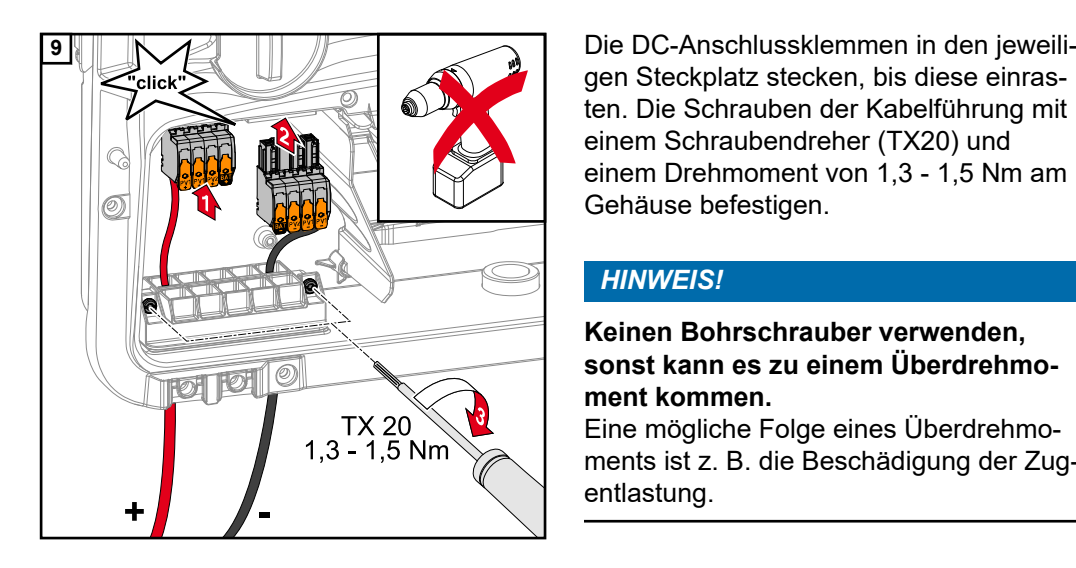

gen Steckplatz stecken, bis diese einrasten. Die Schrauben der Kabelführung mit einem Schraubendreher (TX20) und einem Drehmoment von 1,3 - 1,5 Nm am Gehäuse befestigen.

# *HINWEIS!*

# **Keinen Bohrschrauber verwenden, sonst kann es zu einem Überdrehmoment kommen.**

Eine mögliche Folge eines Überdrehmoments ist z. B. die Beschädigung der Zugentlastung.

# **Batterie am Wechselrichter anschließen**

# **Sicherheit WARNUNG!**

## **Fehlbedienung und fehlerhaft durchgeführte Arbeiten können schwerwiegende Personen- und Sachschäden verursachen.**

Die Inbetriebnahme sowie Wartungs- und Service-Tätigkeiten bei Wechselrichter und Batterie darf nur vom jeweiligen Wechselrichter- oder Batterie Hersteller geschultem Service-Personal und nur im Rahmen der technischen Bestimmungen erfolgen. Vor der Installation und Inbetriebnahme die Installationsanleitung und Bedienungsanleitung des jeweiligen Herstellers lesen.

### **WARNUNG!** ∕∿

## **Ein elektrischer Schlag kann tödlich sein.**

Gefahr durch Netzspannung und DC-Spannung von den Solarmodulen, die Licht ausgesetzt sind sowie Batterien.

- Sämtlichen Anschluss-/Wartungs- und Service-Tätigkeiten dürfen nur dann durchgeführt werden, wenn AC- und DC-Seite vom Wechselrichter und Batterie spannungsfrei sind.
- Der fixe Anschluss an das öffentliche Stromnetz darf nur von einem konzessionierten Elektroinstallateur hergestellt werden.

### $\bigwedge$ **WARNUNG!**

## **Gefahr durch beschädigte und/oder verunreinigte Anschlussklemmen.**

Schwerwiegende Personen- und Sachschäden können die Folge sein.

- ▶ Vor den Anschlusstätigkeiten die Anschlussklemmen auf Beschädigungen und Verunreinigungen prüfen.
- Verunreinigungen im spannungsfreien Zustand entfernen.
- Defekte Anschlussklemmen von einem autorisierten Fachbetrieb instand setzen lassen.

# **Batterie DC-Seite** anschließen **1996 Mars der Schweiber der Schweiter und Schweize und Eine Schweize und Element von Schweize und <br>Absolution der Schweize und Schweize und Eine der Schweize und Schweize und Eine der Schweize und Eine der Sch**

# **Risiko durch das Betreiben der Batterie über der zulässigen Seehöhe, als die vom Hersteller angegeben.**

Das Betreiben der Batterie über der zulässigen Seehöhe, kann einen eingeschränkten Betrieb, den Ausfall des Betriebs sowie unsichere Zustände der Batterie zur Folge haben.

- ▶ Angaben der Hersteller zur zulässigen Seehöhe beachten.
- Batterie nur in der vom Hersteller angegebenen Seehöhe betreiben.

# **WICHTIG!**

Vor der Installation einer Batterie sicherstellen, dass die Batterie ausgeschaltet ist. Die max. Länge der DC-Leitungen für die Installation von Fremdbatterien, muss aus den Dokumenten des Herstellers entnommen werden.

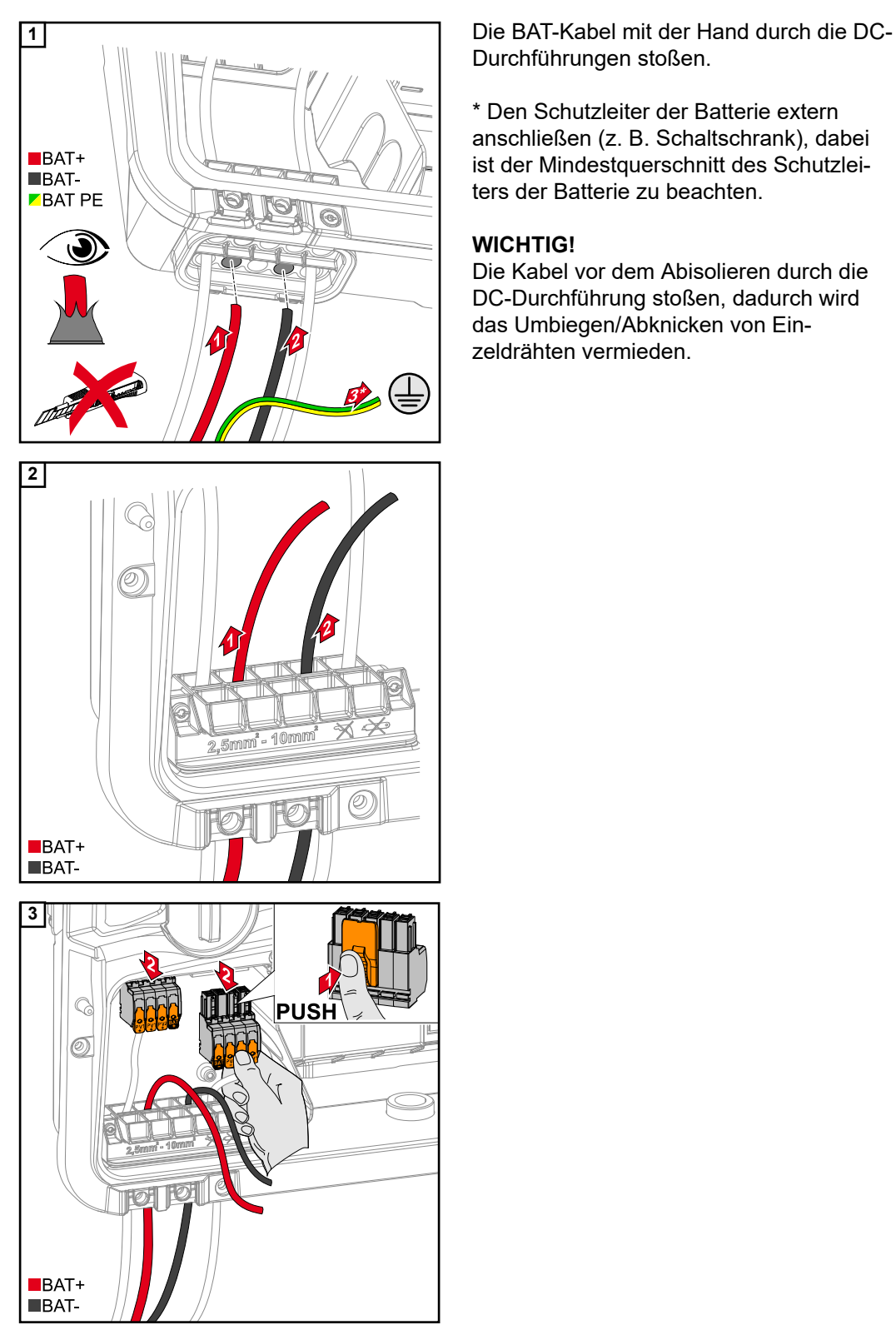

Durchführungen stoßen.

\* Den Schutzleiter der Batterie extern anschließen (z. B. Schaltschrank), dabei ist der Mindestquerschnitt des Schutzleiters der Batterie zu beachten.

# **WICHTIG!**

Die Kabel vor dem Abisolieren durch die DC-Durchführung stoßen, dadurch wird das Umbiegen/Abknicken von Einzeldrähten vermieden.

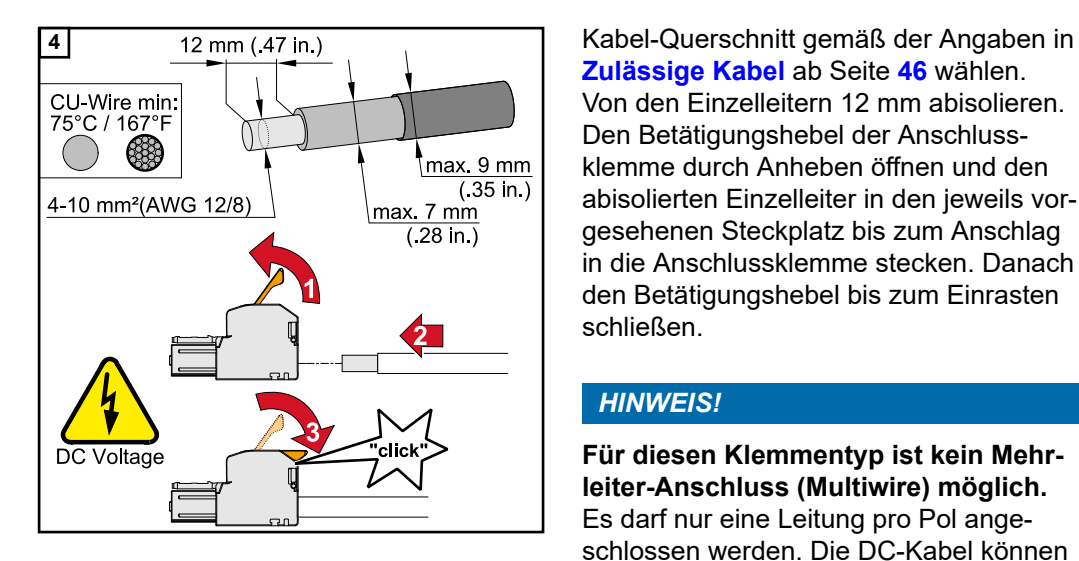

**5**

**[Zulässige Kabel](#page-45-0)** ab Seite **[46](#page-45-0)** wählen. Von den Einzelleitern 12 mm abisolieren. Den Betätigungshebel der Anschlussklemme durch Anheben öffnen und den abisolierten Einzelleiter in den jeweils vorgesehenen Steckplatz bis zum Anschlag in die Anschlussklemme stecken. Danach den Betätigungshebel bis zum Einrasten schließen.

# *HINWEIS!*

**Für diesen Klemmentyp ist kein Mehrleiter-Anschluss (Multiwire) möglich.** Es darf nur eine Leitung pro Pol angeschlossen werden. Die DC-Kabel können ohne Aderendhülsen in den DC-Anschlussklemmen angeschlossen werden.

### $\Lambda$ **VORSICHT!**

**Gefahr durch Überspannung bei Verwendung von anderen Steckplätzen an der Anschlussklemme.**

Beschädigung der Batterie und/oder der PV-Module durch Entladung kann die Folge sein.<br>▶ Nur die gekennzeichneten

Steckplätze für den Batterieanschluss verwenden.

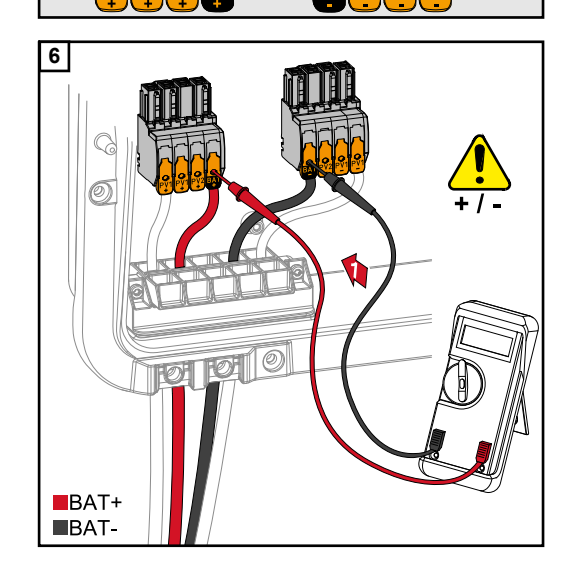

### $\bigwedge$ **VORSICHT!**

 $BAT+$  $$ 

# **Gefahr durch Verpolung an den Anschlussklemmen.**

Schwere Sachschäden am der PV-Anlage können die Folge sein.<br>▶ Polarität der DC-Verkabelung bei ein-

- geschalteter Batterie, mit einem geeigneten Messgerät prüfen.
- ▶ Die max. Spannung für den Batterieeingang darf nicht überschritten werden (siehe **[Technische Daten](#page-122-0)** auf Seite **[123](#page-122-0)**).

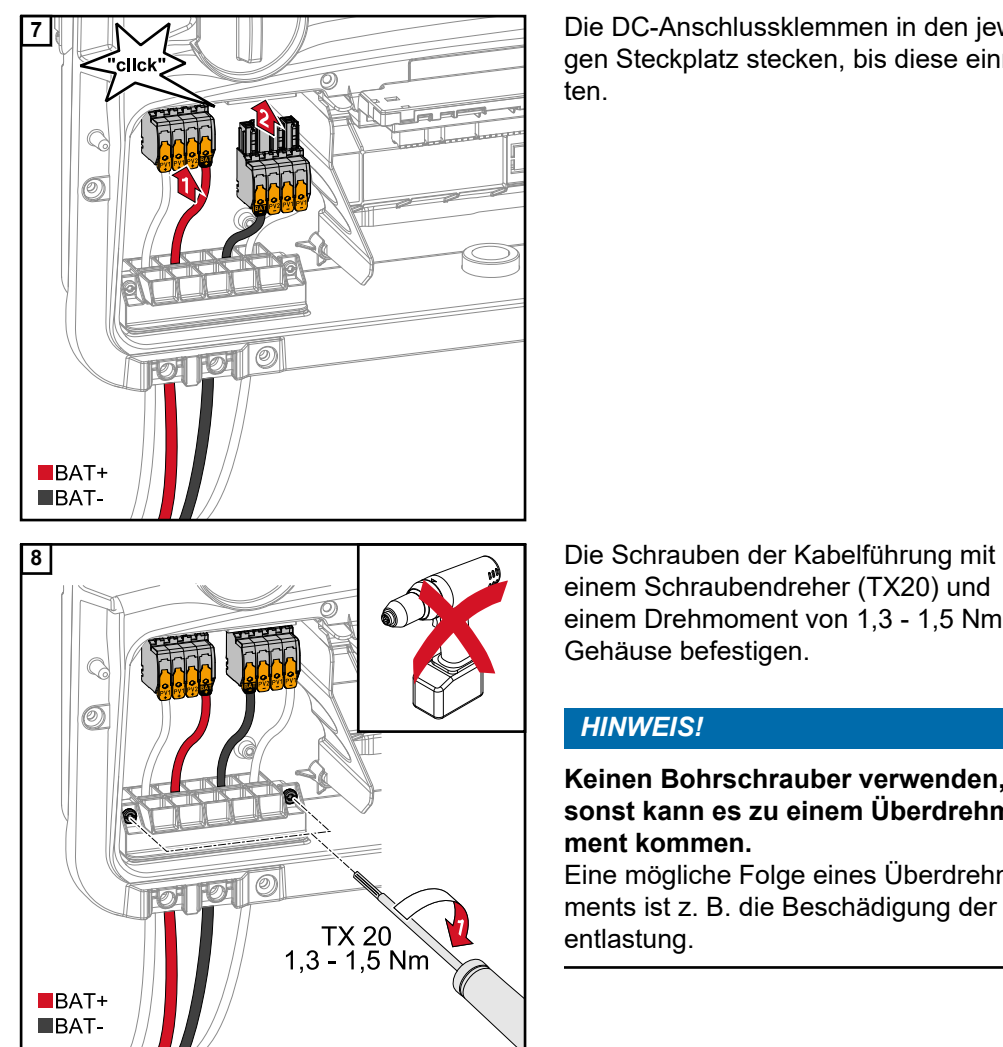

**7** Die DC-Anschlussklemmen in den jeweiligen Steckplatz stecken, bis diese einrasten.

einem Schraubendreher (TX20) und einem Drehmoment von 1,3 - 1,5 Nm am Gehäuse befestigen.

# *HINWEIS!*

**Keinen Bohrschrauber verwenden, sonst kann es zu einem Überdrehmoment kommen.**

Eine mögliche Folge eines Überdrehmoments ist z. B. die Beschädigung der Zugentlastung.

# **WICHTIG!**

Informationen zum Anschluss an der Batterieseite sind aus der Installationsanleitung der jeweiligen Hersteller zu entnehmen.

# **Sicherheit WICHTIG!**

Es sind die geltenden nationalen Gesetze, Normen und Vorschriften sowie die Vorgaben des jeweiligen Netzbetreibers zu berücksichtigen und anzuwenden.

Es wird dringend empfohlen, die konkrete Installation mit dem Netzbetreiber abzustimmen und von ihm ausdrücklich freigeben zu lassen. Diese Verpflichtung trifft im Besonderen den Anlagen-Errichter (z. B. Installateur).

# *HINWEIS!*

## **Die Versorgung über den PV Point ist nicht unterbrechungsfrei.**

Steht nicht genügend Leistung von den Solarmodulen zu Verfügung, kann es zu Unterbrechungen kommen.

Keine Verbraucher anschließen, die eine unterbrechungsfreie Versorgung benötigen.

### $\bigwedge$ **WARNUNG!**

## **Gefahr durch fehlerhafte Installation, Inbetriebnahme, Bedienung oder falsche Verwendung.**

Schwerwiegende Personen-/Sachschäden können die Folge sein.

- ▶ Die Installation und Inbetriebnahme des Systems darf nur durch geschultes Fachpersonal und nur im Rahmen der technischen Bestimmungen erfolgen.
- ▶ Die Installations- und Bedienungsanleitung ist vor der Verwendung sorgfältig zu lesen.
- Im Fall von Unklarheiten kontaktieren Sie umgehend ihren Verkäufer.

### **WARNUNG!**  $\sqrt{N}$

# **Gefahr durch beschädigte und/oder verunreinigte Anschlussklemmen.**

Schwerwiegende Personen- und Sachschäden können die Folge sein.

- ▶ Vor den Anschlusstätigkeiten die Anschlussklemmen auf Beschädigungen und Verunreinigungen prüfen.
- ▶ Verunreinigungen im spannungsfreien Zustand entfernen.
- Defekte Anschlussklemmen von einem autorisierten Fachbetrieb instand setzen lassen.

# **Installation** *HINWEIS!*

# **Alle Lasten die über die OP-Anschlussklemme versorgt werden, müssen über einen Fehlerstrom-Schutzschalter abgesichert sein.**

Um die Funktionsweise dieses Fehlerstrom-Schutzschalters zu gewährleisten, muss eine Verbindung zwischen dem Neutralleiter N´ (OP) und der Erde hergestellt werden.

Von Fronius empfohlenen Schaltplan siehe **[Notstromklemme - PV Point \(OP\)](#page-128-0)** auf Seite **[129](#page-128-0)**.

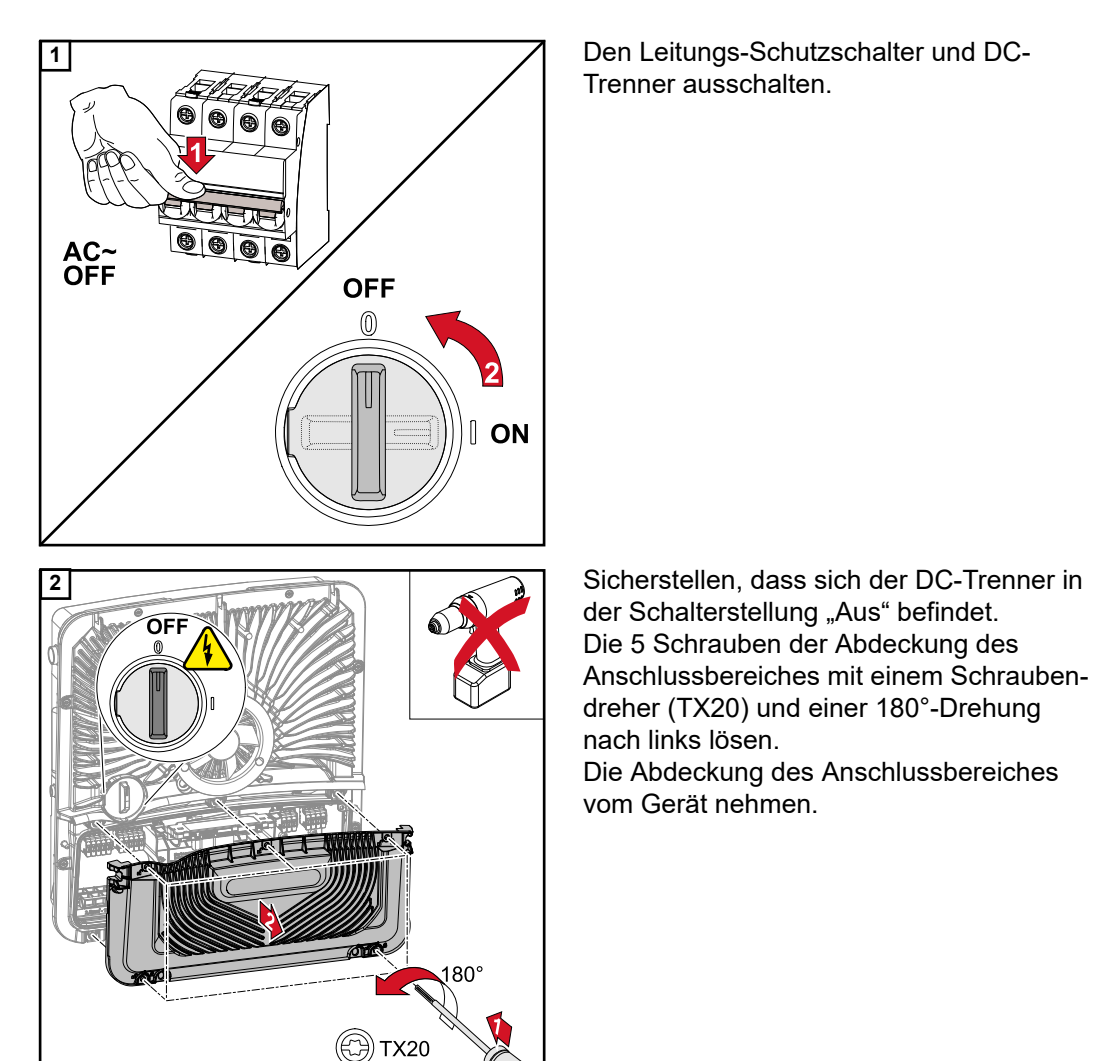

### $\bigwedge$ **VORSICHT!**

# **Gefahr durch fehlerhafte oder unsachgemäße Bohrungen.**

Verletzungen an Augen und Händen durch herumfliegende Teile und scharfe Kanten, sowie Schäden am Wechselrichter können die Folge sein.

- ▶ Beim Bohren eine geeignete Schutzbrille tragen.<br>▶ Nur einen Stufenbohrer für das Aufbohren verwe
- ▶ Nur einen Stufenbohrer für das Aufbohren verwenden.<br>▶ Darauf achten, dass im Geräteinneren nichts beschädig
- Darauf achten, dass im Geräteinneren nichts beschädigt wird (z. B. Anschlussblock).
- ▶ Durchmesser der Bohrung an den jeweiligen Anschluss anpassen.<br>▶ Die Bohrungen mit einem geeignetem Werkzeug entgraten.
- Die Bohrungen mit einem geeignetem Werkzeug entgraten.
- ▶ Bohrreste aus dem Wechselrichter entfernen.

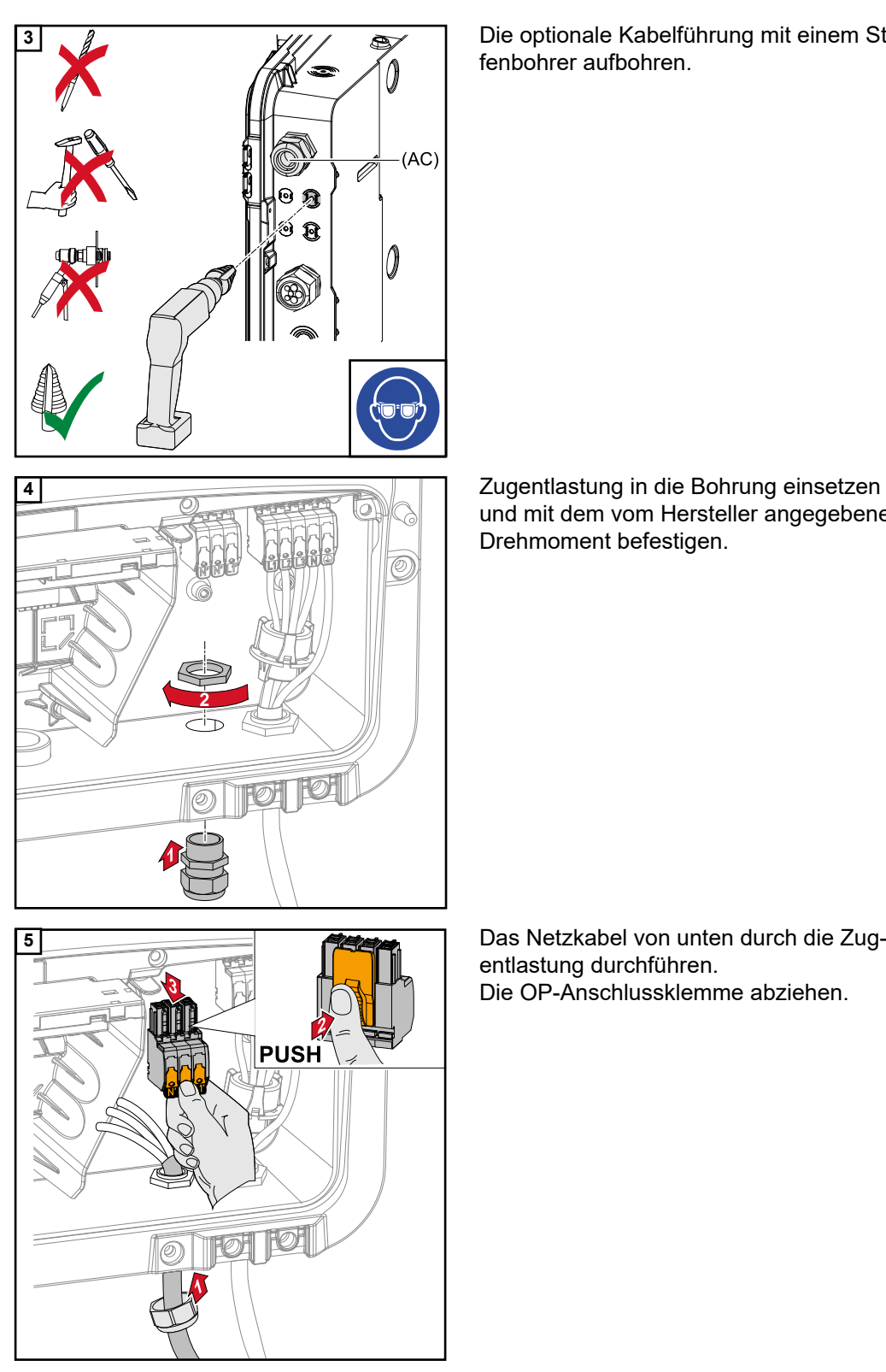

**3** Die optionale Kabelführung mit einem Stufenbohrer aufbohren.

> und mit dem vom Hersteller angegebenen Drehmoment befestigen.

entlastung durchführen. Die OP-Anschlussklemme abziehen.

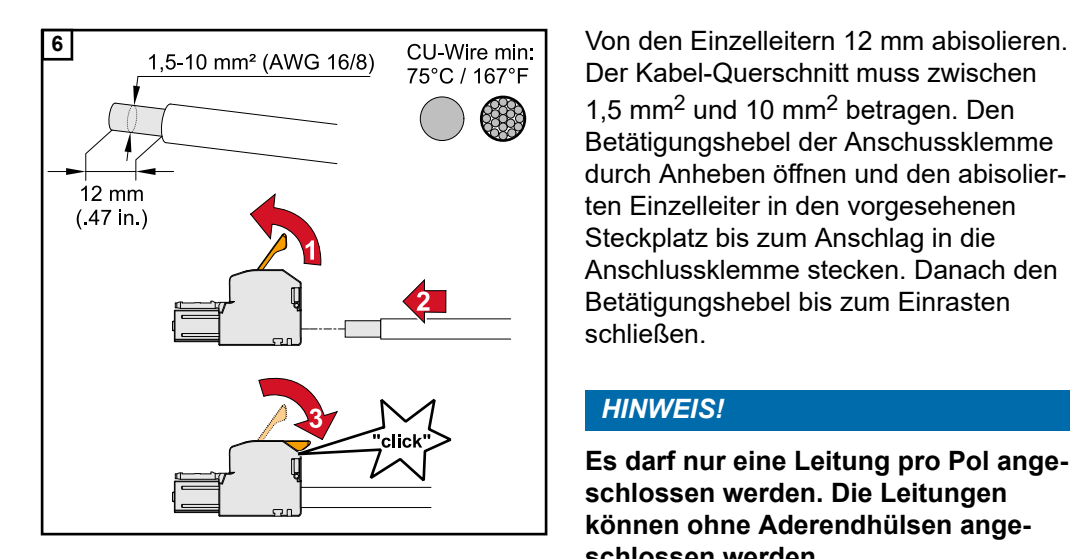

Der Kabel-Querschnitt muss zwischen 1,5 mm2 und 10 mm2 betragen. Den Betätigungshebel der Anschussklemme durch Anheben öffnen und den abisolierten Einzelleiter in den vorgesehenen Steckplatz bis zum Anschlag in die Anschlussklemme stecken. Danach den Betätigungshebel bis zum Einrasten schließen.

**DE**

# *HINWEIS!*

**Es darf nur eine Leitung pro Pol angeschlossen werden. Die Leitungen können ohne Aderendhülsen angeschlossen werden.**

- **7** 6
- **8** Den Schutzleiter und PEN-Leiter an der 0  $\widehat{\circled{\scriptstyle\circ}}$ **TX20**

 $1,8 - 2,0$  Nm (15.9 - 17.7 lbf.in.)

- L1´ Phasenleiter
- N´ Neutralleiter

N´ PEN-Leiter

# *HINWEIS!*

**Der PEN-Leiter muss mit permanent blau markierten Enden gemäß den nationalen Bestimmungen ausgeführt sein und einen Querschnitt von 10 mm² haben.**

Erdungselektroden-Klemme mit einem Schraubendreher (TX20) und einem Drehmoment von 1,8 - 2 Nm befestigen.

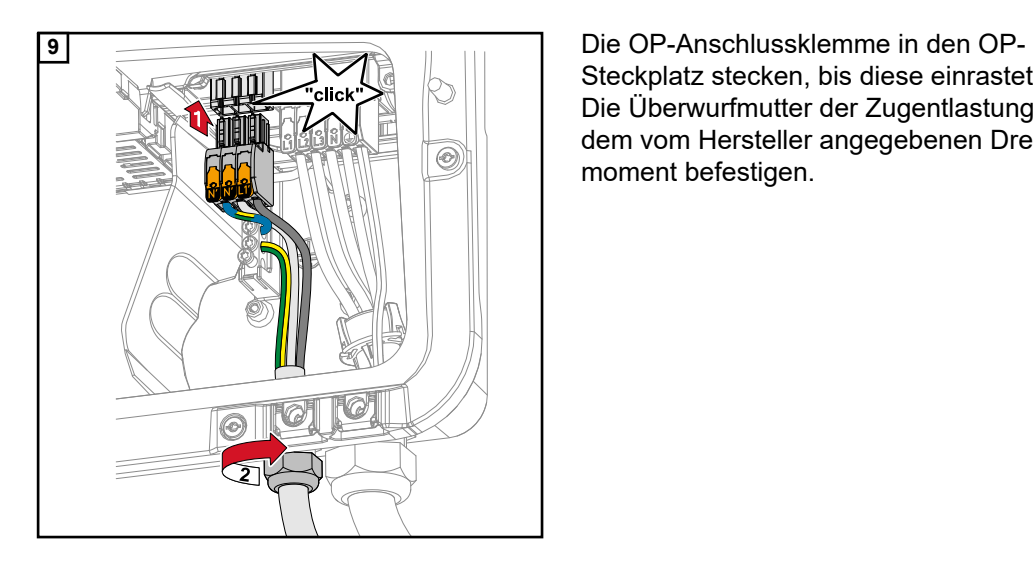

Steckplatz stecken, bis diese einrastet. Die Überwurfmutter der Zugentlastung mit dem vom Hersteller angegebenen Drehmoment befestigen.

**Modbus Teilnehmer**

Die Eingänge M0 und M1 können frei gewählt werden. An der Modbus Anschlussklemme können auf den Eingängen M0 und M1 jeweils max. 4 Modbus Teilnehmer angeschlossen werden.

# **WICHTIG!**

Pro Wechselrichter kann nur ein Primärzähler, eine Batterie und ein Ohmpilot angeschlossen werden. Auf Grund des hohen Datentransfers der Batterie, belegt die Batterie 2 Teilnehmer. Wird die Funktion "Wechselrichter-Steuerung über Modbus" im Menübereich "Kommunikation" → "Modbus" aktiviert, sind keine Modbus Teilnehmer möglich. Daten senden und empfangen ist zum selben Zeitpunkt nicht möglich.

# **Beispiel 1:**

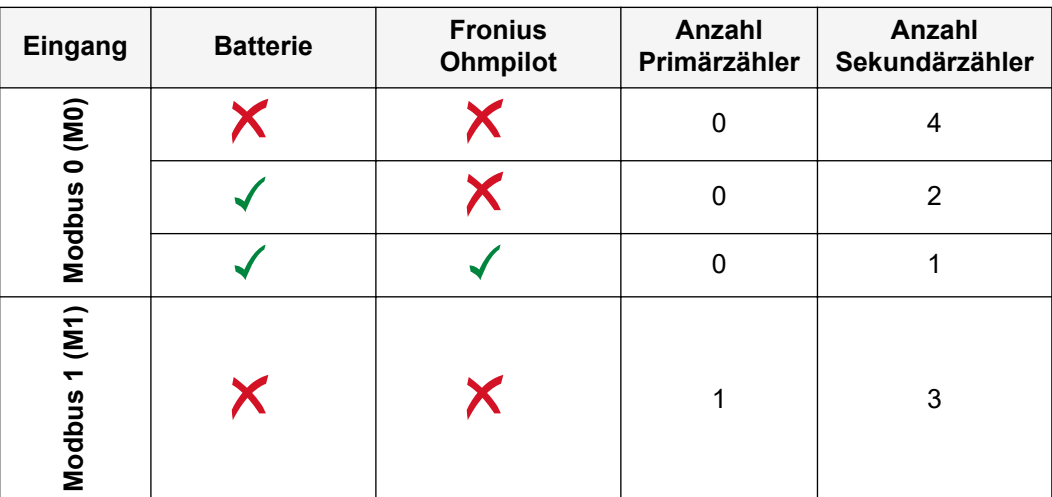

# **Beispiel 2:**

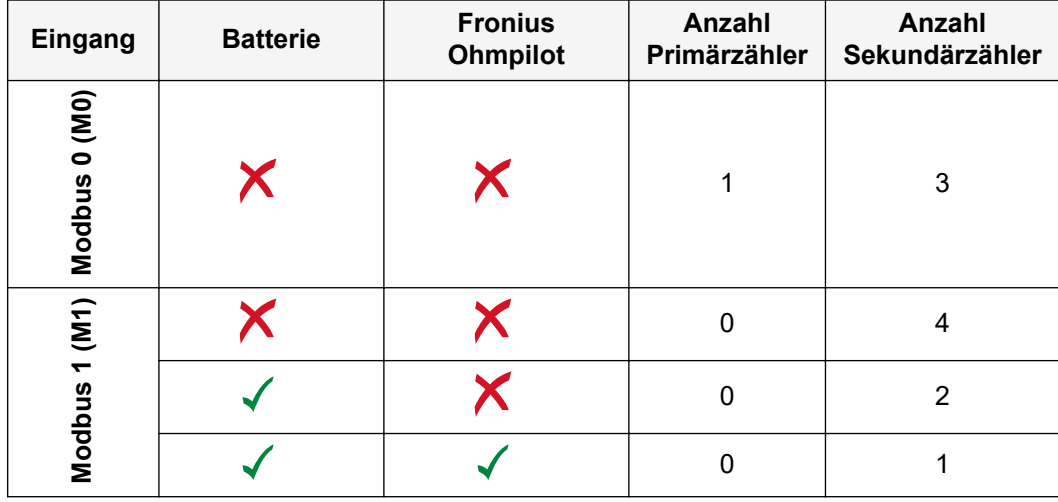

# **Datenkommunikations-Kabel verlegen**

# **WICHTIG!**

Werden Datenkommunikations-Kabel in den Wechselrichter eingeführt, folgende Punkte beachten:

- Je nach Anzahl und Querschnitt der eingeführten Datenkommunikations-Kabel die entsprechenden Blindstopfen aus dem Dichtungseinsatz entfernen und die Datenkommunikations-Kabel einsetzen.
- In freie Öffnungen am Dichtungseinsatz unbedingt die entsprechenden Blindstopfen einsetzen.

# **WICHTIG!**

Bei fehlenden oder unsachgemäß eingesetzten Blindstopfen kann die Schutzklasse IP66 nicht gewährleistet werden.

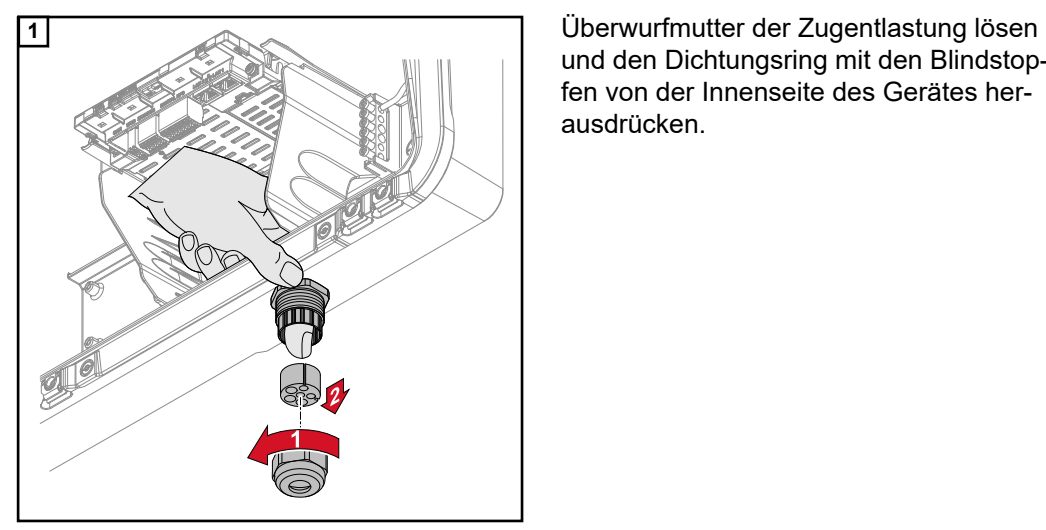

und den Dichtungsring mit den Blindstopfen von der Innenseite des Gerätes herausdrücken.

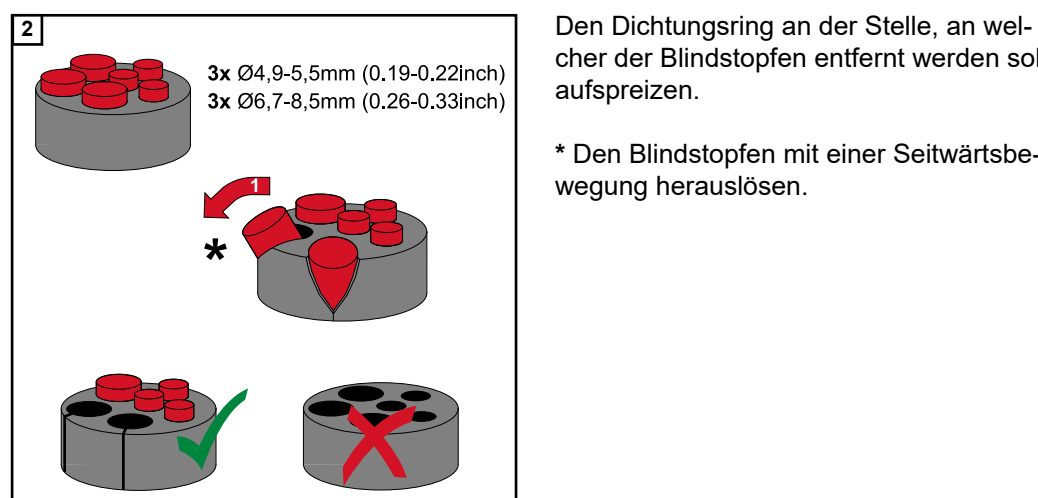

cher der Blindstopfen entfernt werden soll, aufspreizen.

**\*** Den Blindstopfen mit einer Seitwärtsbewegung herauslösen.

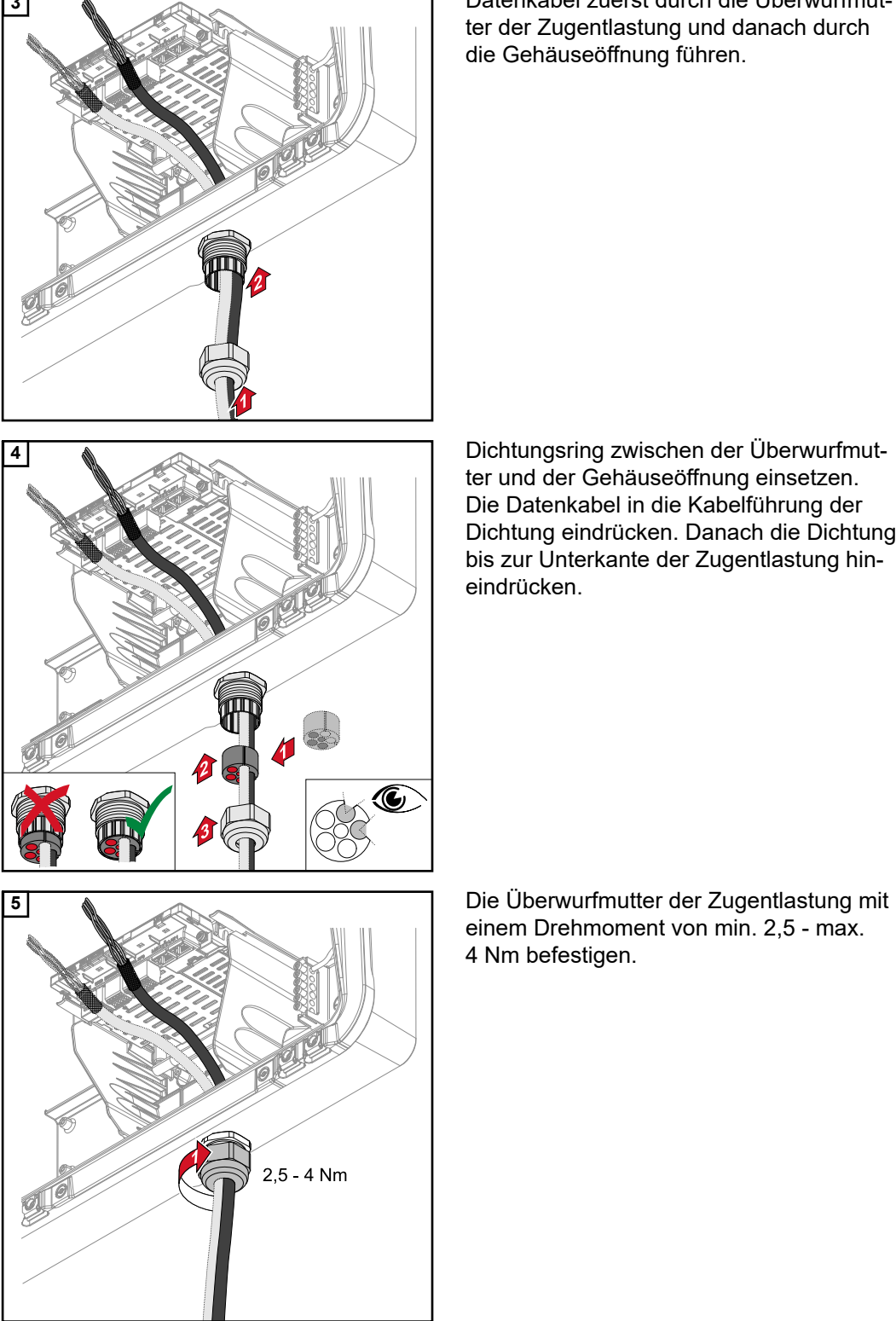

**3** Datenkabel zuerst durch die Überwurfmutter der Zugentlastung und danach durch die Gehäuseöffnung führen.

> **4** Dichtungsring zwischen der Überwurfmutter und der Gehäuseöffnung einsetzen. Die Datenkabel in die Kabelführung der Dichtung eindrücken. Danach die Dichtung bis zur Unterkante der Zugentlastung hineindrücken.

einem Drehmoment von min. 2,5 - max. 4 Nm befestigen.

# **Batteriekommunikationskabel anschließen**

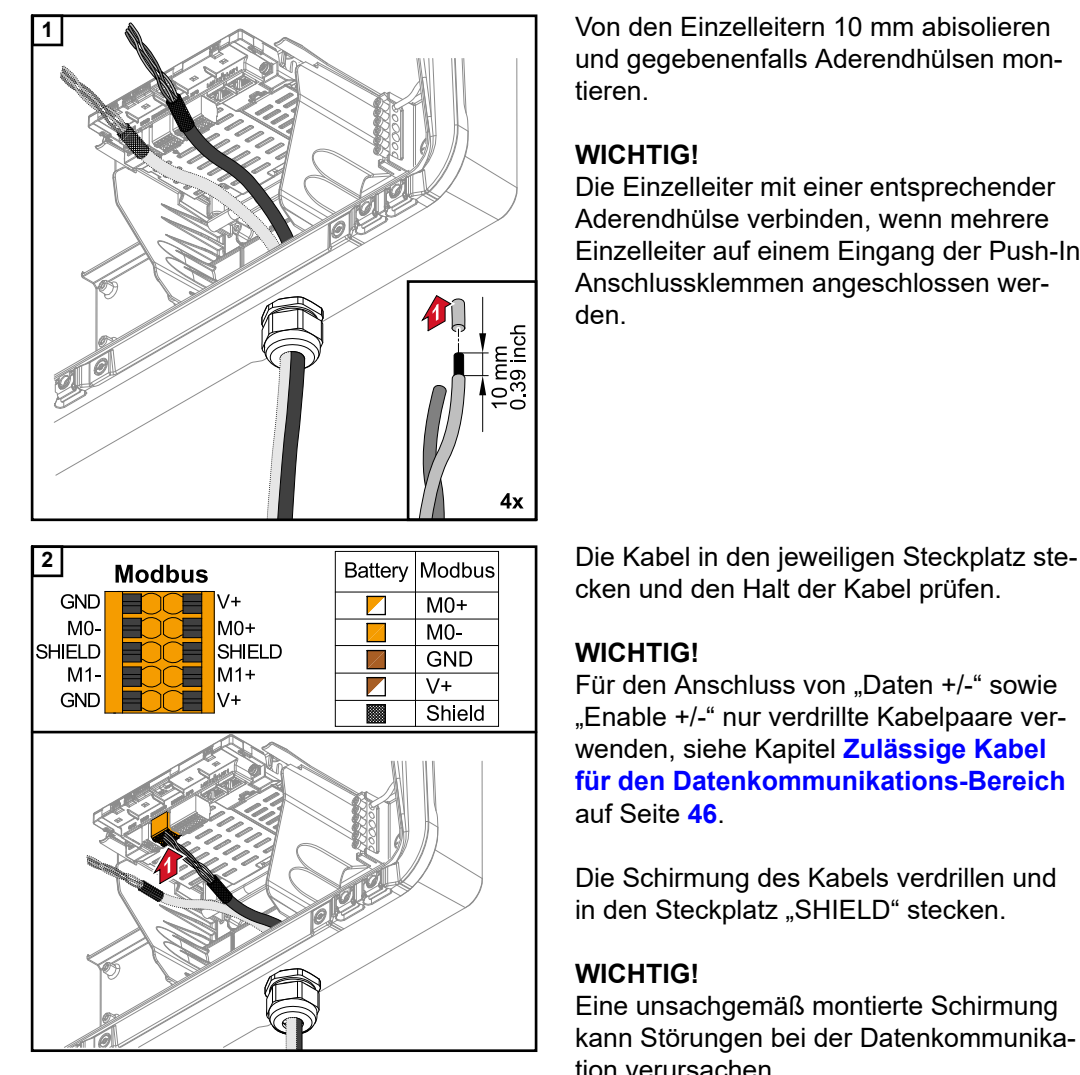

**1** Von den Einzelleitern 10 mm abisolieren und gegebenenfalls Aderendhülsen montieren.

# **WICHTIG!**

Die Einzelleiter mit einer entsprechender Aderendhülse verbinden, wenn mehrere Einzelleiter auf einem Eingang der Push-In Anschlussklemmen angeschlossen werden.

cken und den Halt der Kabel prüfen.

# **WICHTIG!**

Für den Anschluss von "Daten +/-" sowie "Enable +/-" nur verdrillte Kabelpaare verwenden, siehe Kapitel **[Zulässige Kabel](#page-45-0)  [für den Datenkommunikations-Bereich](#page-45-0)** auf Seite **[46](#page-45-0)**.

Die Schirmung des Kabels verdrillen und in den Steckplatz "SHIELD" stecken.

# **WICHTIG!**

Eine unsachgemäß montierte Schirmung kann Störungen bei der Datenkommunikation verursachen.

Von Fronius empfohlener Verdrahtungsvorschlag siehe auf Seite **[130](#page-129-0)**.

# **Abschlusswiderstände**

Die Anlage ist möglicherweise ohne Abschlusswiderstände funktionsfähig. Dennoch wird auf Grund von Interferenzen die Verwendung von Abschlusswiderständen gemäß der nachfolgenden Übersicht für eine einwandfreie Funktion empfohlen.

Zulässige Kabel und max. Distanzen siehe Kapitel **[Zulässige Kabel für den Datenkom](#page-45-0)[munikations-Bereich](#page-45-0)** auf Seite **[46](#page-45-0)**.

# **WICHTIG!**

Abschlusswiderstände, die nicht wie abgebildet gesetzt werden, können Störungen bei der Datenkommunikation verursachen. Kann der Abschlusswiderstand an der Batterie nicht deaktiviert werden, so ist die Batterie am Bus-Ende aufzustellen (siehe Option 2, 3).

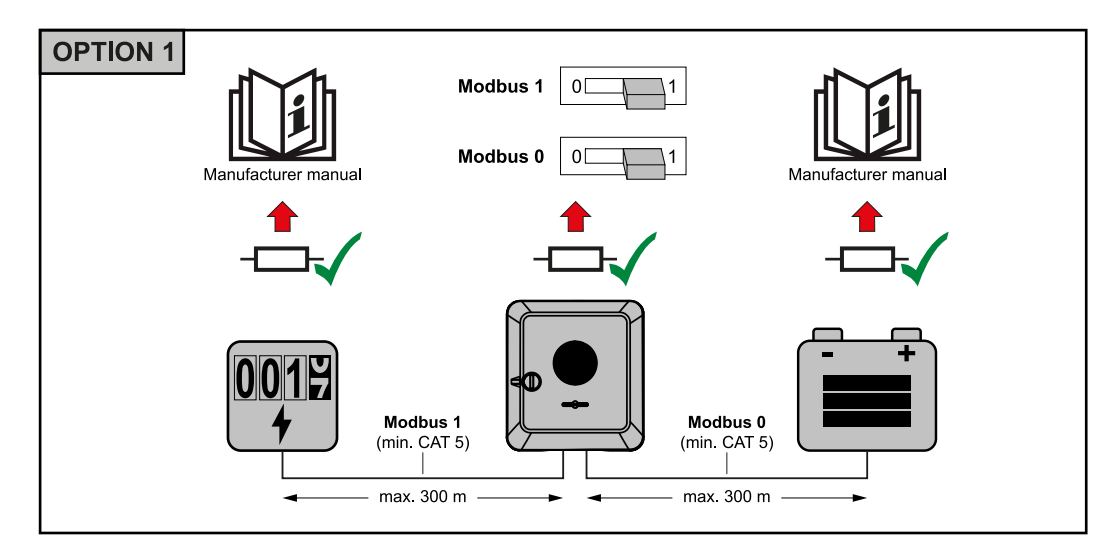

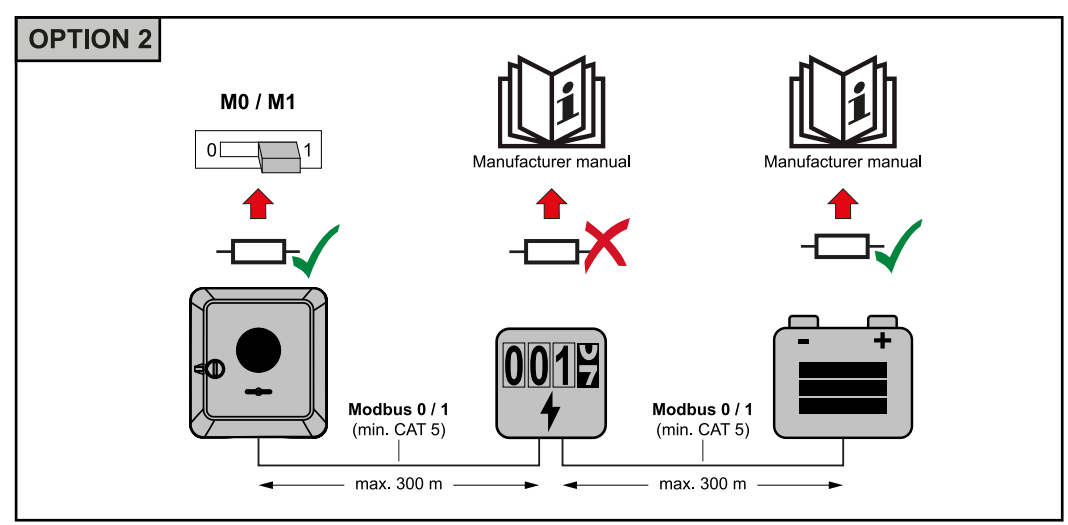

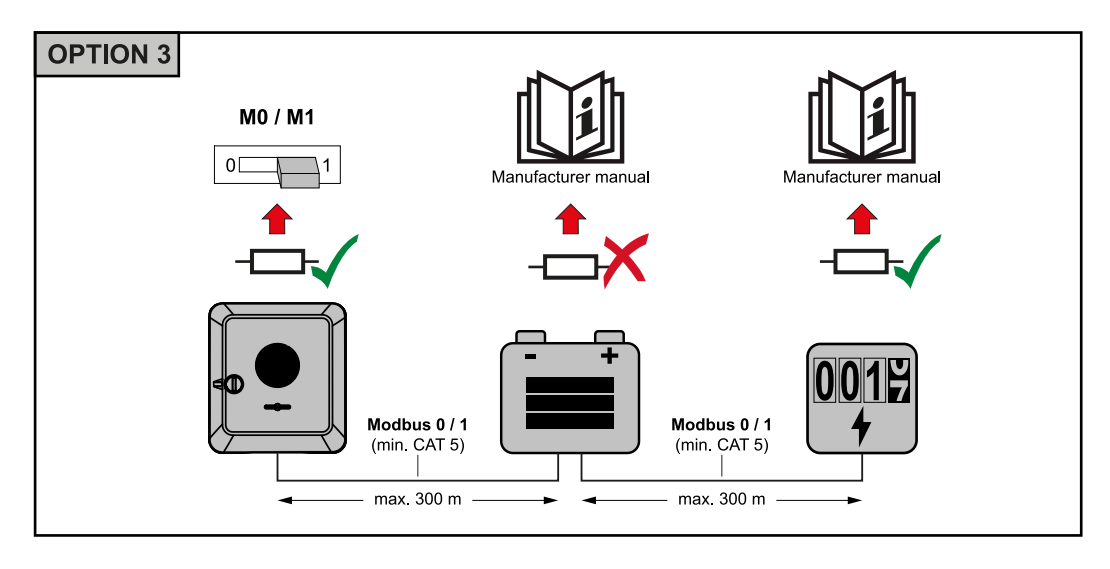

**WSD (Wired Shut Down) installieren**

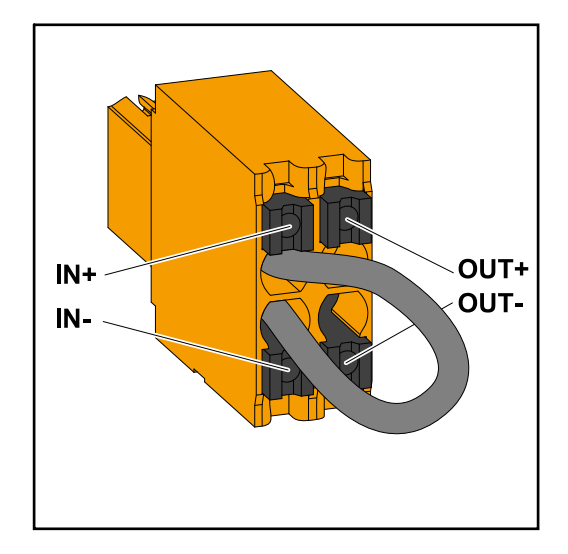

# **WICHTIG!**

Die Push-in Anschlussklemme WSD im Anschlussbereich des Wechselrichters, wird ab Werk standardmäßig mit einer Überbrückung ausgeliefert. Bei der Installation von einer Auslöseeinrichtung oder einer WSD-Kette muss die Überbrückung entfernt werden.

Beim ersten Wechselrichter mit angeschlossener Auslöseeinrichtung in der WSD-Kette, muss sich der WSD-Schalter auf Position 1 (Master) befinden. Bei allen weiteren Wechselrichtern befindet sich der WSD-Schalter auf Position 0 (Slave).

Max. Abstand zwischen zwei Geräten: 100 m Max. Anzahl der Geräte: 28

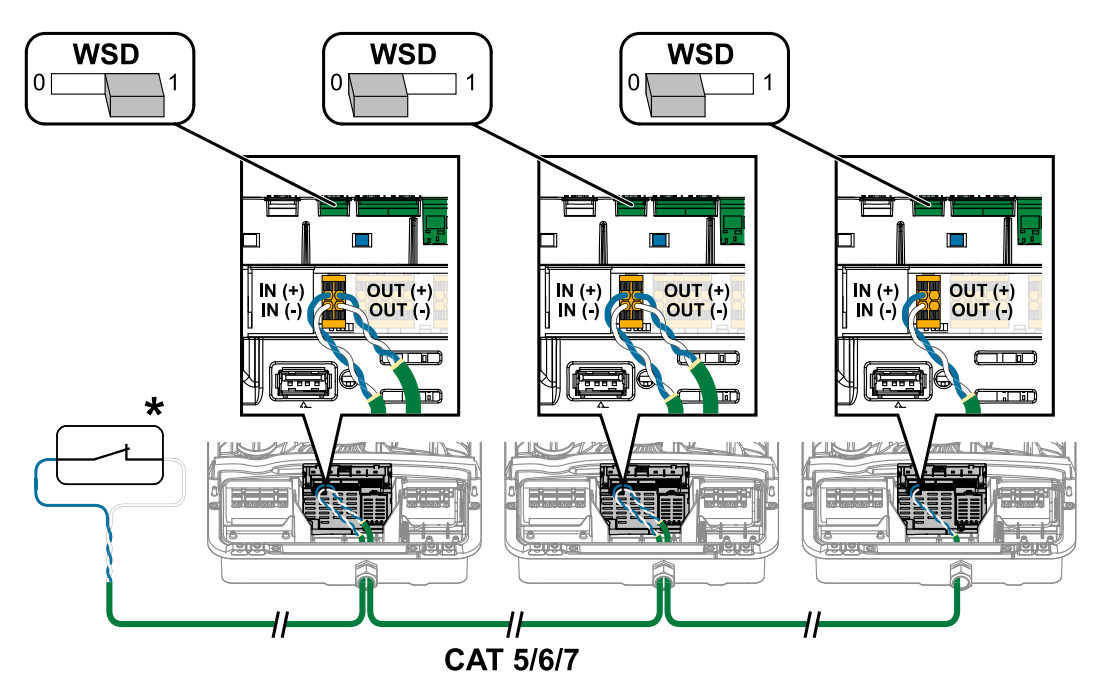

\* Potentialfreier Kontakt der Auslöseeinrichtung (z. B. zentraler NA-Schutz). Werden mehrere potentialfreie Kontakte in einer WSD-Kette verwendet sind diese in Serie zu verschalten.
<span id="page-72-0"></span>**Anschlussbereich/Gehäusedeckel des Wechselrichters schließen und in Betrieb nehmen**

### *HINWEIS!*

**Der Gehäusedeckel ist aus Sicherheitsgründen mit einer Verriegelung ausgestattet, die ein Einschwenken des Gehäusedeckels am Wechselrichter nur bei ausgeschaltetem DC-Trenner ermöglicht.**

- ▶ Gehäusedeckel nur bei **ausgeschaltetem DC-Trenner** am Wechselrichter einhängen und einschwenken.
- Gehäusedeckel nicht mit Gewalt einhängen und einschwenken.

**OFI** 

30min WLAN Access Point

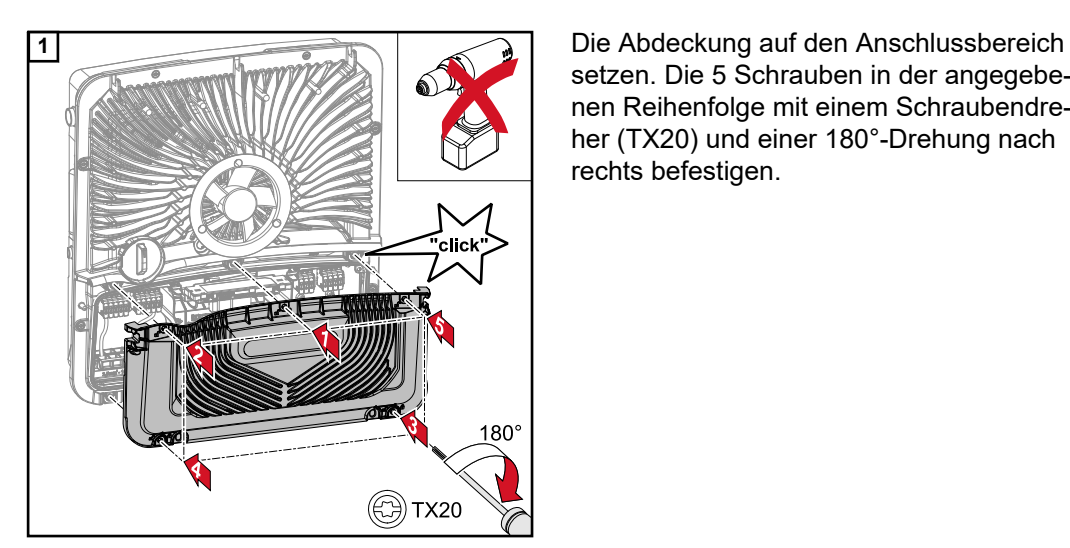

.<br>click

**TX20** 

setzen. Die 5 Schrauben in der angegebenen Reihenfolge mit einem Schraubendreher (TX20) und einer 180°-Drehung nach rechts befestigen.

**2** Den Gehäusedeckel von oben am Wech-<br>**2** Den Gehäusedeckel von oben am Wechselrichter einhängen.

Den unteren Teil des Gehäusedeckels andrücken und die 2 Schrauben mit einem Schraubendreher (TX20) und einer 180°- Drehung nach rechts befestigen. Den Leitungs-Schutzschalter einschalten. Den DC-Trenner auf Schalterstellung "Ein" schalten. Für Systeme mit einer Batterie ist die Einschaltreihenfolge gemäß dem Kapitel **[Geeignete Batterie](#page-22-0)** auf Seite **[23](#page-22-0)** zu beachten.

### **WICHTIG!**

Der DC-Trenner in der Schalterstellung "Ein" öffnet bei der Erst-Inbetriebnahme automatisch den WLAN Accesspoint (AP). Alternativ kann der WLAN Accesspoint mit dem optischen Sensor geöffnet werden, siehe Kapitel **[Button-Funktionen und](#page-73-0)  [LED Statusanzeige](#page-73-0)** auf Seite **[74](#page-73-0)**

#### **Erst-Inbetriebnahme des Wechselrichters**

Bei der Erst-Inbetriebnahme des Wechselrichters müssen verschiedene Setup-Einstellungen vorgenommen werden.

Wird das Setup vor der Fertigstellung abgebrochen, werden die eingegebenen Daten nicht gespeichert und der Start-Bildschirm mit dem Installationsassistenten wird erneut angezeigt. Bei einer Unterbrechung durch z. B. Netzausfall, werden die Daten gespeichert. Die Inbetriebnahme wird nach aufrechter Netzversorgung an der Stelle der Unterbrechung erneut fortgesetzt. Wenn das Setup unterbrochen wurde, speist der Wechselrichter mit maximal 500 W ins Netz ein und die Betriebs-LED blinkt gelb.

Das Länder-Setup kann nur bei der Erst-Inbetriebnahme des Wechselrichters eingestellt werden. Falls das Länder-Setup nachträglich geändert werden muss, wenden Sie sich an Ihren Installateur / Technischen Support.

<span id="page-73-0"></span>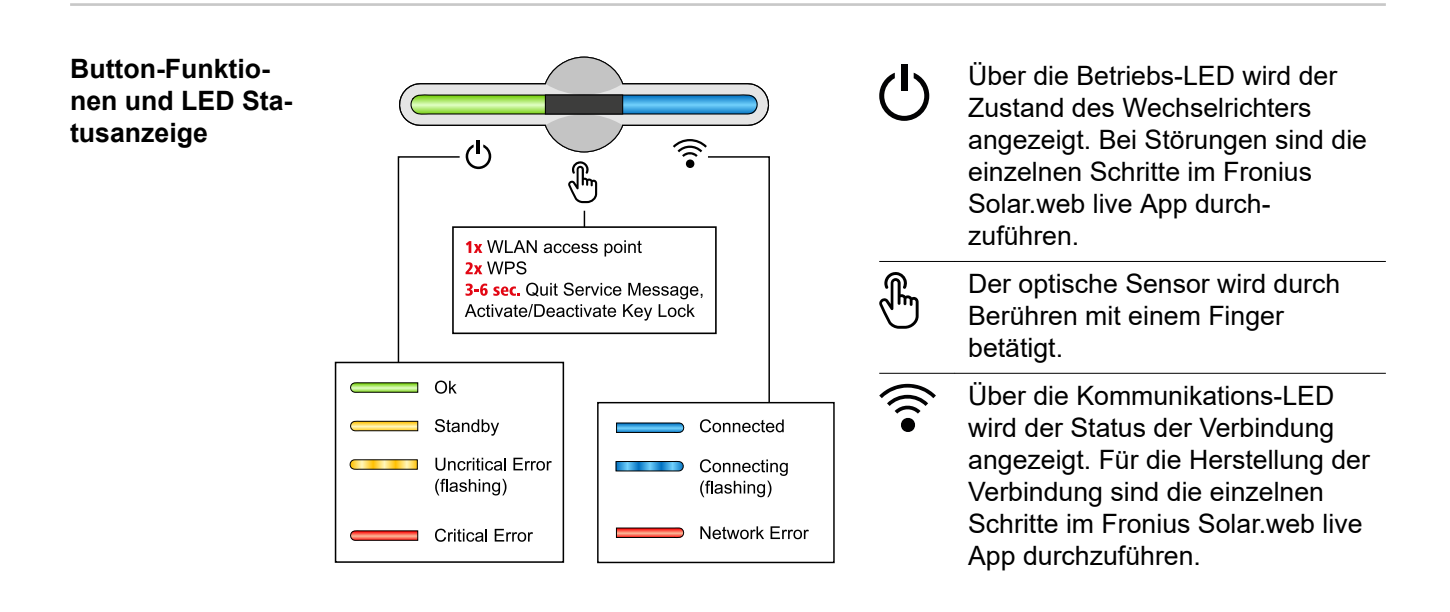

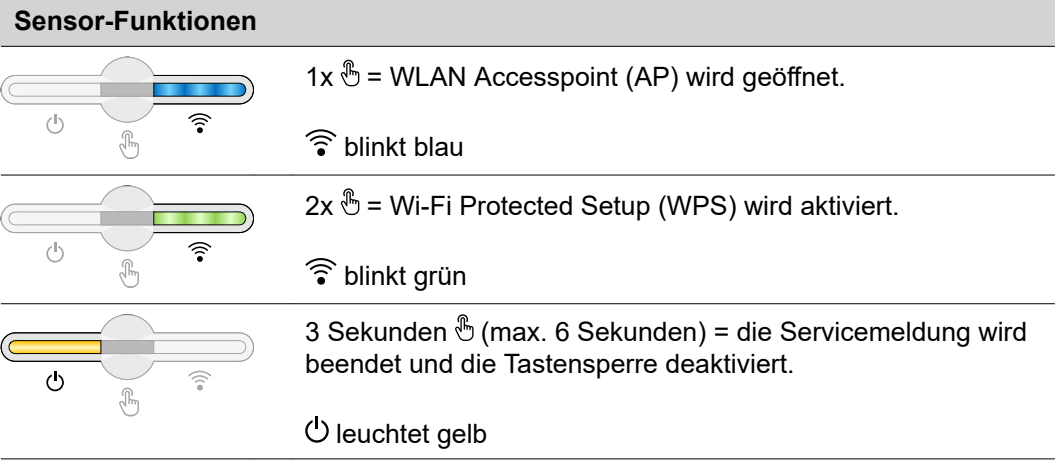

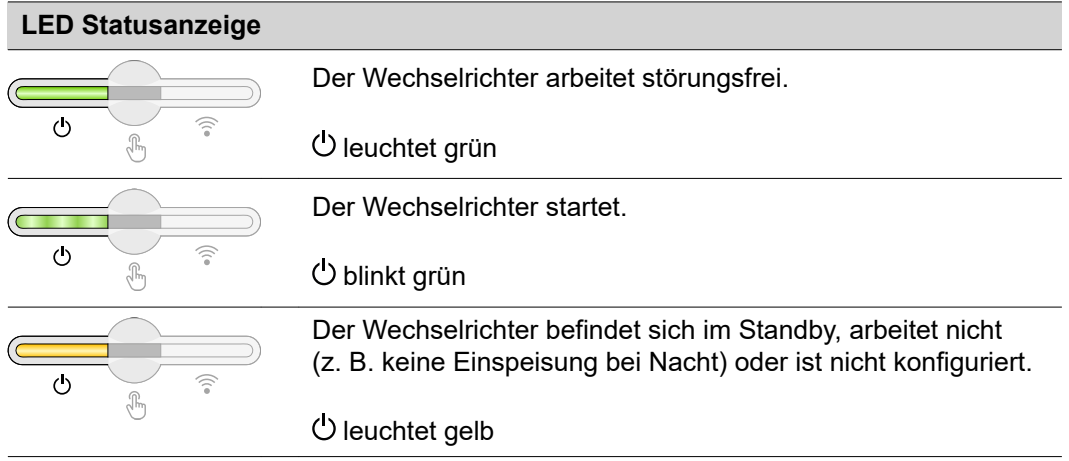

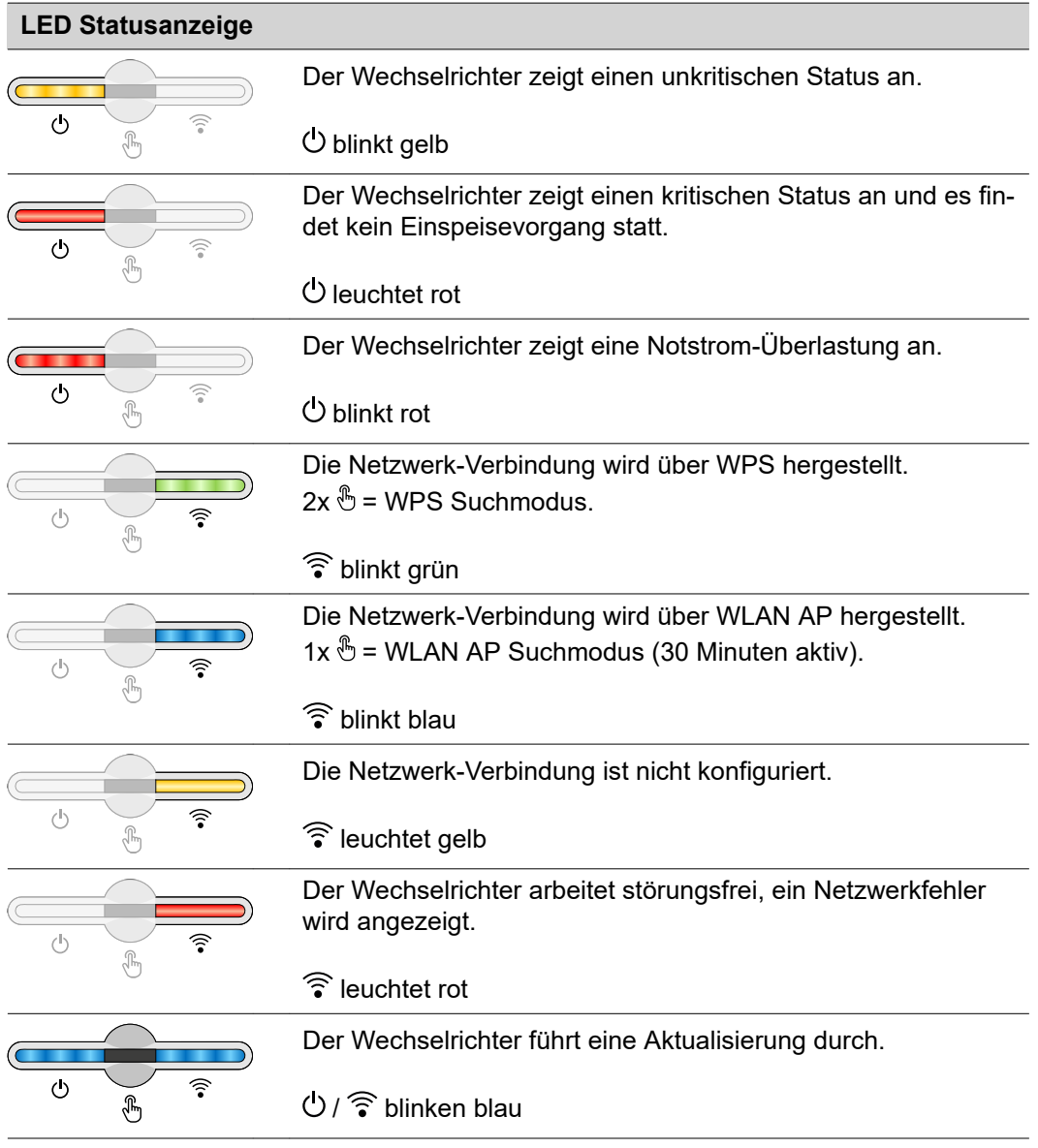

#### **Installation mit der App**

Für die Installation wird die App "Fronius Solar.start" benötigt. Abhängig von dem Endgerät mit dem die Installation durchgeführt wird, ist die App auf der jeweiligen Plattform erhältlich.

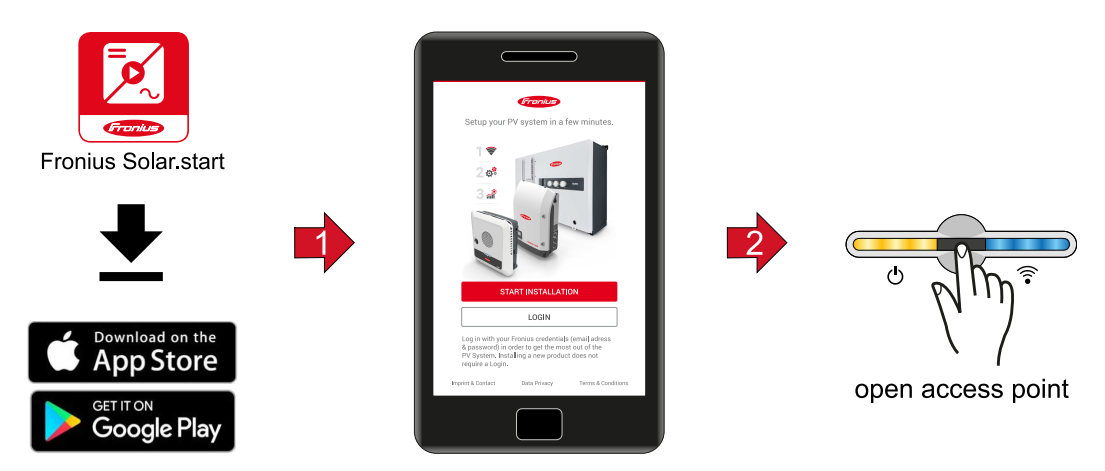

**11** Installation in der App starten.

- **2** Produkt auswählen zu dem die Verbindung hergestellt werden soll.
- **3** Den Accesspoint durch Berühren des Sensors 1x öffnen → Kommunikations-LED: blinkt blau.
- **4** Dem Installationsassistenten in den einzelnen Bereichen folgen und abschließen.
- **5** Systemkomponenten im Solar.web hinzufügen und die PV-Anlage in Betrieb nehmen.

Der Netzwerkassistent und das Produktsetup können unabhängig voneinander durchgeführt werden. Für den Solar.web Installationsassistenten wird eine Netzwerk-Verbindung benötigt.

#### **Installation mit dem Browser**

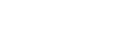

**WLAN:**

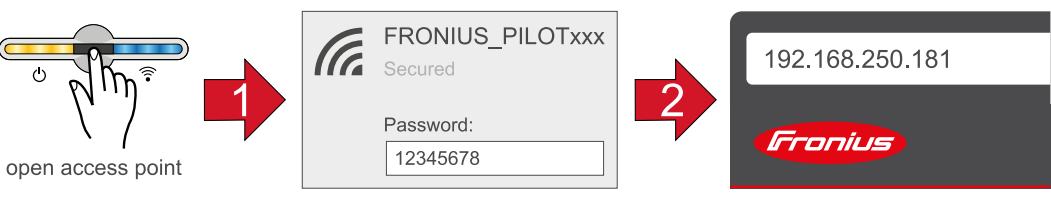

- **1** Den Access Point durch Berühren des Sensors 1x *i* öffnen → Kommunikations-LED: blinkt blau.
- **2** Die Verbindung zum Wechselrichter in den Netzwerkeinstellungen herstellen (der Wechselrichter wird mit dem Namen "FRONIUS PILOT" und der Seriennummer des Gerätes angezeigt).
- **3** Passwort: 12345678 eingeben und bestätigen. **WICHTIG!**

Für die Passwort-Eingabe unter Windows 10 muss zuerst der Link "Verbindung stattdessen unter Verwendung eines Netzwerksicherheitsschlüssel" aktiviert werden, um die Verbindung mit dem Passwort: 12345678 herstellen zu können.

- **4** In der Adressleiste des Browsers die IP-Adresse 192.168.250.181 eingeben und bestätigen. Der Installationsassistent wird geöffnet.
- **5** Dem Installationsassistenten in den einzelnen Bereichen folgen und die Installation abschließen.
- **6** Die Systemkomponenten im Solar.web hinzufügen und die PV-Anlage in Betrieb nehmen.

Der Netzwerk-Assistent und das Produkt-Setup können unabhängig voneinander durchgeführt werden. Für den Solar.web Installationsassistenten wird eine Netzwerk-Verbindung benötigt.

#### **Ethernet:**

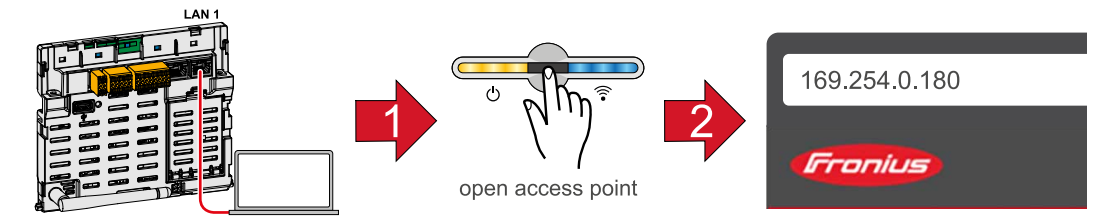

- **1** Die Verbindung zum Wechselrichter (LAN1) mit einem Netzwerkkabel (CAT5 STP oder höher) herstellen.
- **2** Den Access Point durch Berühren des Sensors 1x  $\degree$  öffnen → Kommunikations-LED: blinkt blau.
- **3** In der Adressleiste des Browsers die IP-Adresse 169.254.0.180 eingeben und bestätigen. Der Installationsassistent wird geöffnet.
- **4** Dem Installationsassistenten in den einzelnen Bereichen folgen und die Installation abschließen.
- **5** Die Systemkomponenten im Solar.web hinzufügen und die PV-Anlage in Betrieb nehmen.

Der Netzwerk-Assistent und das Produkt-Setup können unabhängig voneinander durchgeführt werden. Für den Solar.web Installationsassistenten wird eine Netzwerk-Verbindung benötigt.

# **Einstellungen - Webseite des Wechselrichters**

## **Benutzereinstellungen**

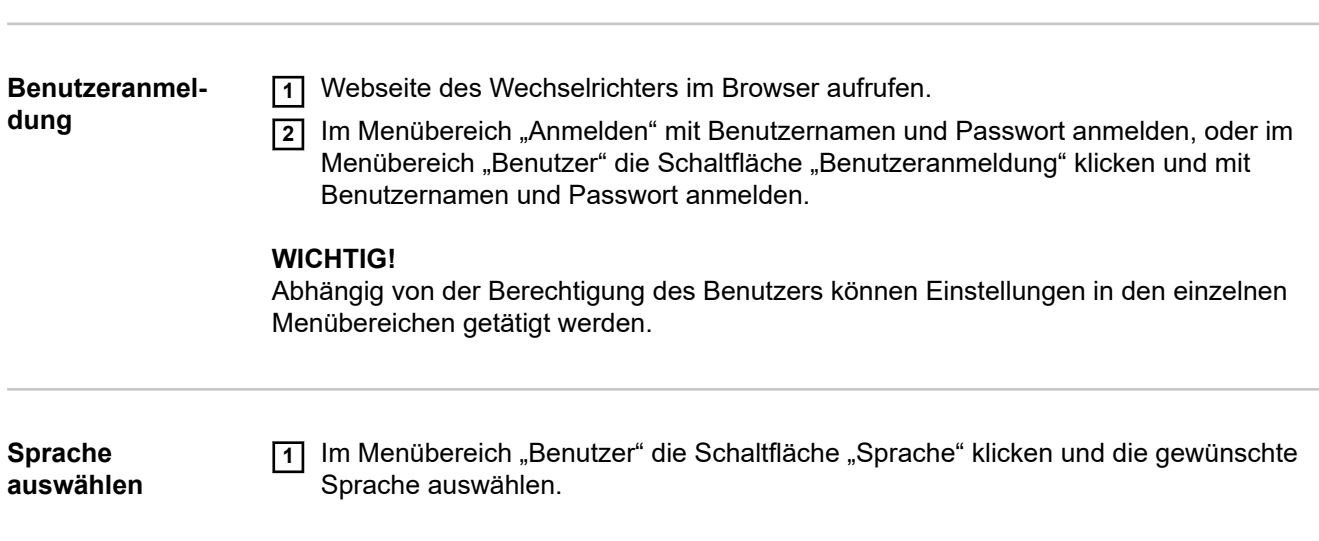

## **Gerätekonfiguration**

Komponenten <sup>Über</sup> "Komponente hinzufügen+" werden alle vorhandenen Komponenten dem System hinzugefügt.

#### **PV-Generator**

Den MPP Tracker aktivieren und im zugehörigen Feld die angeschlossene PV-Leistung eintragen. Bei kombinierten Solarmodulsträngen muss "PV 1 + PV 2 parallel geschaltet" aktiviert werden.

#### **Batterie**

Ist der SoC Modus auf "Automatisch" gestellt, werden die Werte "Minimaler SoC" und "Maximaler SoC" nach den Angaben der Batteriehersteller voreingestellt.

Ist der SoC Modus auf "Manuell" gestellt, können die Werte "Minimaler SoC" und "Maximaler SoC" nach Rücksprache mit dem Batteriehersteller geändert werden.

Mit der Einstellung "Batterieladung von weiteren Erzeugern im Hausnetz zulassen", wird das Laden der Batterie von weiteren Erzeugern aktiviert/deaktiviert.

Mit der Einstellung "Batterieladung aus dem öffentlichen Netz zulassen", wird das Laden der Batterie aus dem öffentlichen Netz aktiviert/deaktiviert.

Die normativen oder vergütungstechnischen Vorgaben sind bei dieser Einstellung zu berücksichtigen. Die Einstellung beeinflusst das Laden der Batterie durch weitere Erzeuger im Haus nicht. Es betrifft nur den Bezug von Ladeenergie aus dem öffentlichen Netz. Unabhängig von dieser Einstellung werden notwendige servicebedingte Ladungen aus dem öffentlichen Netz durchgeführt (z. B. erzwungene Nachladung zum Schutz gegen Tiefentladung).

#### **WICHTIG!**

Fronius übernimmt keinerlei Haftungen bei Schäden an Fremdbatterien.

#### **Primärzähler**

Für einen einwandfreien Betrieb mit weiteren Energie-Erzeugern und im Notstrom-Betrieb Full Backup ist es wichtig, dass der Fronius Smart Meter am Einspeisepunkt montiert ist. Der Wechselrichter und weitere Erzeuger müssen über den Fronius Smart Meter mit dem öffentlichen Netz verbunden sein.

Diese Einstellung hat auch Auswirkung auf das Verhalten des Wechselrichters in der Nacht. Ist die Funktion deaktiviert, schaltet der Wechselrichter in den Standby-Betrieb sobald keine PV-Leistung mehr vorhanden ist und keine Vorgabe des Energiemanagements an die Batterie erfolgt (z. B. minimaler Ladezustand erreicht). Es erscheint die Meldung "Power low". Der Wechselrichter startet wieder, sobald eine Vorgabe des Energiemanagements gesendet wird oder ausreichend PV-Leistung vorhanden ist.

Wird die Funktion aktiviert, bleibt der Wechselrichter dauerhaft mit dem Netz verbunden, um jederzeit Energie von anderen Erzeugern aufnehmen zu können.

Nach Anschluss des Zählers muss die Position konfiguriert werden. Es muss für jeden Smart Meter eine eigene Modbus-Adresse eingestellt werden.

Der Watt-Wert bei Erzeugerzähler ist die Summe aller Erzeugerzähler. Der Watt-Wert bei Verbraucherzähler ist die Summe aller Verbraucherzähler.

#### **Ohmpilot**

Alle im System verfügbaren Ohmpiloten werden angezeigt. Den gewünschten Ohmpiloten auswählen und über "Hinzufügen" dem System hinzufügen.

#### **Notstrom**

**Funktionen und I/Os**

Bei dem Notstrom-Modus kann zwischen "Aus", "PV Point" und "Full Backup" gewählt werden.

Der Full Backup kann nur aktiviert werden, nachdem die erforderlichen I/O-Zuordnungen für Notstrom konfiguriert wurden. Zusätzlich muss für den Notstrom- Modus Full Backup ein Zähler am Einspeisepunkt montiert und konfiguriert werden.

#### **WICHTIG!**

Bei der Konfiguration des Notstrom-Modus "PV Point" müssen die Hinweise des Kapitels **[Sicherheit](#page-61-0)** auf Seite **[62](#page-61-0)** beachtet werden.

#### **Notstrom-Nennspannung**

Bei aktiviertem Notstrom-Betrieb muss die Nennspannung des öffentlichen Netzes ausgewählt werden.

#### **Ladezustand Warnlimit**

Ab dieser Restkapazität der Batterie im Notstrom-Betrieb wird eine Warnung ausgegeben.

#### **Reservekapazität**

Der eingestellte Wert ergibt eine Restkapazität (abhängig von der Kapazität der Batterie) die für den Notstromfall reserviert ist. Die Batterie wird im netzgekoppelten Betrieb nicht unter die Restkapazität entladen.

#### **Lastmanagement**

Hier können bis zu vier Pins für das Lastmanagement ausgewählt werden. Weitere Einstellungen für das Lastmanagement sind im Menüpunkt Lastmanagement verfügbar. Default: Pin 1

#### **Australien - Demand Response Mode (DRM)**

Hier können die Pins für eine Steuerung via DRM eingestellt werden:

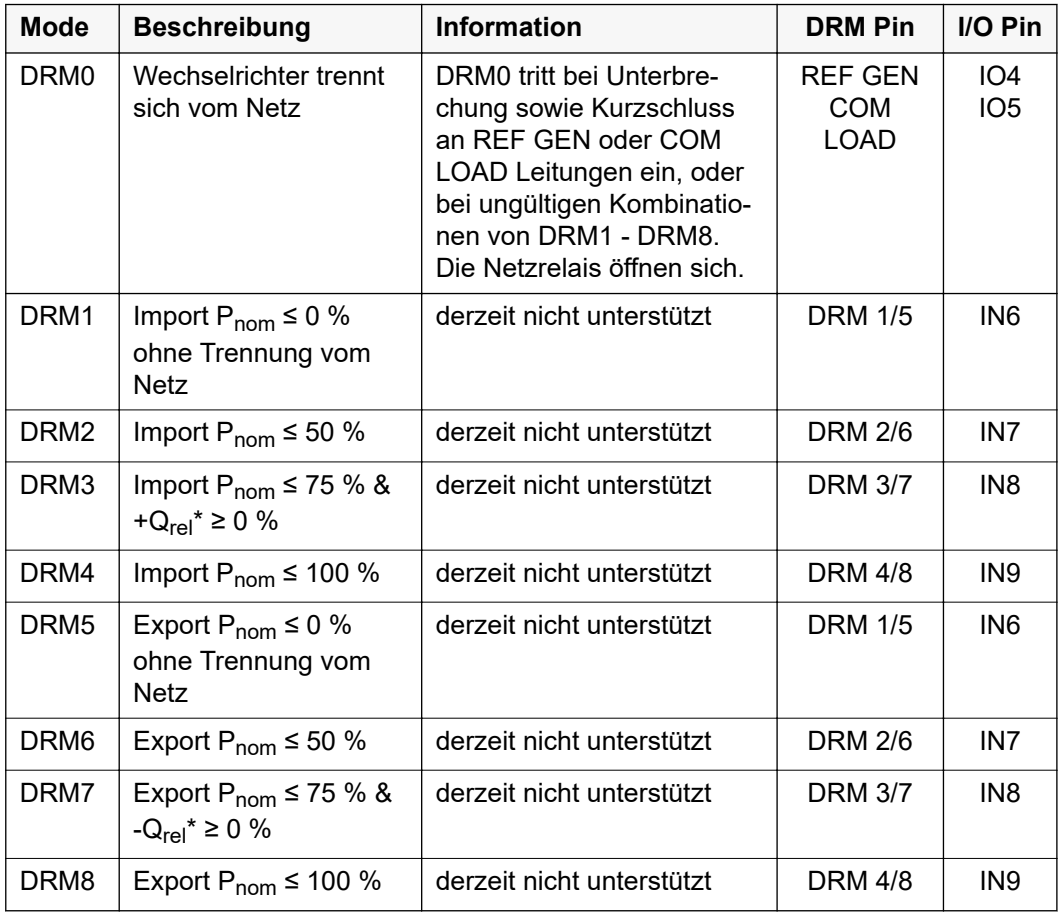

Die Prozentangaben beziehen sich immer auf die nominale Geräteleistung.

### **WICHTIG!**

Ist die Funktion Demand Response Mode (DRM) aktiviert und keine DRM-Steuerung angeschlossen, wechselt der Wechselrichter in den Standby-Betrieb.

**Demand Response Modes (DRM)** Hier kann für das Länder-Setup Australien ein Wert für die Scheinleistungs-Aufnahme und die Scheinleistungs-Abgabe eingetragen werden.

#### **Energiemanage-Eigenverbrauchs-Optimierung**

**ment**

Der Wechselrichter regelt immer auf die eingestellte Zielgröße am Zählpunkt. Im Betriebsmodus "automatisch" (Werkseinstellung) wird auf 0 W am Einspeisepunkt (maximaler Eigenverbrauch) geregelt.

Die Zielgröße gilt auch, wenn eine weitere Quelle auf diesen Zählpunkt einspeist. In diesem Fall muss allerdings

- der Fronius Smart Meter am Einspeisepunkt installiert sein,
- eine Batterieladung durch einen weiteren Erzeuger aktiviert sein.

Die Eigenverbrauchs-Optimierung hat eine geringere Priorität als die Batteriesteuerungsvorgaben.

#### **Eigenverbrauchs-Optimierung**

Eigenverbrauchs-Optimierung auf automatisch oder manuell schalten.

#### **Zielgröße am Zählpunkt**

Falls unter Eigenverbrauchs-Optimierung manuell angewählt wurde, kann hier die Zielgröße am Zählpunkt und Bezug / Einspeisung ausgewählt werden.

#### **Externe Erzeuger** (nur mit aktiver Batterie möglich)

Sind weitere dezentrale Erzeuger im Haushalt installiert, welche in die Eigenverbrauchs-Regelung des Fronius Hybrid Wechselrichters eingebunden sind, muss diese Einstellung aktiviert werden. Dadurch kann Energie aus dem Hausnetz über den Fronius GEN24 Plus Wechselrichter in die Batterie geladen werden. Die Leistungsaufnahme des Fronius GEN24 Plus Wechselrichters kann durch die Angabe einer maximalen AC-Leistung (AC max.) eingeschränkt werden. Maximal ist eine Leistungsaufnahme mit der AC-Nennleistung des Fronius GEN24 Plus Wechselrichters möglich.

#### **Lastmanagement Prioritäten**

Falls zusätzliche Komponenten (z. B. Batterie, Ohmpilot) im System vorhanden sind, können hier die Prioritäten eingestellt werden. Geräte mit höherer Priorität werden zuerst angesteuert und danach, falls noch überschüssige Energie zur Verfügung steht, die weiteren.

#### **Lastmanagement**

Es können bis zu vier verschiedene Lastmanagement-Regeln definiert werden. Bei gleichen Schwellwerten werden die Regeln der Reihe nach aktiviert. Bei der Deaktivierung funktioniert es umgekehrt, der zuletzt eingeschaltene I/O wird als erstes ausgeschaltet. Bei verschiedenen Schwellen wird der I/O mit der niedrigsten Schwelle zuerst eingeschaltet, danach der mit der zweit niedrigsten und so weiter.

I/Os mit Steuerung durch die produzierte Leistung sind gegenüber Batterie und Ohmpilot immer in Vorteil. Das heißt ein I/O kann sich einschalten und dazu führen, dass die Batterie nicht mehr geladen wird oder der Ohmpilot nicht mehr angesteuert wird.

Ein I/O wird erst nach 60 Sekunden aktiviert oder deaktiviert.

#### **Steuerung**

- Steuerung ist deaktiviert.
- Steuerung erfolgt durch die produzierte Leistung.
- Steuerung erfolgt per Leistungsüberschuss (bei Einspeise-Limits). Diese Option ist nur auswählbar, wenn ein Zähler angeschlossen wurde. Die Steuerung via Energy Manager erfolgt über die tatsächlich ins Netz eingespeiste Leistung.

#### **Schwellen**

- ein: Zum Eingeben eines Wirkleistungs-Limit, ab dem der Ausgang aktiviert wird.
- aus: Zum Eingeben eines Wirkleistungs-Limit, ab dem der Ausgang deaktiviert wird.

#### **Laufzeiten**

- Feld zum Aktivieren der Mindestlaufzeit, wie lange der Ausgang je Einschaltvorgang mindestens aktiviert sein soll.
- Feld zum Aktivieren der maximalen Laufzeit je Tag.
- Feld zum Aktivieren der Soll-Laufzeit, wie lange der Ausgang pro Tag insgesamt aktiviert sein soll (mehrere Einschaltvorgänge werden berücksichtigt).

## **System**

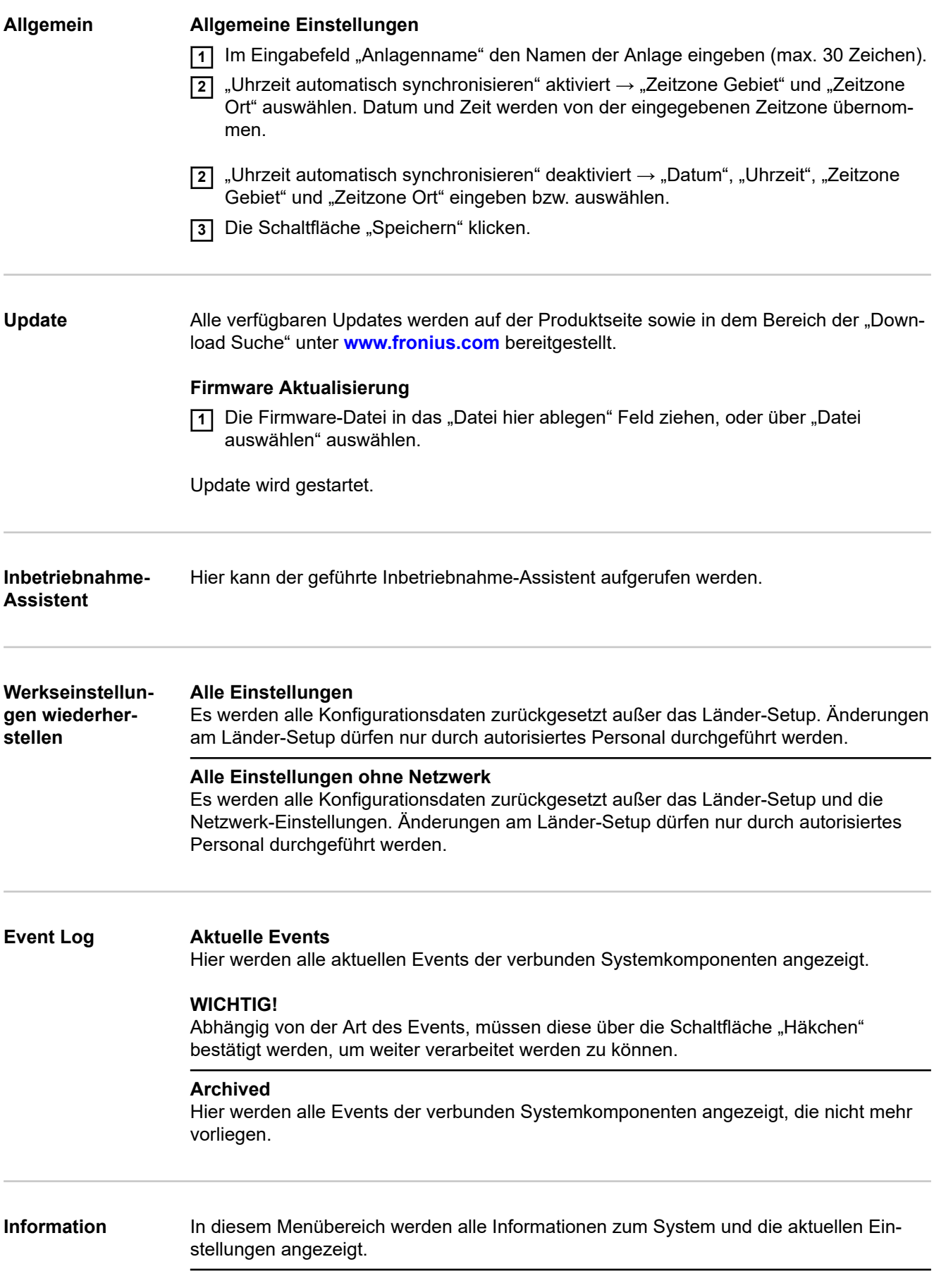

#### **Als PDF speichern**

**11** Die Schaltfläche "Als PDF speichern" klicken.

- **2** Die Information mit dem "Häkchen" neben der Information einzeln oder mit dem Häkchen "alles selektieren" auswählen.
- **3** Dateinamen in das Eingabefeld eingeben und auf die Schaltfläche "drucken" klicken.

Das PDF wird erzeugt und angezeigt.

#### **Support-Info erstellen**

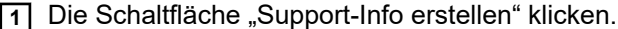

**2** Die Datei sdp.cry wird automatisch heruntergeladen. Für den manuellen Download die Schaltfläche "Download Support-Info" klicken.

Die Datei sdp.cry ist in den Downloads gespeichert.

#### **Fernwartung aktivieren**

**11** Die Schaltfläche "Fernwartung aktivieren" klicken.

Der Fernwartungszugang für den Fronius Support ist aktiviert.

#### **WICHTIG!**

Der Fernwartungszugang ermöglicht ausschließlich dem Fronius Technical Support, über eine gesicherte Verbindung auf den Wechselrichter zuzugreifen. Dabei werden Diagnosedaten übermittelt, die zur Problembehandlung herangezogen werden. Den Fernwartungszugang nur nach Aufforderung vom Fronius Support aktivieren.

**Lizenzmanager** In der Lizenzdatei sind die Leistungsdaten sowie der Funktionsumfang des Wechselrichters hinterlegt. Beim Austausch des Wechselrichters, Leistungsteils oder Datenkommunikations-Bereichs muss auch die Lizenzdatei ausgetauscht werden.

#### **Lizenzierung - Online (empfohlen):**

Hierfür wird eine Internetverbindung und eine abgeschlossene Konfiguration vom Solar.web benötigt.

**1** Installationsarbeiten abschließen (siehe Kapitel **[Anschlussbereich/Gehäusede](#page-72-0)[ckel des Wechselrichters schließen und in Betrieb nehmen](#page-72-0)** auf Seite **[73](#page-72-0)**).

**2** Verbindung zu der Webseite des Wechselrichters herstellen.

**3** Seriennummer und Verfikationscode (VCode) vom defekten sowie Austauschgerät eingeben. Die Seriennummer und der VCode befinden sich am Leistungsschild des Wechselrichters (siehe Kapitel **[Warnhinweise am Gerät](#page-36-0)** auf Seite **[37](#page-36-0)**).

- **4** Die Schaltfläche "Online-Lizenzierung starten" klicken.
- **5** Die Menüpunkte Nutzungsbedingungen und Netzwerk-Einstellungen mit "Weiter" überspringen.

Die Lizenz-Aktivierung wird gestartet.

#### **Lizenzierung - Offline:**

Hierfür darf keine Internetverbindung bestehen. Bei der Lizenzierung – Offline mit aufrechten Internetverbindung wird die Lizenzdatei automatisch auf den Wechselrichter geladen, daher kommt es beim Hochladen der Lizenzdatei zu folgendem Fehler "die Lizenz wurde bereits installiert und der Wizard kann beendet werden".

**1** Installationsarbeiten abschließen (siehe Kapitel **[Anschlussbereich/Gehäusede](#page-72-0)[ckel des Wechselrichters schließen und in Betrieb nehmen](#page-72-0)** auf Seite **[73](#page-72-0)**).

- **2** Verbindung zu der Webseite des Wechselrichters herstellen.
- **3** Seriennummer und Verfikationscode (VCode) vom defekten sowie Austauschgerät eingeben. Die Seriennummer und der VCode befinden sich am Leistungsschild des Wechselrichters (siehe Kapitel **[Warnhinweise am Gerät](#page-36-0)** auf Seite **[37](#page-36-0)**).
- **4** Die Schaltfläche "Offline-Lizenzierung starten" klicken.
- **5** Die Service-Datei mit Klick auf die Schaltfläche "Service-Datei herunterladen" auf das Endgerät herunterladen.
- **6** Die Webseite **[licensemanager.solarweb.com](https://licensemanager.solarweb.com/)** aufrufen und mit Benutzernamen und Passwort anmelden.
- **7** Die Service-Datei in das "Service-Datei hierher ziehen oder zum Hochladen anklicken" Feld ziehen oder hochladen.
- **8** Die neu generierte Lizenzdatei über die Schaltfläche "Lizenzdatei herunterladen" auf das Endgerät herunterladen.
- **9** Auf die Webseite des Wechselrichters wechseln und die Lizenzdatei in das "Lizenzdatei hier ablegen" Feld ziehen, oder über "Lizenzdatei auswählen" auswählen.

Die Lizenz-Aktivierung wird gestartet.

#### **Netzwerk Server-Adressen für die Datenübertragung**

In Fall der Verwendung einer Firewall für ausgehende Verbindungen müssen die nachfolgenden Protokolle, Server-Adressen und Ports für die erfolgreiche Datenübertragung erlaubt sein:

- Tcp fronius-se-iot.azure-devices.net:8883
- Tcp fronius-se-iot-telemetry.azure-devices.net:8883
- Tcp fronius-se-iot-telemetry.azure-devices.net:443
- Udp sera-gen24.fronius.com:1194 (213.33.117.120:1194)
- Tcp froniusseiot.blob.core.windows.net:443

### **LAN**:

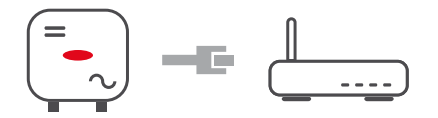

**11** Hostname eingeben.

- **2** Art der Verbindung "automatisch" oder "statisch" auswählen.
- **3** Bei Verbindungsart "statisch" IP-Adresse, Subnetz-Maske, DNS und Gateway eingeben.
- **4** Schaltfläche "Verbinden" klicken.

Die Verbindung wird hergestellt.

#### **WLAN**:

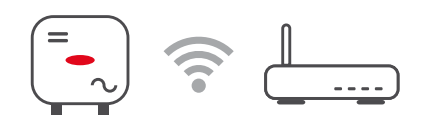

#### **Verbindung über WPS herstellen:**

**11** Schaltfläche "Aktivieren" klicken.

**2** WPS am WLAN-Router aktivieren (siehe Dokumentation des WLAN-Routers).

Die Verbindung wird automatisch hergestellt.

#### **WLAN-Netzwerk auswählen und verbinden:**

Die gefundenen Netzwerke werden in der Liste angezeigt. Mit einem Klick auf den Refresh-Button  $\ddot{\mathcal{Q}}$  wird eine erneute Suche nach verfügbaren WLAN-Netzwerken ausgeführt. Versteckte Netzwerke können über das Eingabefeld "Netzwerk suchen" gesucht werden.

- **1** Netzwerk aus der Liste auswählen.
- **2** Art der Verbindung "automatisch" oder "statisch" auswählen.
- **3** Bei Verbindungsart "automatisch" WLAN-Passwort und Hostname eingeben.
- **4** Bei Verbindungsart "statisch" IP-Adresse, Subnetz-Maske, DNS und Gateway eingeben.
- **5** Schaltfläche "Verbinden" klicken.

Die Verbindung wird hergestellt.

#### **Accesspoint:**

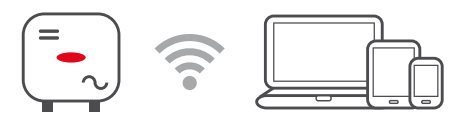

Der Wechselrichter dient als Accesspoint. Ein PC oder Smart Device verbindet sich direkt mit dem Wechselrichter. Es ist keine Verbindung mit dem Internet möglich. In diesem Menübereich können "Netzwerk-Name (SSID)" und "Netzwerk-Schlüssel (PSK)" vergeben werden.

#### **Modbus Modbus RTU-Schnittstelle 0 / 1**

Wird eine der beiden Modbus RTU Schnittstellen auf Slave gestellt, stehen folgende Eingabefelder zur Verfügung:

#### "Baudrate"

Die Baudrate beeinflusst die Geschwindigkeit der Übertragung zwischen den einzelnen im System angeschlossenen Komponenten. Bei der Auswahl der Baudrate ist darauf zu achten, dass diese auf Sende- und Empfangsseite gleich sind.

#### "Parität"

Das Paritätsbit kann zur Paritätskontrolle genutzt werden. Diese dient der Erkennung von Übertragungsfehlern. Ein Paritätsbit kann dabei eine bestimmte Anzahl von Bits absichern. Der Wert (0 oder 1) des Paritätsbits muss beim Sender berechnet werden und wird beim Empfänger mithilfe der gleichen Berechnung überprüft. Die Berechnung des Paritätsbits kann für gerade oder ungerade Parität erfolgen..

#### "SunSpec Model Type"

Je nach Sunspec Model gibt es zwei verschiedene Einstellungen.

**float:** SunSpec Inverter Model 111, 112, 113 bzw. 211, 212, 213. **int + SF:** SunSpec Inverter Model 101, 102, 103 bzw. 201, 202, 203.

#### "Zähleradresse"

"Wechselrichteradresse"

#### **Slave als Modbus TCP**

Wird die Funktion "Slave als Modbus TCP" aktiviert, stehen folgende Eingabefelder zur Verfügung:

#### "Modbus-Port"

Nummer des TCP Ports, der für die Modbus-Kommunikation zu verwenden ist.

```
"SunSpec Model Type"
```
Je nach Sunspec Model gibt es zwei verschiedene Einstellungen.

**float:** SunSpec Inverter Model 111, 112, 113 bzw. 211, 212, 213. **int + SF:** SunSpec Inverter Model 101, 102, 103 bzw. 201, 202, 203.

"Zähleradresse"

### **Wechselrichter-Steuerung über Modbus**

Wenn diese Option aktiviert ist, erfolgt die Wechselrichter-Steuerung über Modbus. Zur Wechselrichter-Steuerung gehören folgende Funktionen:

- Ein / Aus<br>- Leistungs
- Leistungsreduktion
- Vorgabe eines konstanten Power Factors (cos Phi)
- Vorgabe einer konstanten Blindleistung
- Batteriesteuerungsvorgaben mit Batterie

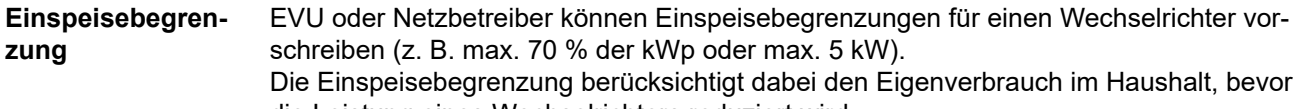

- die Leistung eines Wechselrichters reduziert wird: Ein individuelles Limit kann eingestellt werden.
- Ein Fronius Smart Meter kann an der Modbus Push-in Anschlussklemme des Datenkommunikations-Bereichs an den Anschlüssen M0/M1- / M0/M1+ für Modbus Daten angeschlossen werden.

Mit dem Wechselrichter wird die PV-Leistung, die nicht ins Netz eingespeist werden darf, in die Batterie geladen und/oder vom Fronius Ohmpilot verwendet und geht somit nicht verloren. Die Einspeisebegrenzung wird nur aktiv, wenn die eingespeiste Leistung höher als die eingestellte Leistungsreduzierung ist. Es wird zuvor die Batterie geladen bzw. die Energie am Fronius Ohmpilot verbraucht.

#### "**Limit für gesamte Anlage**"

Die gesamte PV-Anlage wird auf ein fixes Leistungslimit begrenzt. Ist diese Einstellung deaktiviert, wird die gesamte zur Verfügung stehende PV‑Leistung umgewandelt und ins Netz eingespeist.

#### **"Gesamte DC-Anlagenleistung"**

Eingabefeld für die gesamte DC-Anlagenleistung in Wp. Dieser Wert wird herangezogen, wenn die "Maximal erlaubte Einspeiseleistung des gesamten Systems" in % angegeben ist.

#### **"Maximal erlaubte Einspeiseleistung des gesamten Systems"**

Eingabefeld für die "Maximal erlaubte Einspeiseleistung des gesamten Systems" in W oder % (Einstellbereich: -10 bis 100 %).

Ist kein Zähler im System vorhanden oder ausgefallen, limitiert der Wechselrichter die Einspeiseleistung auf den eingestellten Wert.

#### **Beispiel: Einspeisebegrenzung**

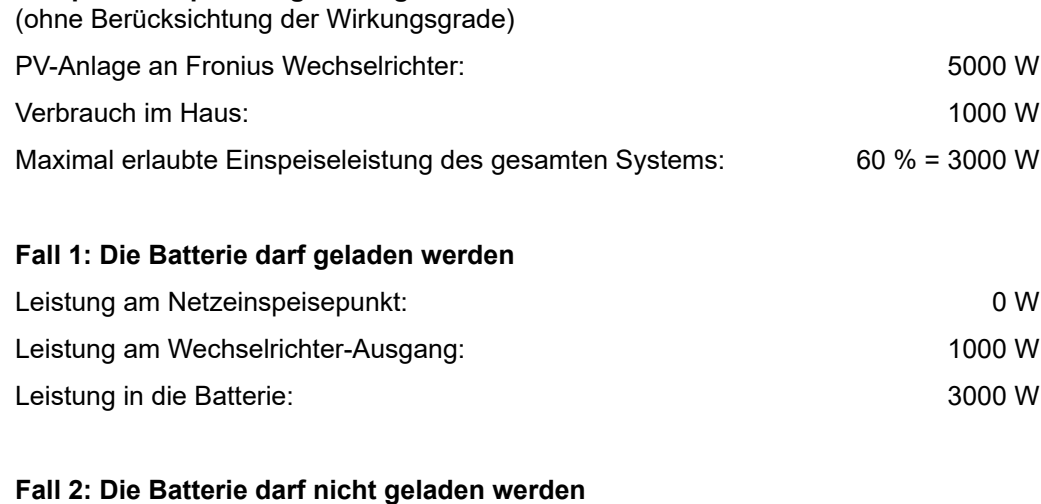

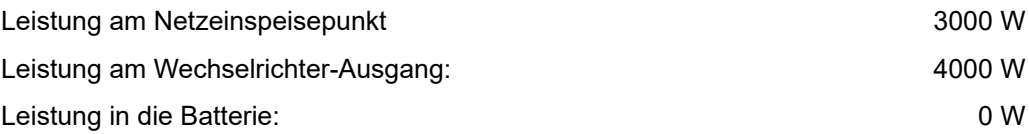

In diesem Beispiel dürfen am Netzeinspeisepunkt nur 3000 W ins Netz eingespeist werden. Lasten, die sich zwischen Wechselrichter und Netzeinspeisepunkt befinden, können jedoch durch zusätzliche Einspeisung des Wechselrichters versorgt werden und werden ausgeregelt.

**Dynamische Leistungsregelung mit mehreren Wechselrichtern**

#### **Beispiel 1: Fronius SnapINverter ≤ Fronius Symo GEN24**

Es ist nur 1 Primärzähler für den Fronius Symo GEN24 Wechselrichter notwendig.

Die im Beispiel dargestellten Leistungswerte sind exemplarisch. Wechselrichter-Konstellationen mit anderen als die im Beispiel dargestellten Leistungswerten sind unter Berücksichtigung der Kriterien für dieses Beispiel möglich.

#### **WICHTIG!**

Bei Verwendung von 2 Wechselrichtern ist keine Null-Einspeisung möglich.

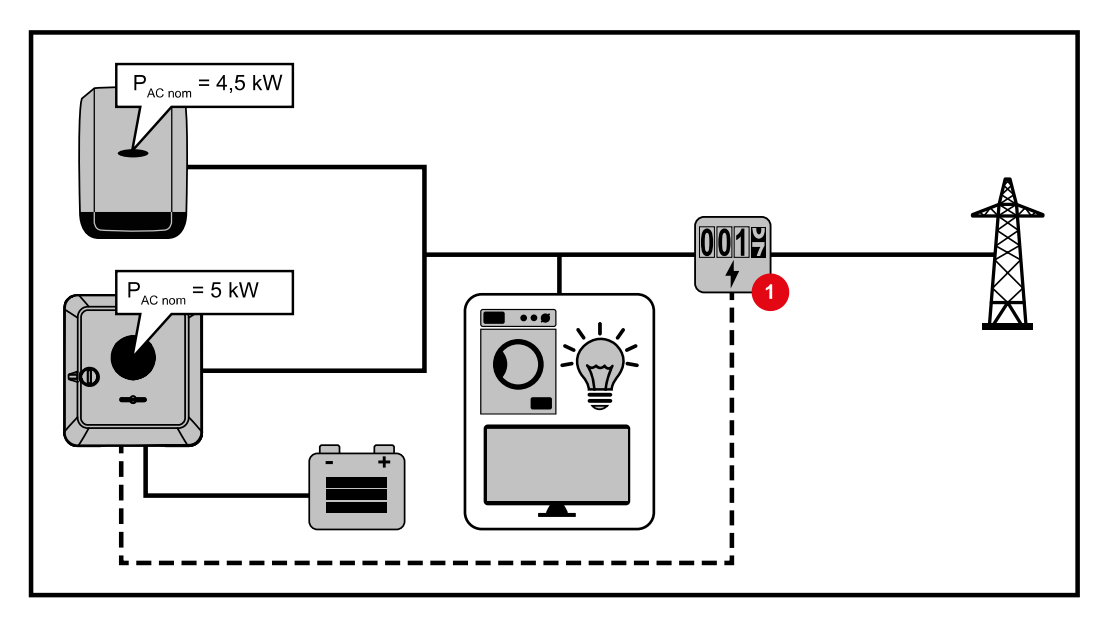

#### **Einstellungen auf der Webseite des Fronius Symo GEN24 Wechselrichters:**

**11 Im Menübereich "Gerätekonfiguration" → "Komponenten" den Primärzähler am Ein**speisepunkt konfigurieren.

**[2]** Im Menübereich "Sicherheits- und Netzanforderungen" → "Einspeisebegrenzung" das Limit für gesamte Anlage aktivieren. Im Eingabefeld "Gesamte DC-Anlagenleistung" die DC-Nennleistung des gesamten PV-Systems eingeben. Im Eingabefeld "Maximal erlaubte Einspeiseleistung des gesamten Systems" den Prozentwert (50 %, 60 % oder 70 %) eingeben.

#### **Beispiel 2a: Fronius SnapINverter > Fronius Symo GEN24** Es sind 2 Primärzähler für die Wechselrichter notwendig.

Die im Beispiel dargestellten Leistungswerte sind exemplarisch. Wechselrichter-Konstellationen mit anderen als die im Beispiel dargestellten Leistungswerten sind unter Berücksichtigung der Kriterien für dieses Beispiel möglich.

#### **WICHTIG!**

Mit 2 Primärzählern am Einspeisepunkt ohne Sekundärzähler, können Fronius SnapINverter und Fronius Symo GEN24 nicht als ein kombiniertes PV-System im Solar.web dargestellt werden. Es müssen 2 einzelne PV-Systeme im Solar.web angelegt werden.

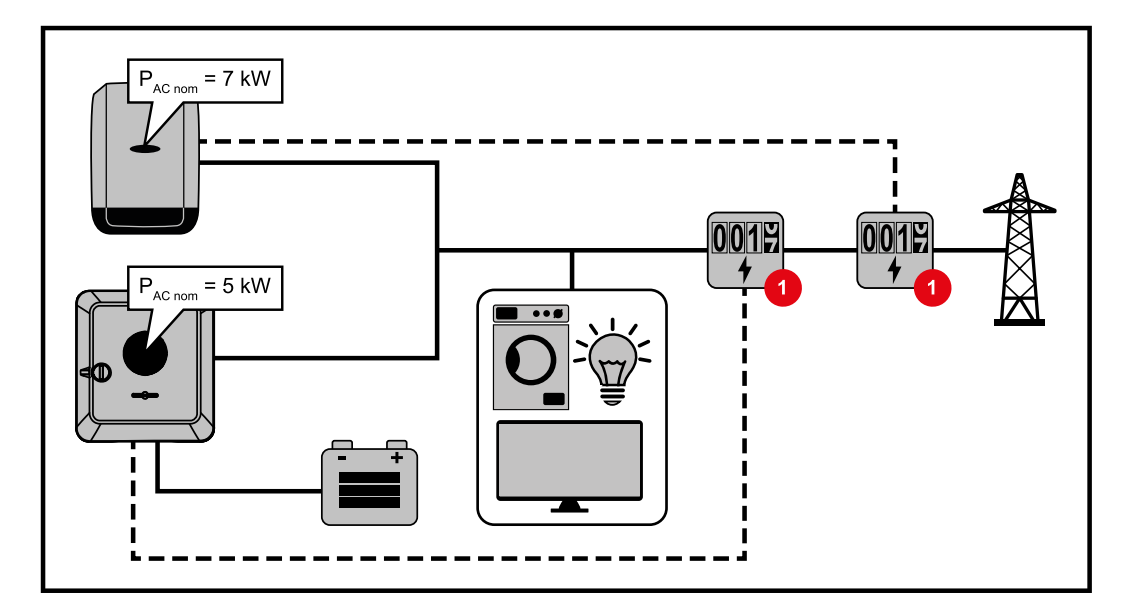

#### **Einstellungen auf der Webseite des Fronius Symo GEN24 Wechselrichters:**

**11** Im Menübereich "Gerätekonfiguration" → "Komponenten" den Primärzähler am Einspeisepunkt konfigurieren.

#### **Einstellungen in der Anlagenüberwachung des Fronius SnapINverters:**

- **11** Im Menübereich "Einstellungen" → "Zähler" den Primärzähler am Einspeisepunkt konfigurieren.
- **2** Im Menübereich "EVU-Editor" → "Dynamische Leistungsreduzierung" das Limit für gesamte Anlage aktivieren. Im Eingabefeld "Gesamte DC-Anlagenleistung" die DC-Nennleistung des gesamten PV-Systems eingeben. Im Eingabefeld "max. Netzeinspeiseleistung" den Prozentwert (50 %, 60 % oder 70 %) eingeben.

#### **Beispiel 2b: Fronius SnapINverter > Fronius Symo GEN24**

Es sind 2 Primärzähler und 1 Sekundärzähler für die Wechselrichter notwendig.

Die im Beispiel dargestellten Leistungswerte sind exemplarisch. Wechselrichter-Konstellationen mit anderen als die im Beispiel dargestellten Leistungswerten sind unter Berücksichtigung der Kriterien für dieses Beispiel möglich.

#### **WICHTIG!**

Um alle Daten des PV-Systems in der Solar.web gesamt erfassen zu können, darf in diesem PV-System nur der Fronius Symo GEN24 Wechselrichter angelegt werden. Die Daten des Fronius SnapINverters werden vom Sekundärzähler an den Fronius Symo GEN24 Wechselrichter übermittelt und somit im Solar.web dargestellt. Empfohlen wird den Fronius SnapINverter als eigenes zusätzliches PV-System im Solar.web für Service- und Wartungsarbeiten (z. B. Statusmeldungen, Online Updates, ...) anzulegen.

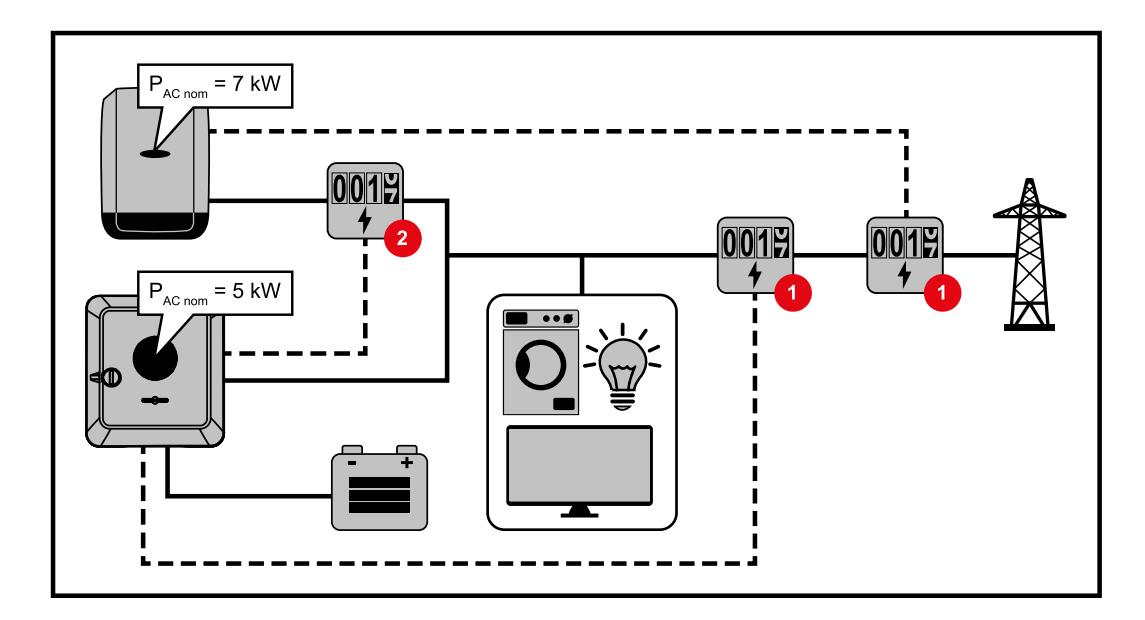

#### **Einstellungen auf der Webseite des Fronius Symo GEN24 Wechselrichters:**

- **11** Im Menübereich "Gerätekonfiguration" → "Komponenten" den Primärzähler am Einspeisepunkt konfigurieren.
- **[2]** Im Menübereich "Gerätekonfiguration" → "Komponenten" den Sekundärzähler konfigurieren.

#### **Einstellungen in der Anlagenüberwachung des Fronius SnapINverters:**

- **11** Im Menübereich "Einstellungen" → "Zähler" den Primärzähler am Einspeisepunkt konfigurieren.
- **2** Im Menübereich "EVU-Editor" → "Dynamische Leistungsreduzierung" das Limit für gesamte Anlage aktivieren. Im Eingabefeld "Gesamte DC-Anlagenleistung" die DC-Nennleistung des gesamten PV-Systems eingeben. Im Eingabefeld "max. Netzeinspeiseleistung" den Prozentwert (50 %, 60 % oder 70 %) eingeben.

#### **I/O-Leistungsma-**

**nagement**

#### **Allgemeines**

In diesem Menüpunkt werden für ein Energieversorgungs-Unternehmen (EVU) relevante Einstellungen vorgenommen. Eingestellt werden können eine Wirkleistungs-Begrenzung in % und/oder eine Leistungsfaktor-Begrenzung.

#### **WICHTIG!**

Für Einstellungen im diesem Menüpunkt ist die Eingabe des Service-Passwortes erforderlich. Einstellungen in diesem Menübereich darf nur von geschultem Fachpersonal durchgeführt werden!

"Eingangsmuster" (Belegung der einzelnen I/Os)

- 1 x klicken = weiß (Kontakt offen)
- 2 x klicken = blau (Kontakt geschlossen)

3 x klicken = grau (Nicht verwendet)

#### "**Leistungsfaktor (cos φ)**"

#### "**ind**" = induktiv

"cap" = kapazitiv

#### "**EVU Rückmeldung**"

bei aktivierter Regel wird der Ausgang I/O 0 aktiviert (z. B. zum Betrieb einer Signaleinrichtung).

Für den "Import" bzw. "Export" wird das Datenformat \*.fpc unterstützt.

#### **Steuerungsprioritäten**

Zum Einstellen der Steuerungsprioritäten für den Rundsteuersignal Empfänger, der Einspeisebegrenzung und die Steuerung über Modbus.

1 = höchste Priorität, 3 = niedrigste Priorität

#### **Anschluss-Schema - 4 Relais**

Die Rundsteuer-Signalempfänger und die I/Os Anschlussklemme des Wechselrichters können gemäß Anschluss-Schema miteinander verbunden werden. Für Entfernungen größer 10 m zwischen Wechselrichter und Rundsteuer-Signalempfänger wird mindestens ein CAT 5 Kabel empfohlen und die Schirmung muss einseitig an der Push-in Anschlussklemme des Datenkommunikations-Bereichs (SHIELD) angeschlossen werden.

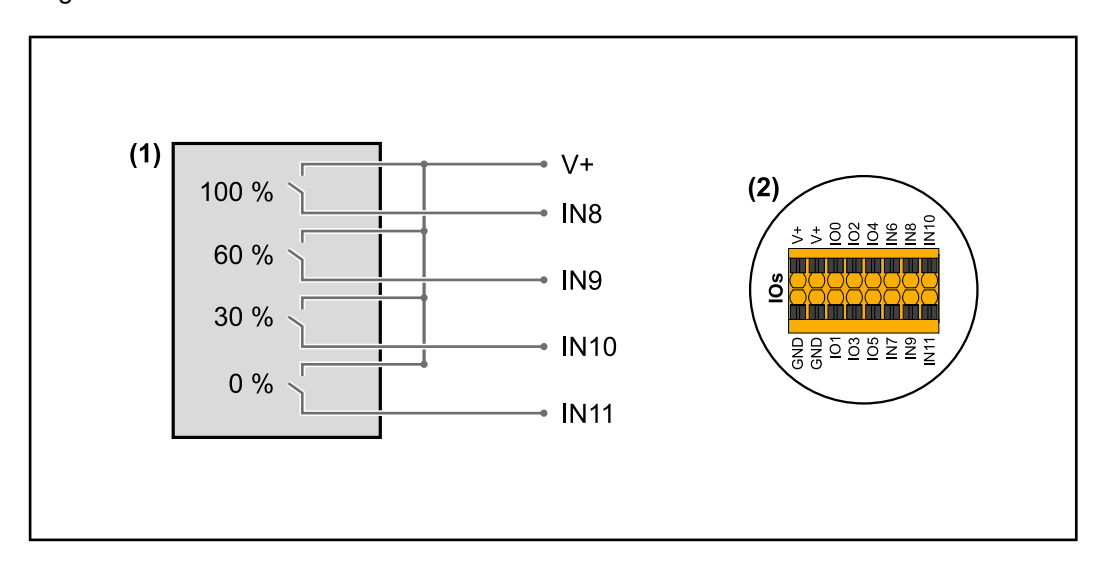

- (1) Rundsteuer-Signalempfänger mit 4 Relais, zur Wirkleistungs-Begrenzung.
- (2) I/Os des Datenkommunikations-Bereichs.

#### **Vorkonfigurierte Datei für den 4 Relais-Betrieb verwenden:**

- **1** Die Datei (.fpc) unter **[4 Relais-Betrieb](https://www.fronius.com/~/downloads/Solar%20Energy/Software/SE_SW_GEN24_Power_Management_4_Relays_Mode.fpc)** auf das Endgerät herunterladen.
- **2** Die Datei (.fpc) im Menübereich "I/O Leistungsmanagement" über die Schaltfläche "Import" hochladen.
- **3** Die Schaltflächen "Speichern" klicken.

Die Einstellungen für den 4 Relais-Betrieb sind gespeichert.

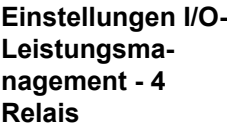

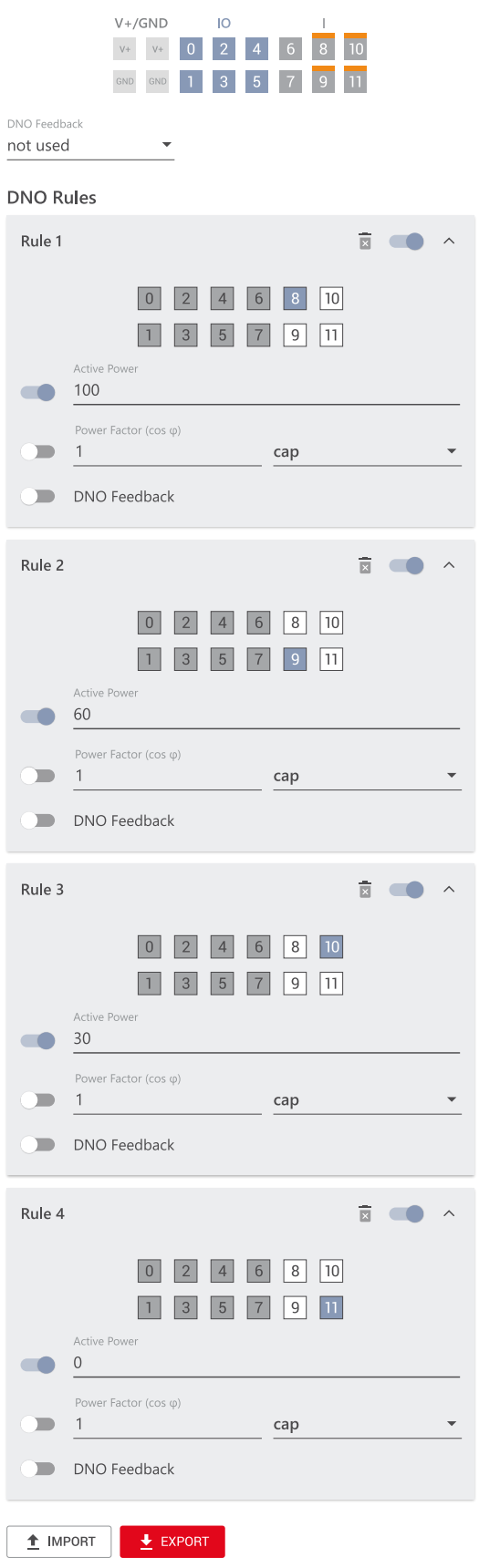

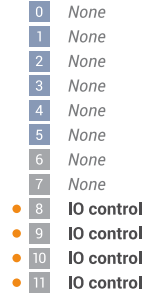

### **Anschluss-Schema - 3 Relais**

Die Rundsteuer-Signalempfänger und die I/Os Anschlussklemme des Wechselrichters können gemäß Anschluss-Schema miteinander verbunden werden. Für Entfernungen größer 10 m zwischen Wechselrichter und Rundsteuer-Signalempfänger wird mindestens ein CAT 5 Kabel empfohlen und die Schirmung muss einseitig an der Push-in Anschlussklemme des Datenkommunikations-Bereichs (SHIELD) angeschlossen werden.

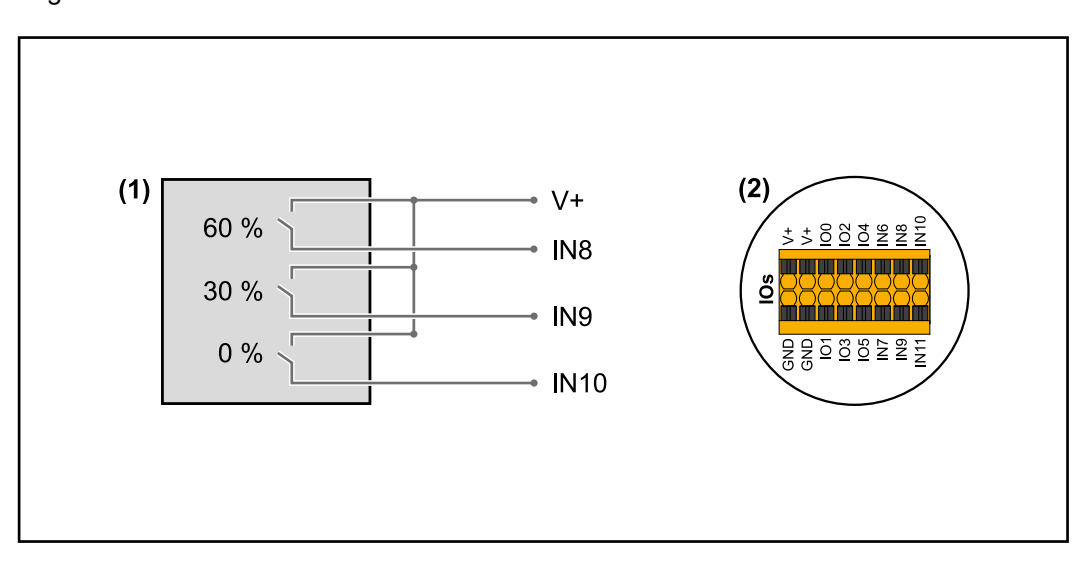

- (1) Rundsteuer-Signalempfänger mit 3 Relais, zur Wirkleistungs-Begrenzung.
- (2) I/Os des Datenkommunikations-Bereichs.

### **Vorkonfigurierte Datei für den 3 Relais-Betrieb verwenden:**

**1** Die Datei (.fpc) unter **[3 Relais-Betrieb](https://www.fronius.com/~/downloads/Solar%20Energy/Software/SE_SW_GEN24_Power_Management_3_Relays_Mode.fpc)** auf das Endgerät herunterladen.

- **2** Die Datei (.fpc) im Menübereich "I/O Leistungsmanagement" über die Schaltfläche "Import" hochladen.
- **3** Die Schaltflächen "Speichern" klicken.

Die Einstellungen für den 3 Relais-Betrieb sind gespeichert.

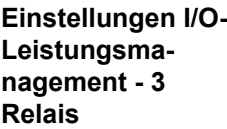

## I/O Power Management

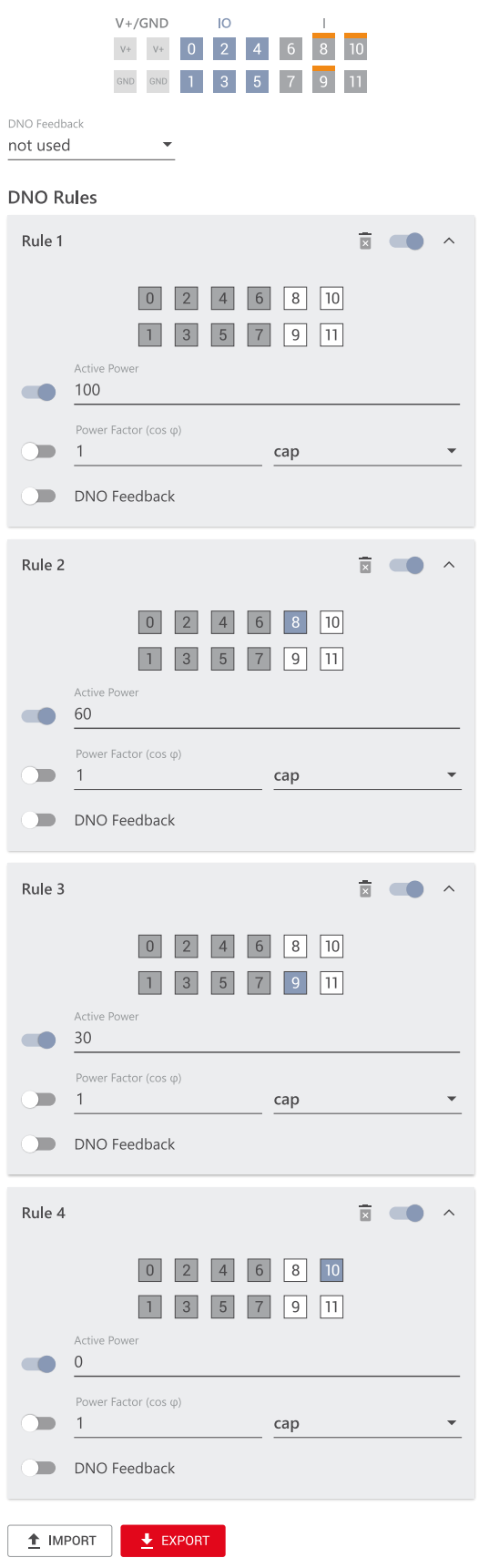

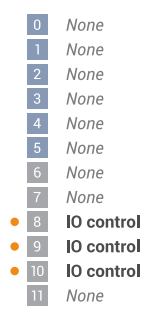

### **Anschluss-Schema - 2 Relais**

Die Rundsteuer-Signalempfänger und die I/Os Anschlussklemme des Wechselrichters können gemäß Anschluss-Schema miteinander verbunden werden. Für Entfernungen größer 10 m zwischen Wechselrichter und Rundsteuer-Signalempfänger wird mindestens ein CAT 5 Kabel empfohlen und die Schirmung muss einseitig an der Push-in Anschlussklemme des Datenkommunikations-Bereichs (SHIELD) angeschlossen werden.

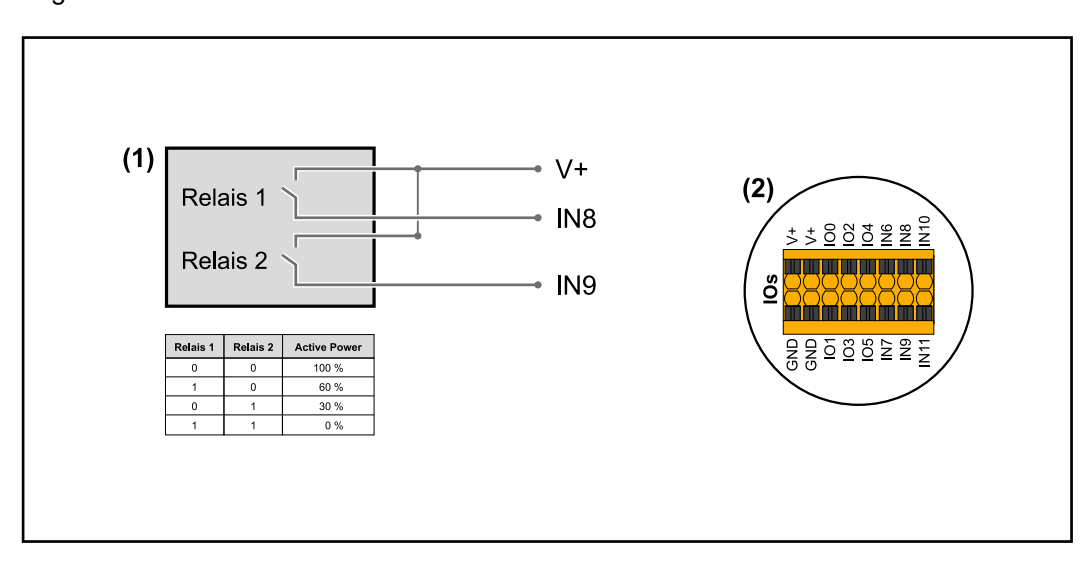

- (1) Rundsteuer-Signalempfänger mit 2 Relais, zur Wirkleistungs-Begrenzung.
- (2) I/Os des Datenkommunikations-Bereichs.

### **Vorkonfigurierte Datei für den 2 Relais-Betrieb verwenden:**

**1** Die Datei (.fpc) unter **[2 Relais-Betrieb](https://www.fronius.com/~/downloads/Solar%20Energy/Software/SE_SW_GEN24_Power_Management_2_Relays_Mode.fpc)** auf das Endgerät herunterladen.

- **2** Die Datei (.fpc) im Menübereich "I/O Leistungsmanagement" über die Schaltfläche "Import" hochladen.
- **3** Die Schaltflächen "Speichern" klicken.

Die Einstellungen für den 2 Relais-Betrieb sind gespeichert.

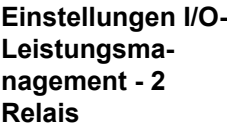

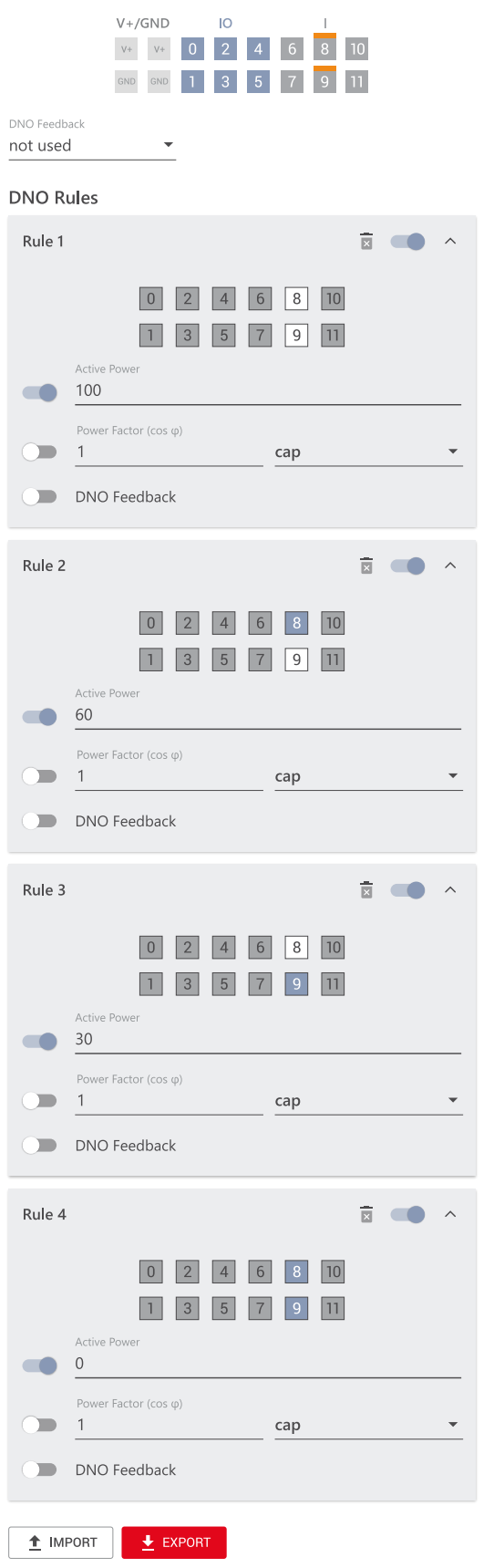

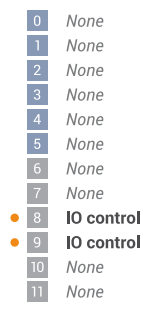

### **Anschluss-Schema - 1 Relais**

Die Rundsteuer-Signalempfänger und die I/Os Anschlussklemme des Wechselrichters können gemäß Anschluss-Schema miteinander verbunden werden. Für Entfernungen größer 10 m zwischen Wechselrichter und Rundsteuer-Signalempfänger wird mindestens ein CAT 5 Kabel empfohlen und die Schirmung muss einseitig an der Push-in Anschlussklemme des Datenkommunikations-Bereichs (SHIELD) angeschlossen werden.

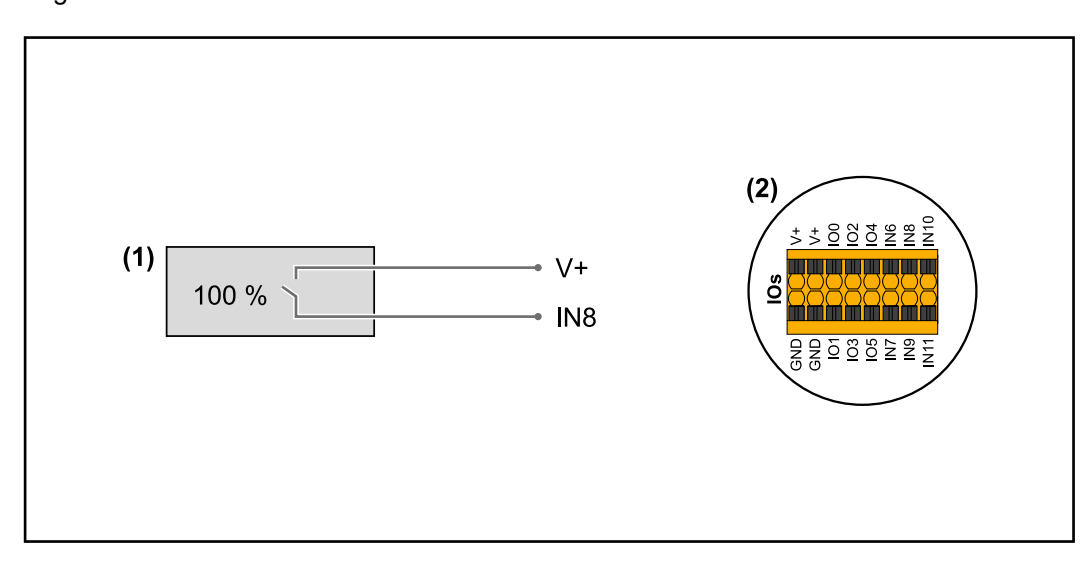

- (1) Rundsteuer-Signalempfänger mit 1 Relais, zur Wirkleistungs-Begrenzung.
- (2) I/Os des Datenkommunikations-Bereichs.

#### **Vorkonfigurierte Datei für den 1 Relais-Betrieb verwenden:**

**1** Die Datei (.fpc) unter **[1 Relais-Betrieb](https://www.fronius.com/~/downloads/Solar%20Energy/Software/SE_SW_GEN24_Power_Management_1_Relays_Mode.fpc)** auf das Endgerät herunterladen.

- **2** Die Datei (.fpc) im Menübereich "I/O Leistungsmanagement" über die Schaltfläche "Import" hochladen.
- **3** Die Schaltflächen "Speichern" klicken.

Die Einstellungen für den 1 Relais-Betrieb sind gespeichert.

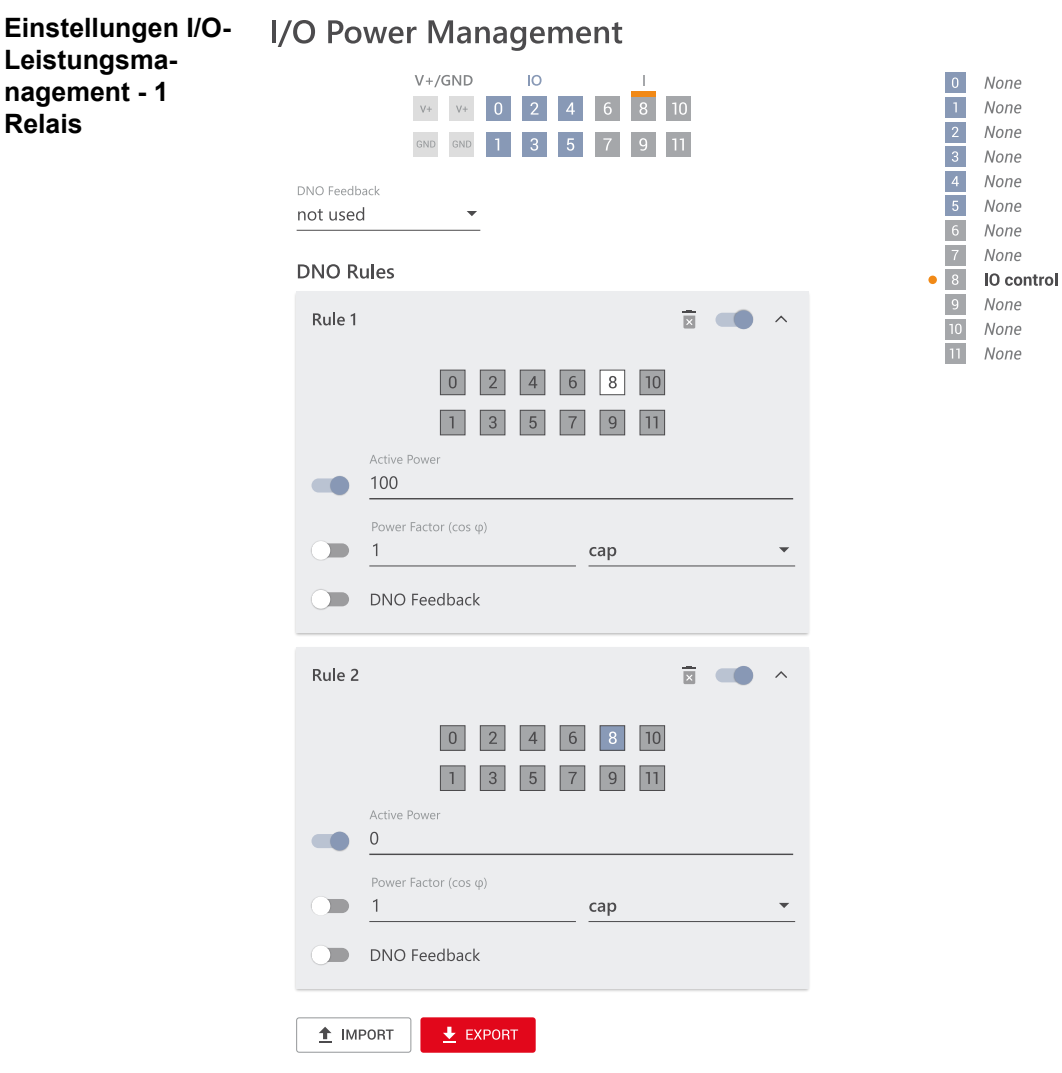

**Autotest (CEI 0-21)**

#### **Beschreibung**

Mit dem "Autotest" kann die in Italien normativ geforderte Schutzfunktion zur Überwachung der Spannungs- und Frequenz-Grenzwerte des Wechselrichters bei der Inbetriebnahme überprüft werden. Im Normalbetrieb überprüft der Wechselrichter ständig den aktuellen Spannungs- und Frequenz-Istwert des Netzes.

Nach dem Start des Autotests, laufen verschiedene Einzeltests automatisch hintereinander ab. Abhängig von Netzgegebenheiten beträgt die Dauer des Tests ca. 15 Minuten.

#### **WICHTIG!**

Die Inbetriebnahme des Wechselrichters in Italien darf nur nach einem erfolgreich durchgeführten Autotest (CEI 0-21) erfolgen. Bei einem nicht bestandenen Autotest darf kein Einspeisebetrieb erfolgen. Wird der Autotest gestartet, muss dieser erfolgreich abgeschlossen werden. Der Autotest kann nicht während des Notstrom-Betriebs gestartet werden.

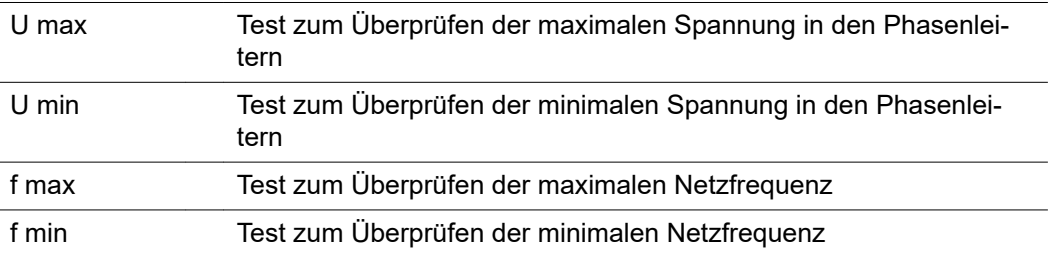

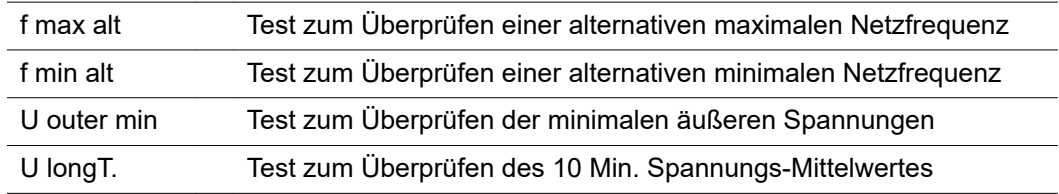

#### **Als PDF speichern**

**11** Die Schaltfläche "Als PDF speichern" klicken.

**2** Dateinamen in das Eingabefeld eingeben und auf die Schaltfläche "drucken" klicken.

Das PDF wird erzeugt und angezeigt.

#### **Hinweis zum Autotest**

Die Einstellung der Grenzwerte erfolgt im Menübereich "Grid Code".

Der Zugriffs-Code für den Menübereich "Grid Code" entspricht dem Installateurscode (PROFI-Menü) und wird nur nach einem schriftlichen Antrag an Fronius zur Verfügung gestellt. Ein entsprechendes Antragsformular ist beim nationalen technischen Support erhältlich.

# **Optionen**
## **Überspannungs-Schutzeinrichtung SPD**

**Allgemeines** Eine Überspannungs-Schutzeinrichtung (Surge Protective Device - SPD) schützt vor temporären Überspannungen und leitet Stoßströme (z. B. Blitzschlag) ab. Aufbauend auf ein Gesamt-Blitzschutzkonzept leistet der SPD einen Beitrag zum Schutz ihrer PV-Systemkomponenten.

Detaillierte Informationen zum Verdrahtungsplan der Überspannungs-Schutzeinrichtung siehe Kapitel **[Verdrahtungsplan - Überspannungs-Schutzeinrichtung SPD](#page-130-0)** auf Seite **[131](#page-130-0)**.

Wird die Überspannungs-Schutzeinrichtung ausgelöst, ändert sich die Farbe des Indikators von grün auf rot (mechanische Anzeige) und die Betriebs-LED des Wechselrichters leuchtet rot (siehe Kapitel **[Button-Funktionen und LED Statusanzeige](#page-73-0)** auf Seite **[74](#page-73-0)**). Auf der Webseite des Wechselrichters im Menübereich "System" → "Event Log" oder im Benutzermenü unter "Benachrichtigungen" sowie im Fronius Solar.web wird der Fehlercode "1030 WSD Open" angezeigt. In diesem Fall muss der Wechselrichter von einem autorisierten Fachbetrieb instand gesetzt werden.

### **WICHTIG!**

Der Wechselrichter schaltet ebenfalls ab, wenn das 2-polige Signalkabel der Überspannungs-Schutzeinrichtung unterbrochen oder beschädigt ist.

### **Lieferumfang** Überspannungs-Schutzeinrichtung (Surge Protective Device - SPD) ist als Option erhältlich und kann nachträglich in den Wechselrichter eingebaut werden.

Technische Daten siehe Kapitel "**[Technische Daten](#page-122-0)**" auf Seite **[123](#page-122-0)**.

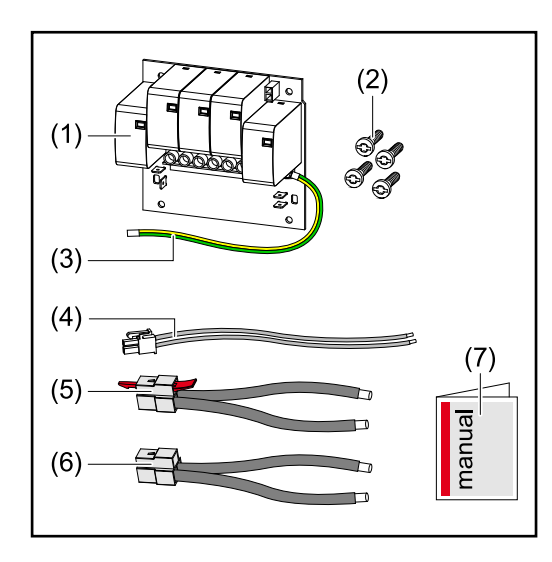

1. Print

- 2. 4 Schrauben TX20
- 3. Schutzleiter
- 4. 2-poliges Signalkabel
- 5. PV- Kabel
- 6. PV+ Kabel
- 7. Beiblatt

### **Wechselrichter spannungsfrei schalten**

### **WARNUNG!**

**Gefahr durch elektrische Spannung an spannungsführenden Teilen der PV-Anlage.** Ein elektrischer Schlag kann tödlich sein.

- ▶ Spannungsführende Teile der PV-Anlage allpolig und allseitig Trennen.
- Gegen Wiedereinschalten gemäß den nationalen Bestimmungen sichern.
- Entladezeit (2 Minuten) der Kondensatoren des Wechselrichters abwarten.
- Spannungsfreiheit mit einem geeignetem Messgerät prüfen.

#### $\bigwedge$ **WARNUNG!**

### **Gefahr durch fehlerhaft durchgeführte Arbeiten.**

Schwerwiegende Personen- und Sachschäden können die Folge sein.

- ▶ Einbau und Anschluss einer Überspannungs-Schutzeinrichtung SPD darf nur von Fronius-geschultem Service-Personal und nur im Rahmen der technischen Bestimmungen erfolgen.
- Sicherheitsvorschriften beachten.

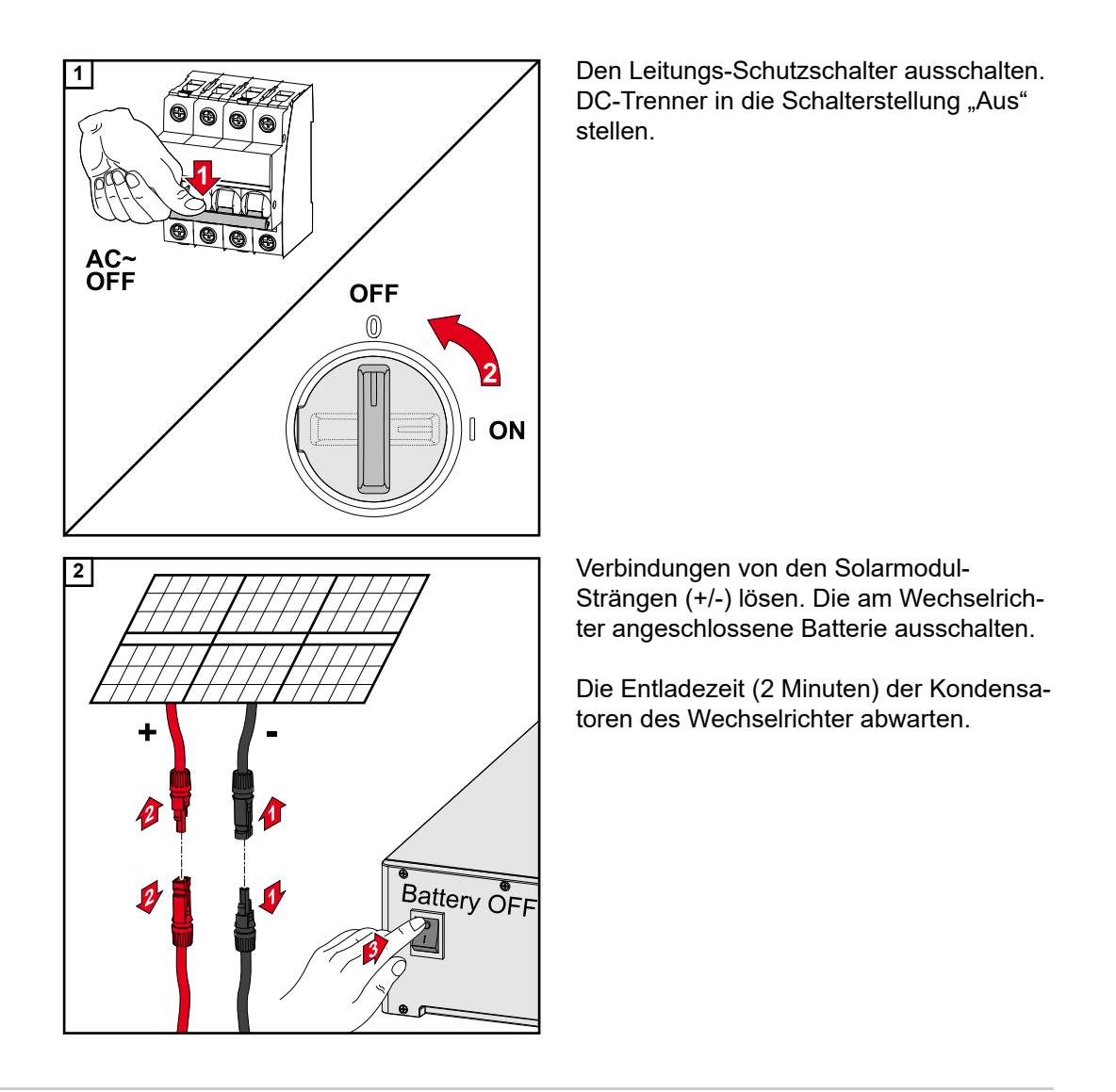

### Installation **A VORSICHT!**

#### **Risiko durch nicht ausreichend dimensionierten Schutzleiter.**

Schäden am Wechselrichter durch thermische Überlastung kann die Folge sein.

▶ Für Dimensionierung des Schutzleiters sind die nationalen Normen und Richtlinien zu beachten.

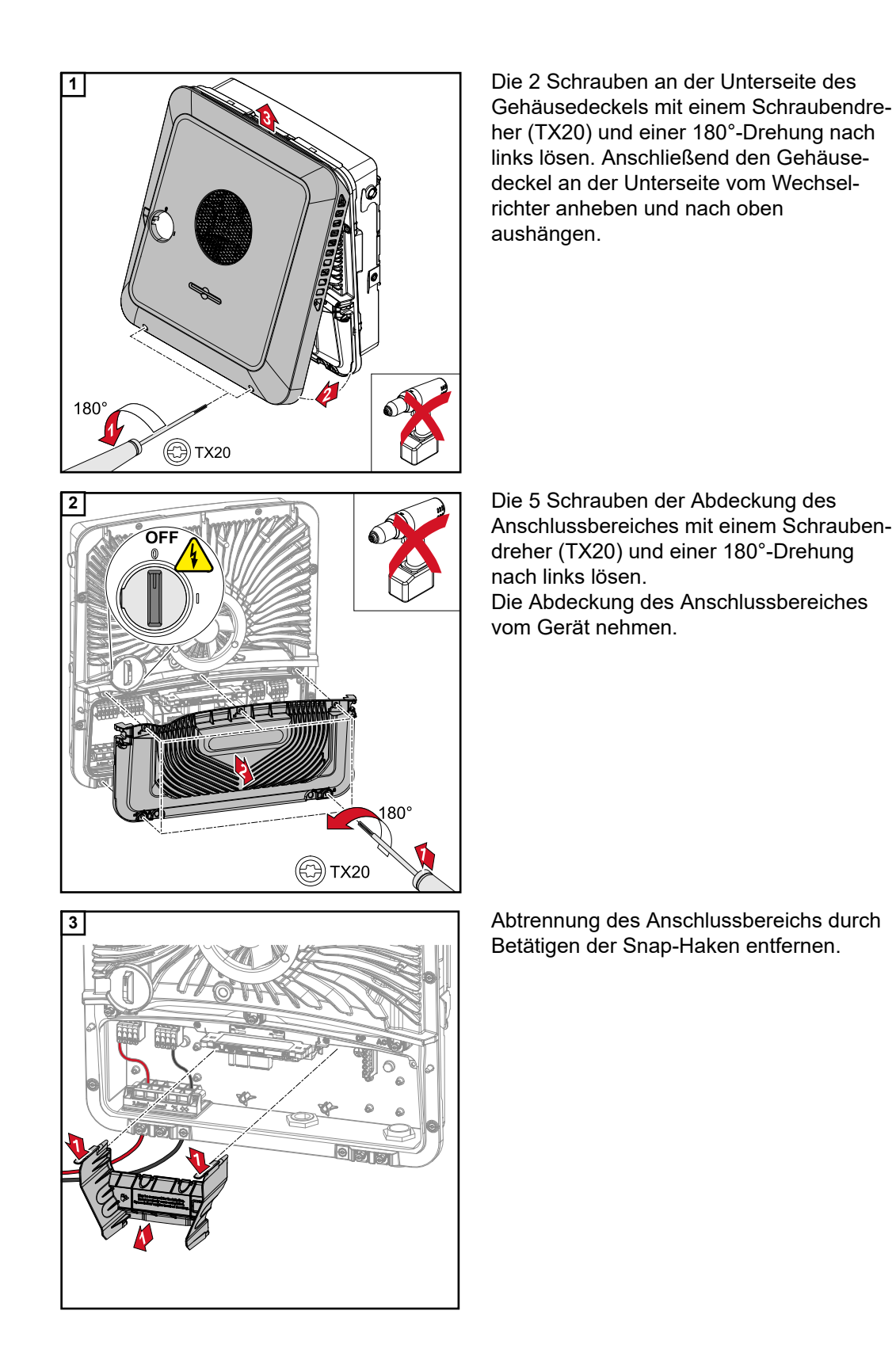

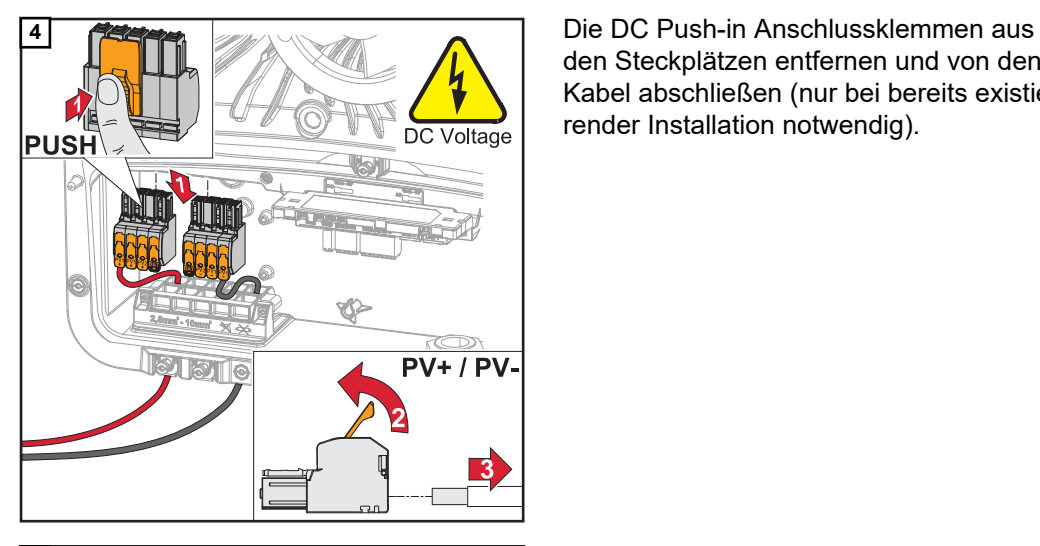

den Steckplätzen entfernen und von den Kabel abschließen (nur bei bereits existierender Installation notwendig).

**5** Die mitgelieferten PV+/PV- Kabel an den jeweiligen Anschlüssen anschließen.

### **WICHTIG!**

 $PV +$ 

Beim Anschluss die Beschriftung der Kabel beachten.

ات<br>زی

**6** Die mitgelieferten Kabel an den jeweiligen Anschlüssen am Print anschließen.

### **WICHTIG!**

Die Stecker müssen bis zum Anschlag des Prints angesteckt werden.

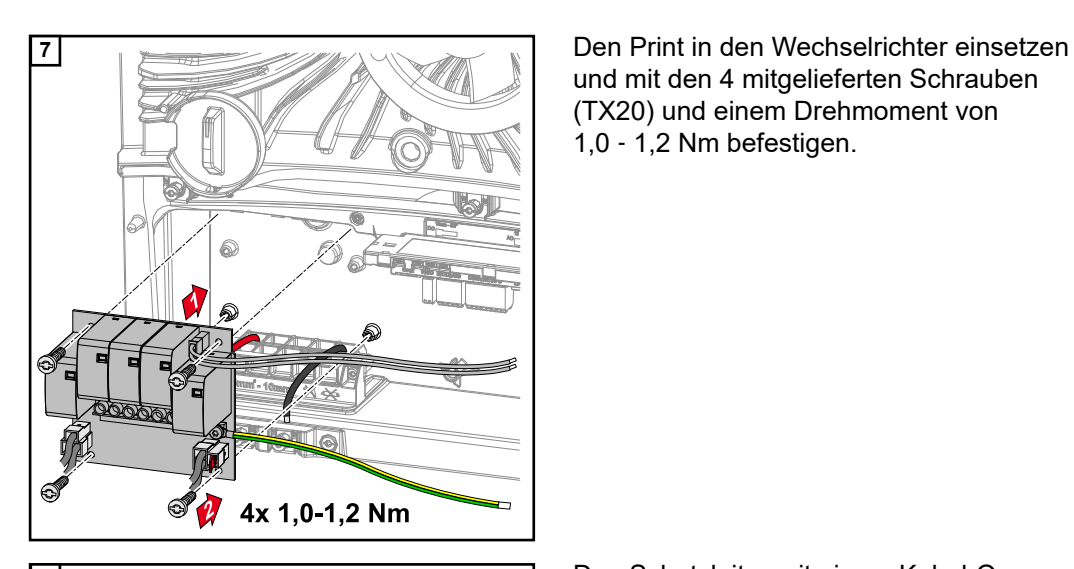

.<br>1.8-2Nm min.  $6 \text{ mm}^2$ National Standards

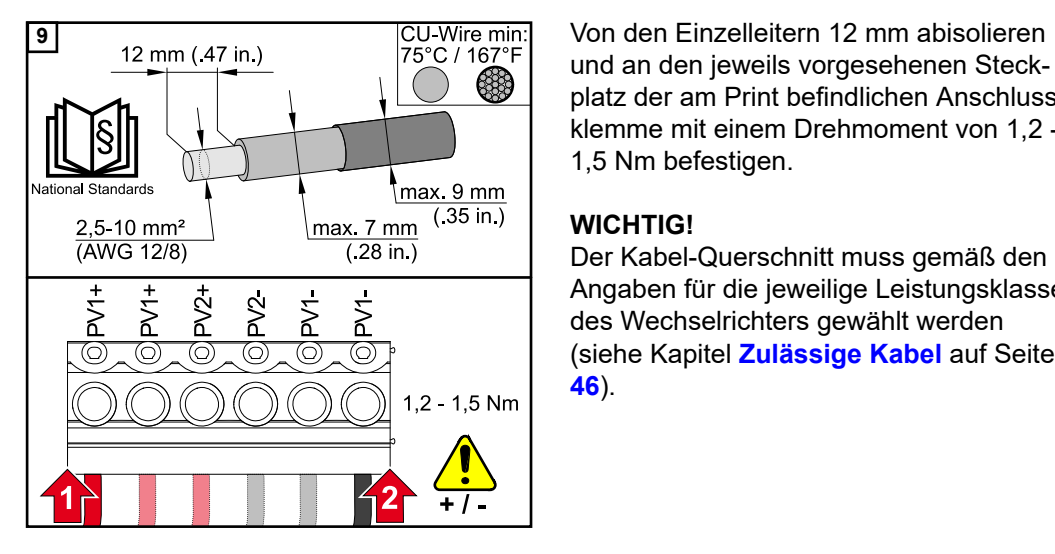

und mit den 4 mitgelieferten Schrauben (TX20) und einem Drehmoment von 1,0 ‑ 1,2 Nm befestigen.

**8** Den Schutzleiter mit einem Kabel-Querschnitt von min. 6 mm² am ersten Eingang von unten an der Erdungselektroden-Klemme mit einem Schraubendreher (TX20) und einem Drehmoment von 1,8 - 2 Nm befestigen.

### **WICHTIG!**

Abhängig von nationalen Normen und Richtlinien kann ein größerer Querschnitt des Schutzleiters erforderlich sein. Die Verwendung von anderen Eingängen, kann das Einsetzen der Abtrennung des Anschlussbereichs erschweren oder den Schutzleiter beschädigen.

und an den jeweils vorgesehenen Steckplatz der am Print befindlichen Anschlussklemme mit einem Drehmoment von 1,2 - 1,5 Nm befestigen.

### **WICHTIG!**

Der Kabel-Querschnitt muss gemäß den Angaben für die jeweilige Leistungsklasse des Wechselrichters gewählt werden (siehe Kapitel **[Zulässige Kabel](#page-45-0)** auf Seite **[46](#page-45-0)**).

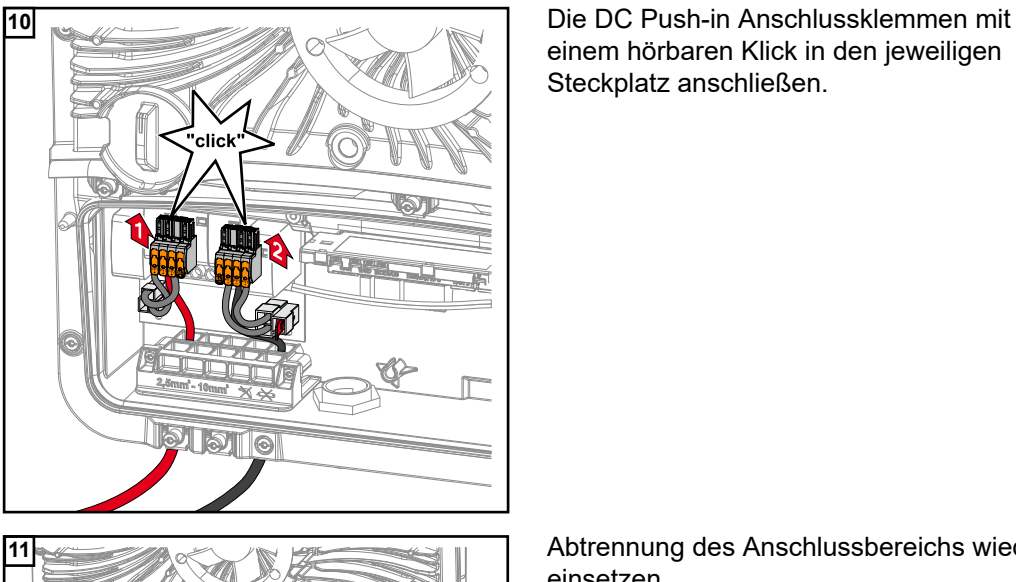

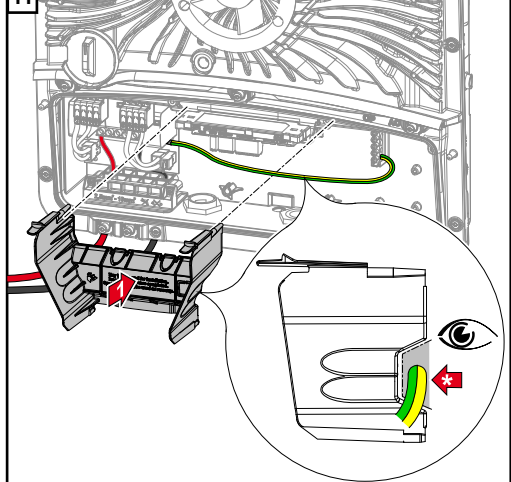

einem hörbaren Klick in den jeweiligen Steckplatz anschließen.

**11** Abtrennung des Anschlussbereichs wieder einsetzen.

**\*** Den Schutzleiter in den integrierten Kabelkanal verlegen.

### **WICHTIG!**

Beim Einsetzen der Abtrennung des Anschlussbereichs darauf achten, dass der Schutzleiter nicht geknickt, eingeklemmt, gequetscht oder sonst irgendwie beschädigt wird.

an der Push-in Anschlussklemme WSD entfernen.

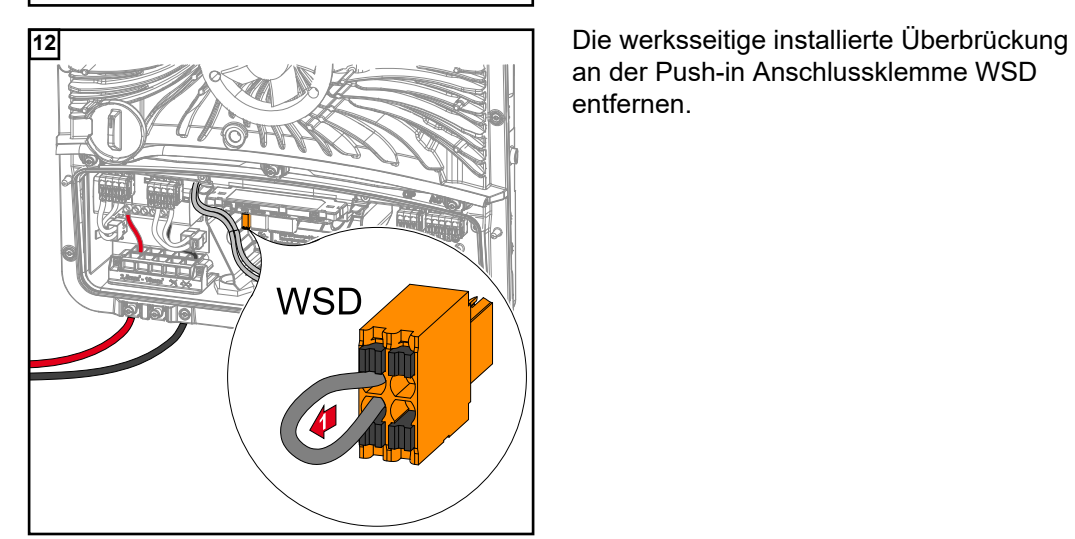

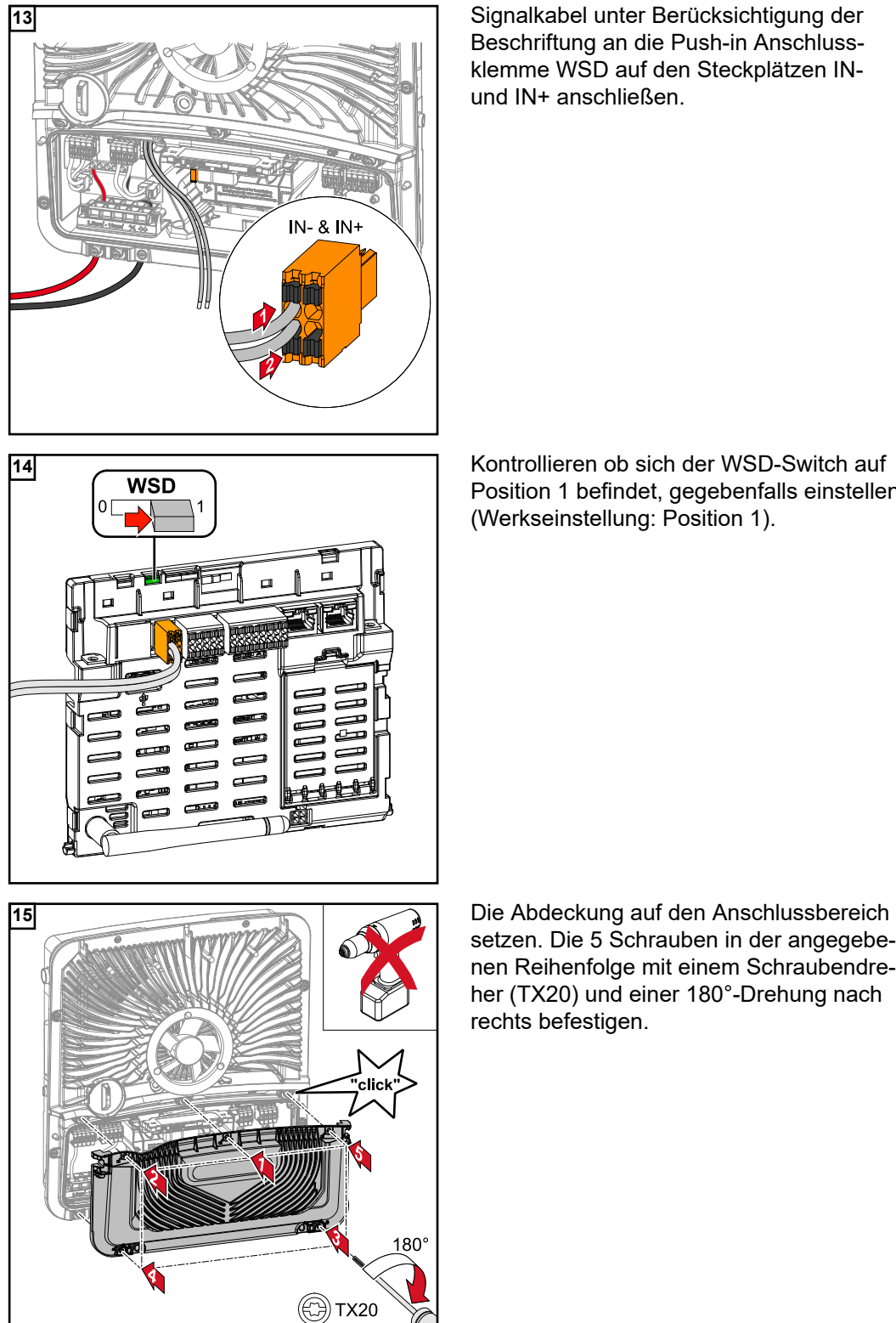

Beschriftung an die Push-in Anschlussklemme WSD auf den Steckplätzen INund IN+ anschließen.

Position 1 befindet, gegebenfalls einstellen (Werkseinstellung: Position 1).

setzen. Die 5 Schrauben in der angegebenen Reihenfolge mit einem Schraubendreher (TX20) und einer 180°-Drehung nach rechts befestigen.

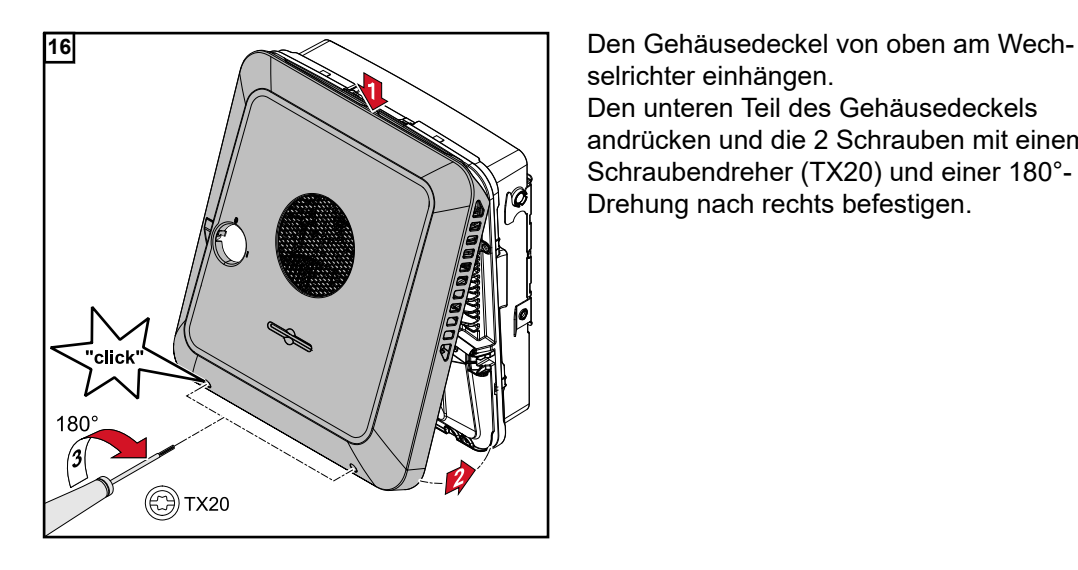

selrichter einhängen. Den unteren Teil des Gehäusedeckels andrücken und die 2 Schrauben mit einem Schraubendreher (TX20) und einer 180°- Drehung nach rechts befestigen.

#### **Wechselrichter in Betrieb nehmen**

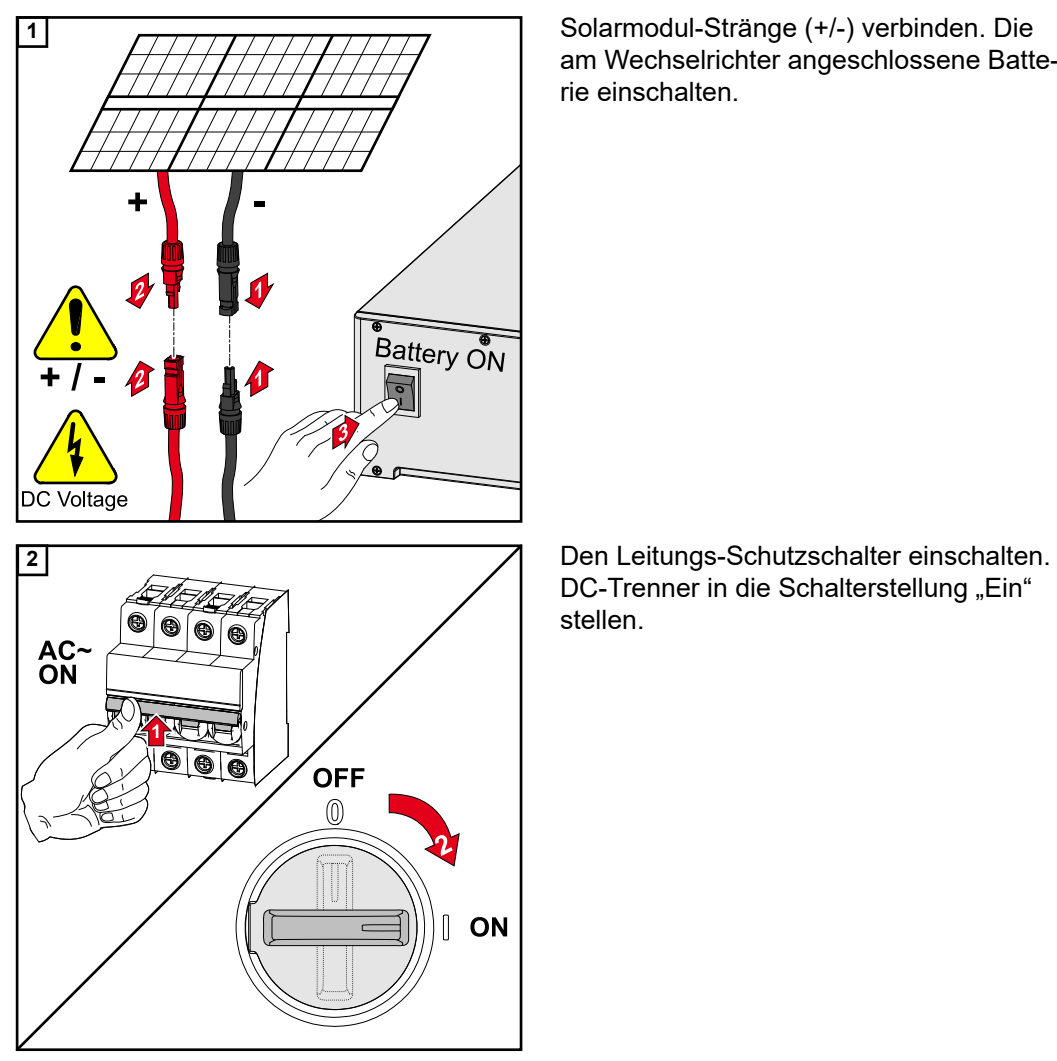

am Wechselrichter angeschlossene Batterie einschalten.

DC-Trenner in die Schalterstellung "Ein" stellen.

# **Anhang**

### **Pflege und Wartung**

**DE**

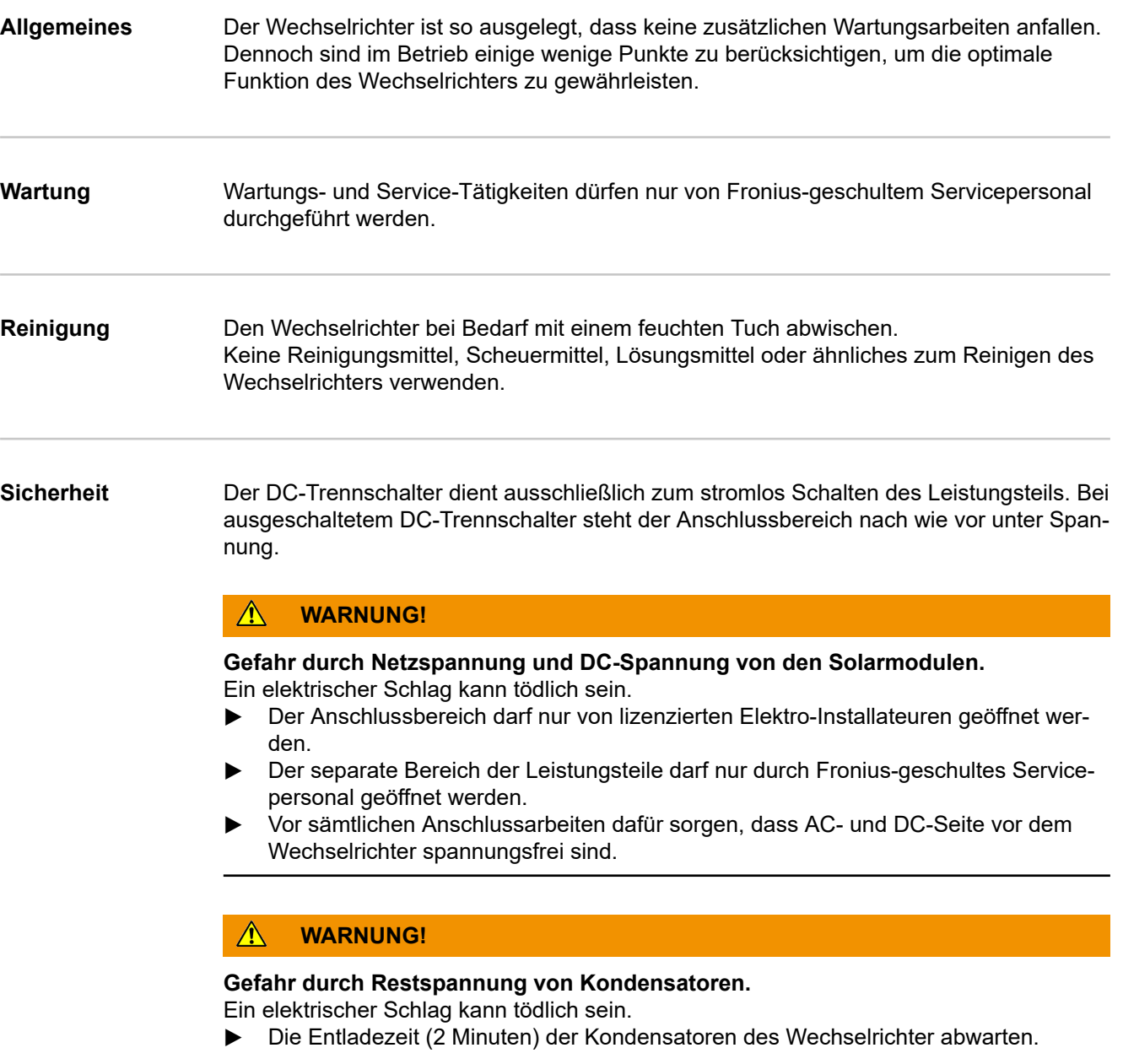

**Betrieb in Umgebungen mit starker Staubentwicklung**

### *HINWEIS!*

**Wird der Wechselrichter in Umgebungen mit starker Staubentwicklung betrieben, kann es zu Schmutzablagerungen am Kühlkörper und Lüfter kommen.**

Leistungsverlust durch unzureichende Kühlung des Wechselrichters kann die Folge sein. ▶ Sicherstellen, dass die Umgebungsluft zu jeder Zeit ungehindert durch die Lüftungs-

- schlitze des Wechselrichters strömen kann.
- ▶ Schmutzablagerungen von Kühlkörper und Lüfter entfernen.

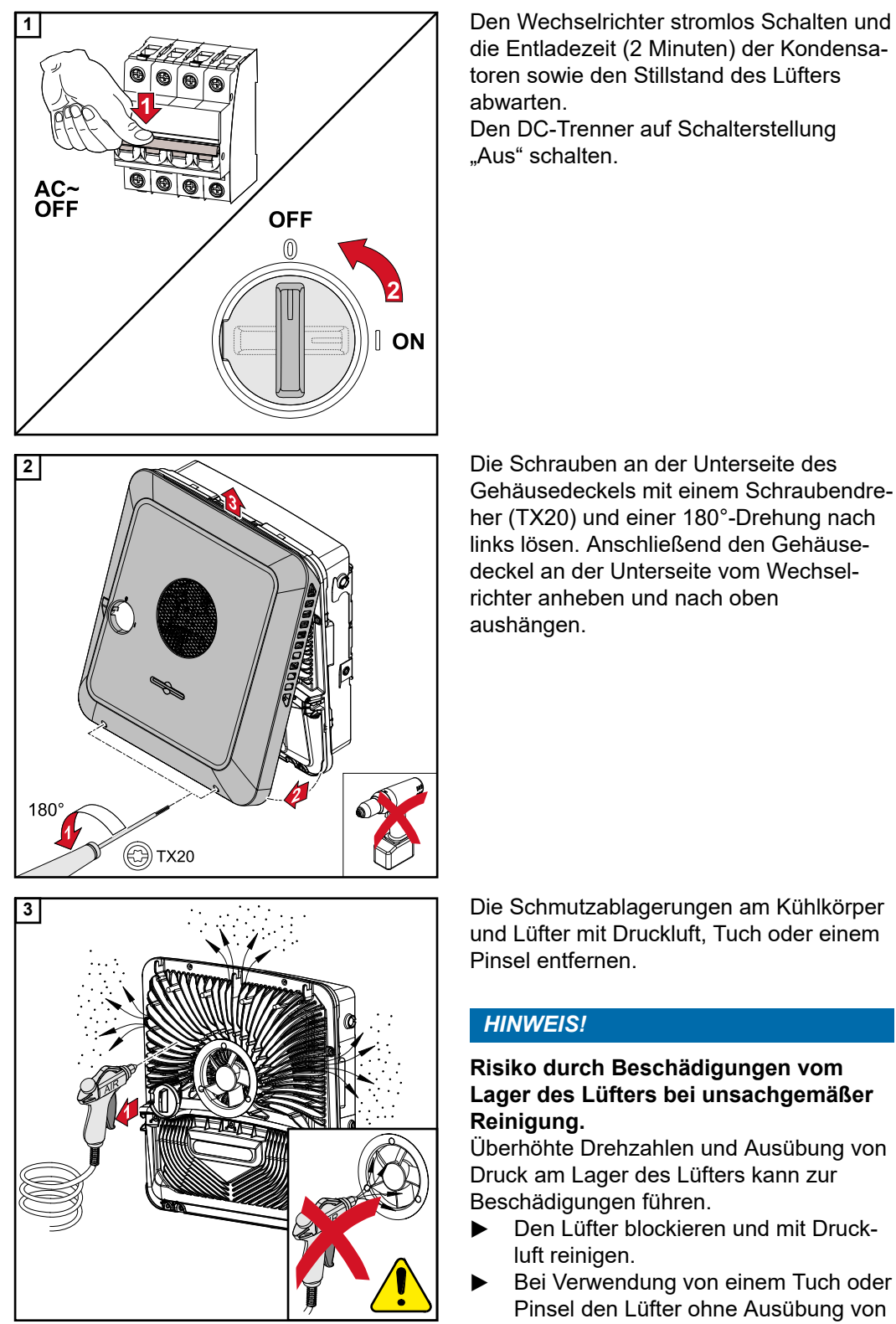

die Entladezeit (2 Minuten) der Kondensatoren sowie den Stillstand des Lüfters abwarten.

Den DC-Trenner auf Schalterstellung "Aus" schalten.

Gehäusedeckels mit einem Schraubendreher (TX20) und einer 180°-Drehung nach links lösen. Anschließend den Gehäusedeckel an der Unterseite vom Wechselrichter anheben und nach oben aushängen.

und Lüfter mit Druckluft, Tuch oder einem Pinsel entfernen.

### *HINWEIS!*

### **Risiko durch Beschädigungen vom Lager des Lüfters bei unsachgemäßer Reinigung.**

Überhöhte Drehzahlen und Ausübung von Druck am Lager des Lüfters kann zur Beschädigungen führen.

- ▶ Den Lüfter blockieren und mit Druckluft reinigen.
- Bei Verwendung von einem Tuch oder Pinsel den Lüfter ohne Ausübung von Druck auf den Lüfter reinigen.

Für die Wiederinbetriebnahme des Wechselrichters, die zuvor angeführten Arbeitsschritte in umgekehrter Reihenfolge ausführen.

## **Garantiebestimmungen**

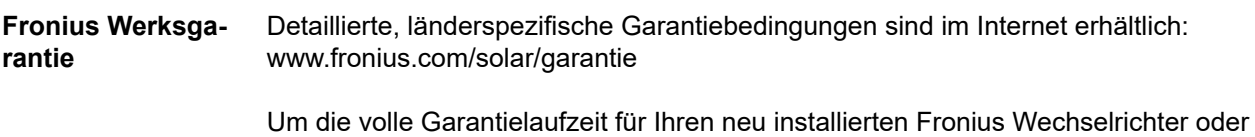

Speicher zu erhalten, registrieren Sie sich bitte unter: www.solarweb.com.

### **Statusmeldungen und Behebung**

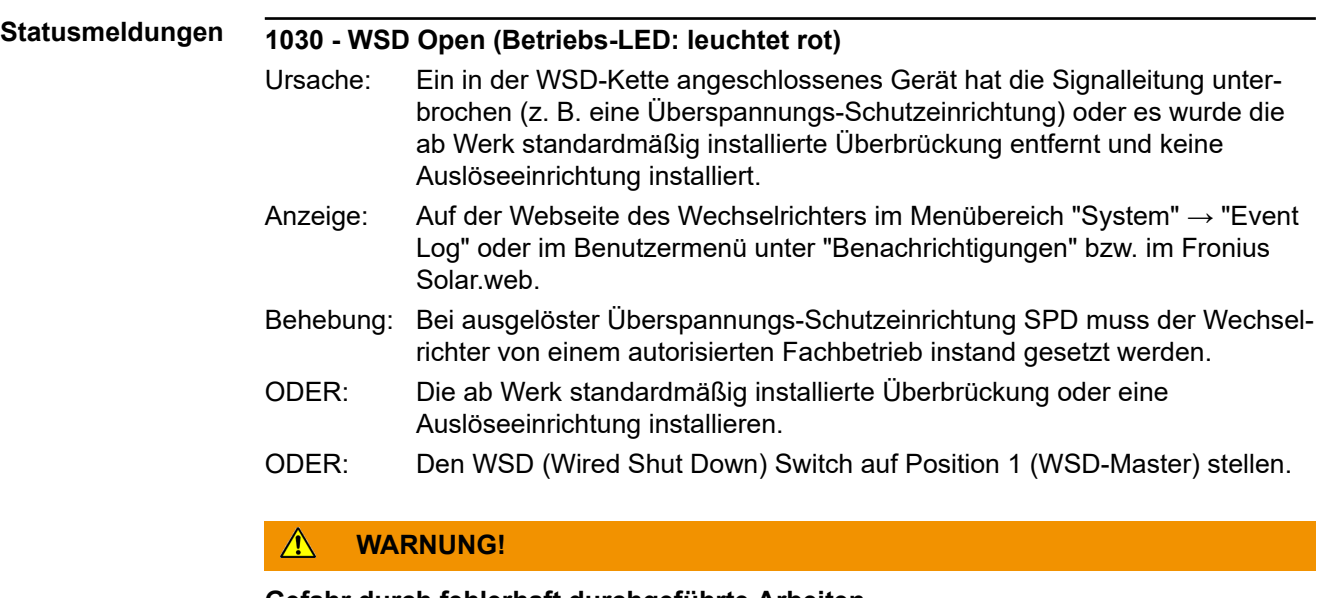

#### **Gefahr durch fehlerhaft durchgeführte Arbeiten.** Schwerwiegende Personen- und Sachschäden können die Folge sein.

- ▶ Einbau und Anschluss einer Überspannungs-Schutzeinrichtung SPD darf nur von Fronius-geschultem Service-Personal und nur im Rahmen der technischen Bestimmungen erfolgen.
- ▶ Sicherheitsvorschriften beachten.

### <span id="page-122-0"></span>**Technische Daten**

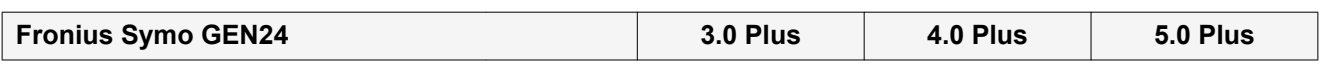

### **DC-Eingangsdaten**

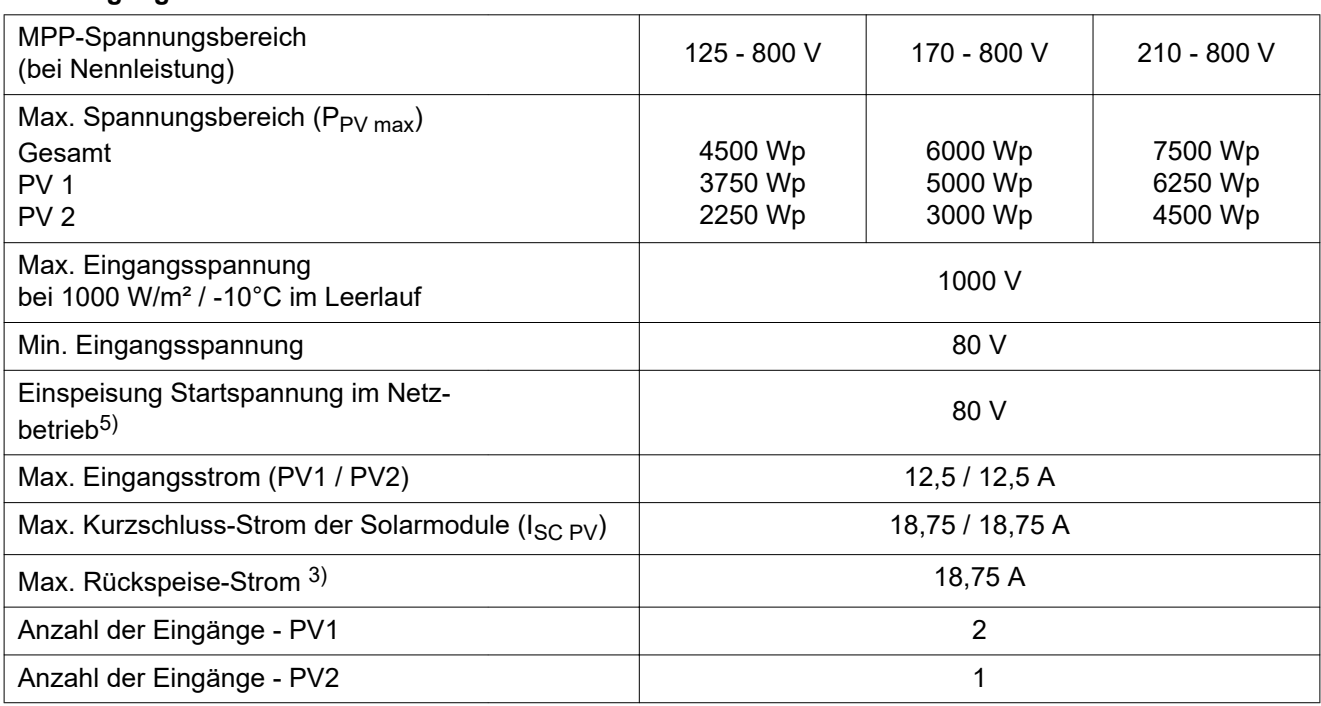

### **DC-Eingangsdaten Batterie**

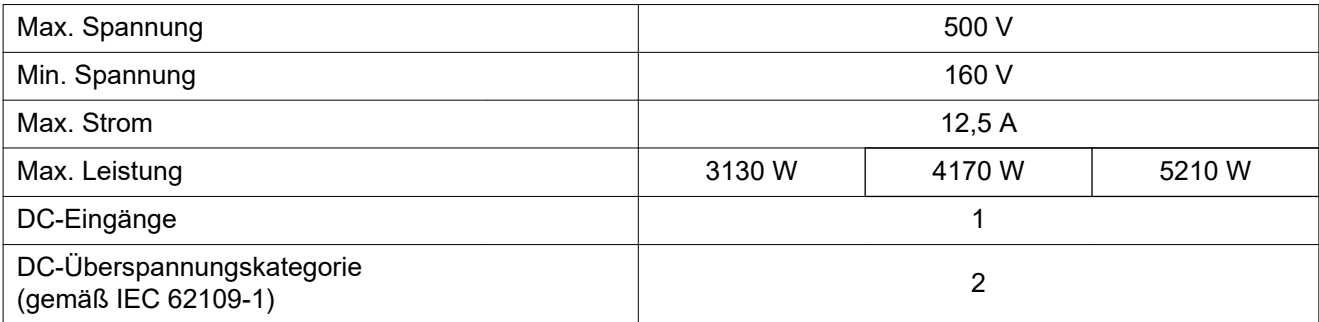

### **AC-Ein-/Ausgangsdaten**

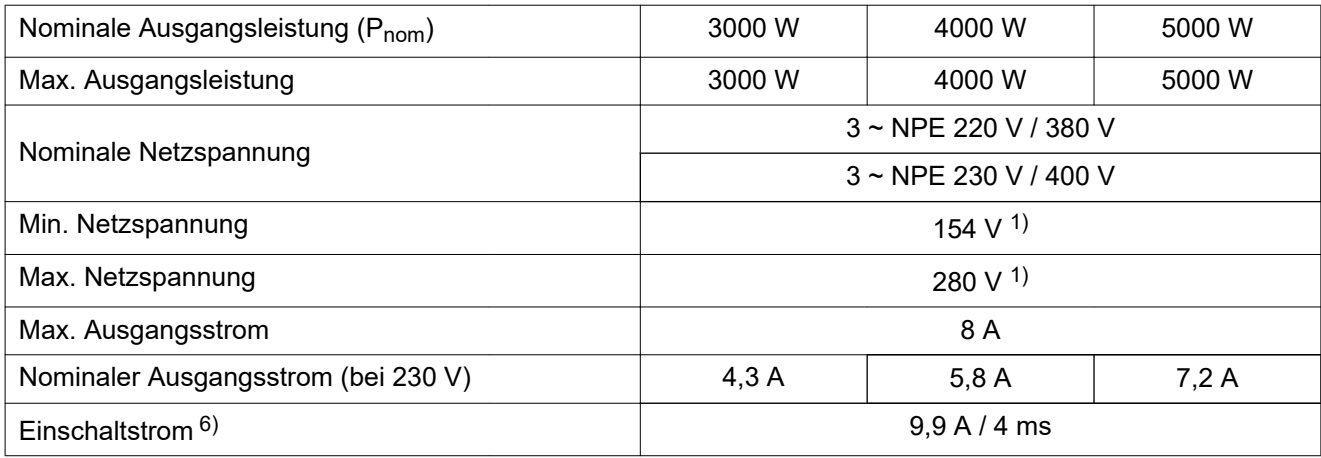

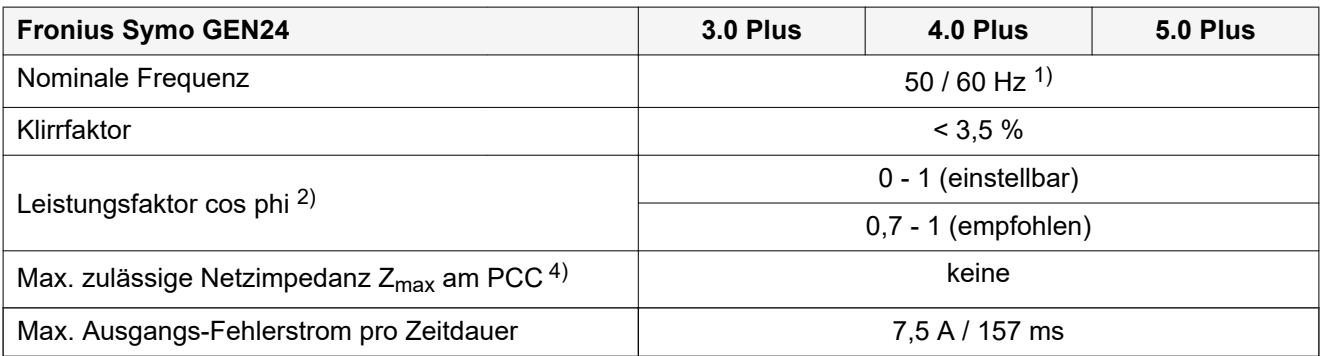

### **AC-Ausgangsdaten PV Point**

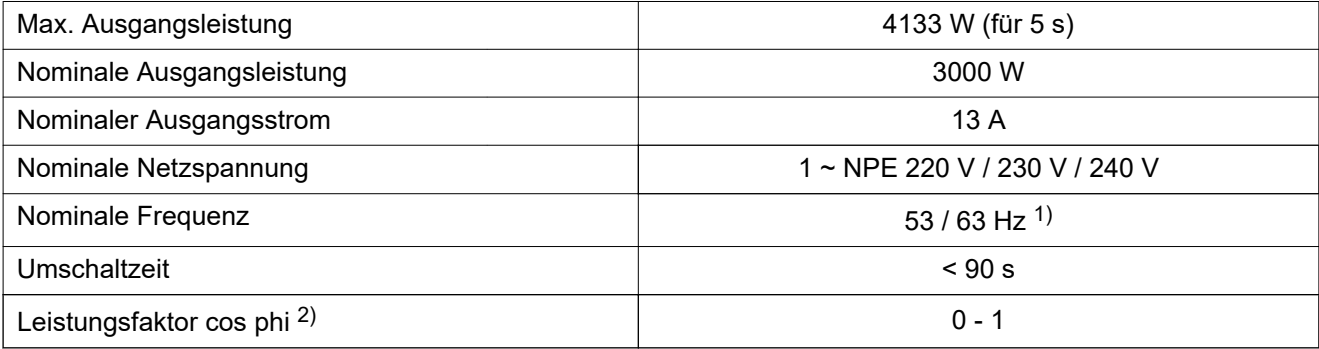

### **Allgemeine Daten**

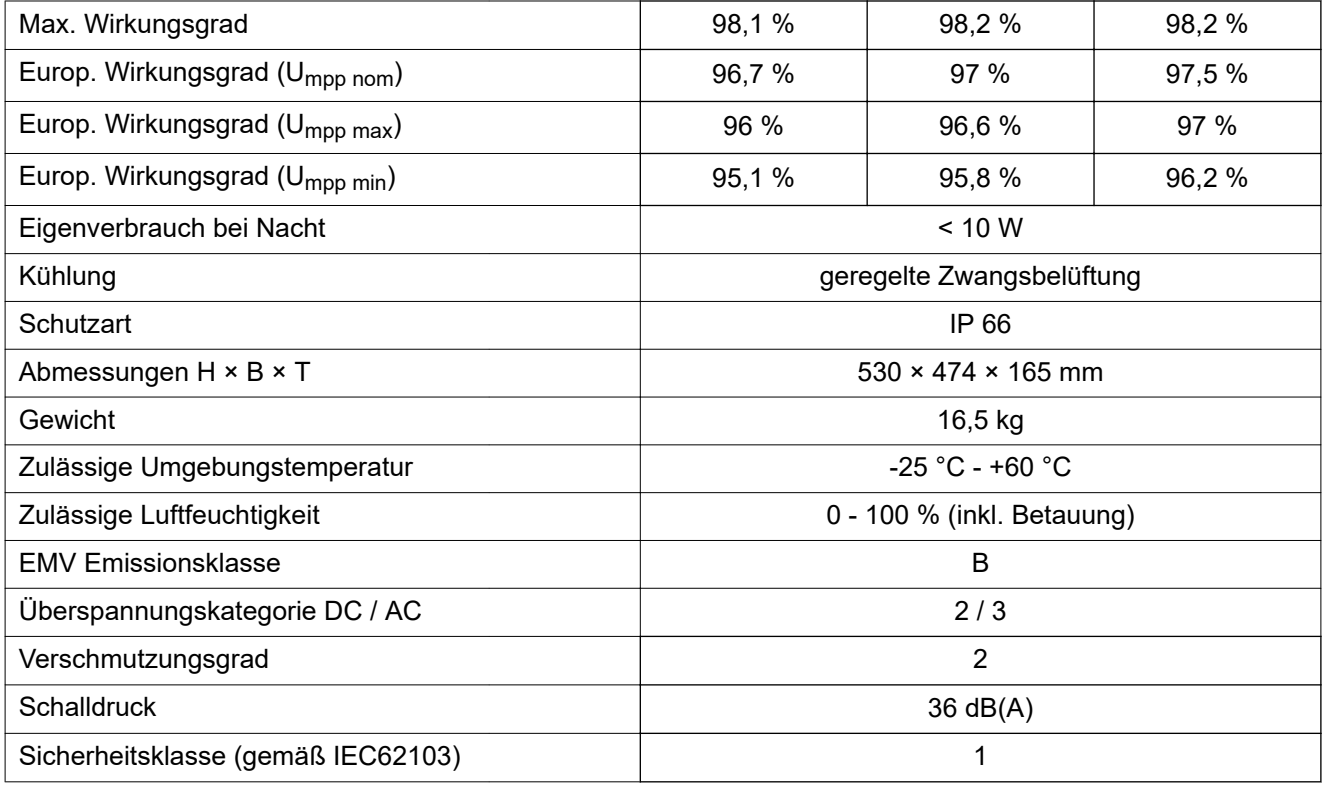

### **Schutzeinrichtungen**

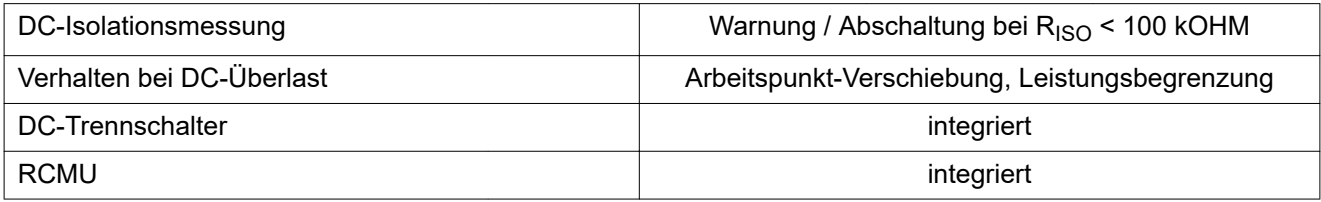

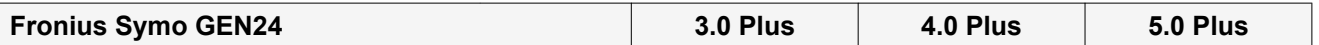

### **Datenkommunikation**

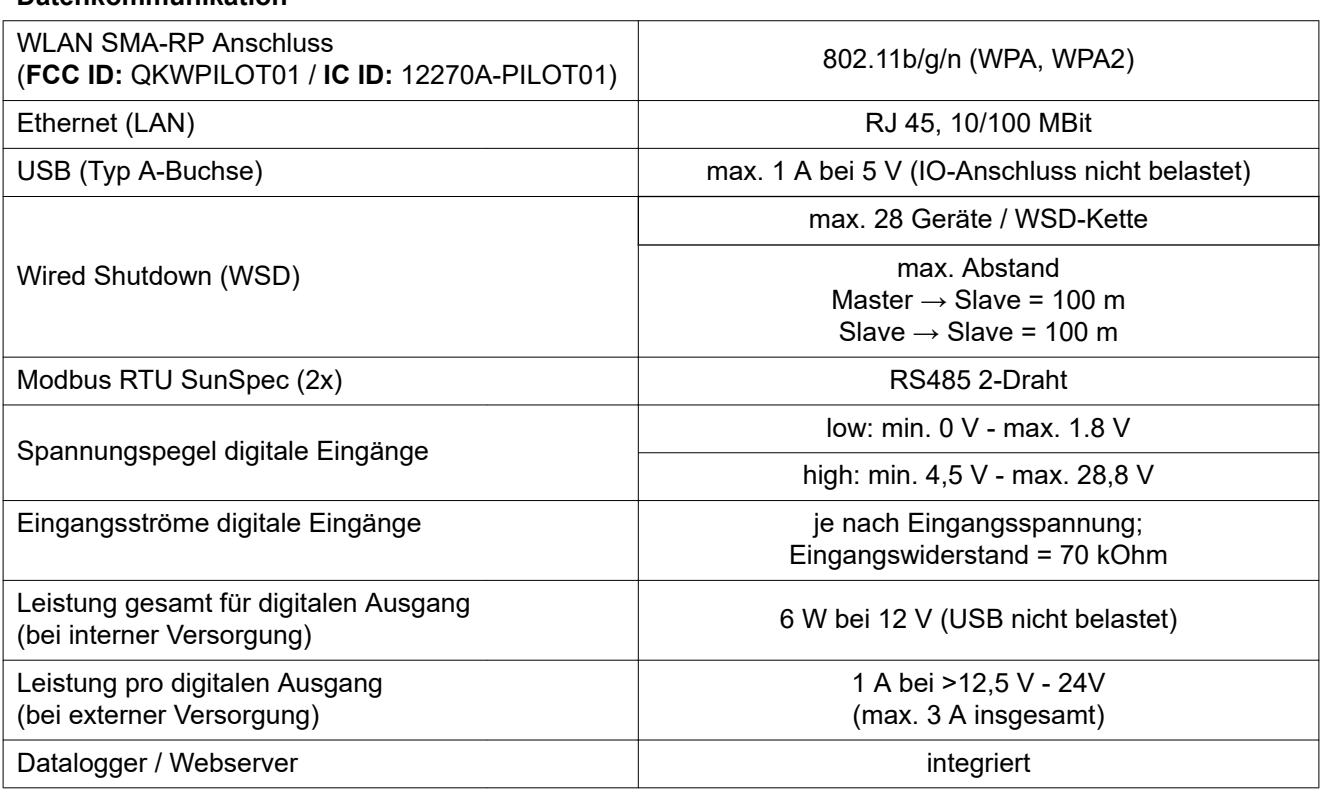

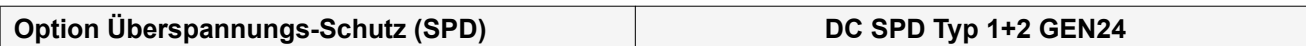

### **Allgemeine Daten**

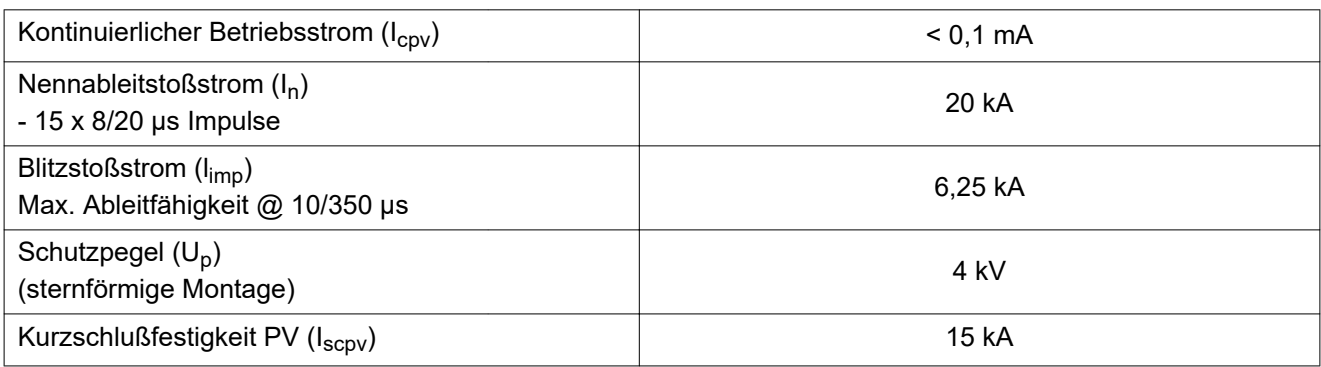

### **Trennvorrichtung**

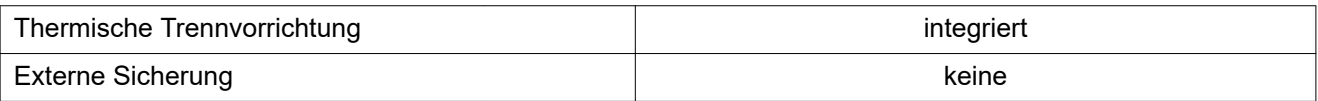

### **Mechanische Eigenschaften**

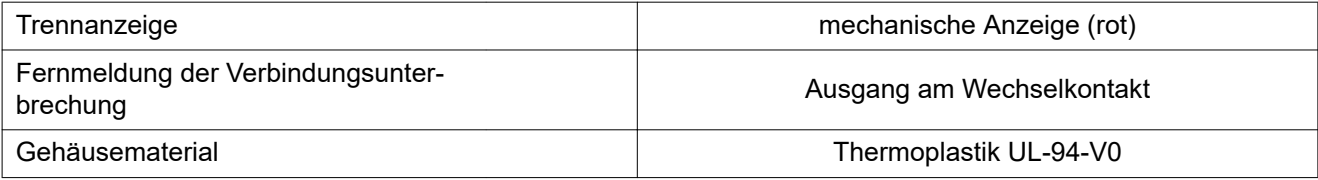

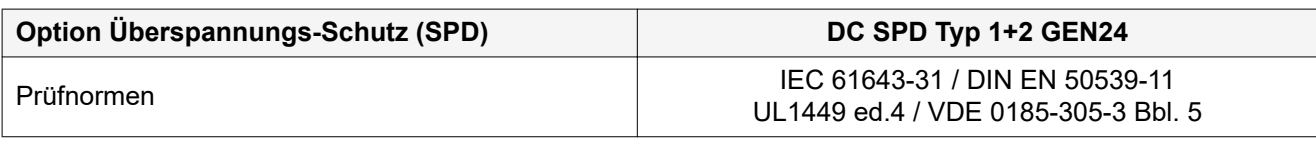

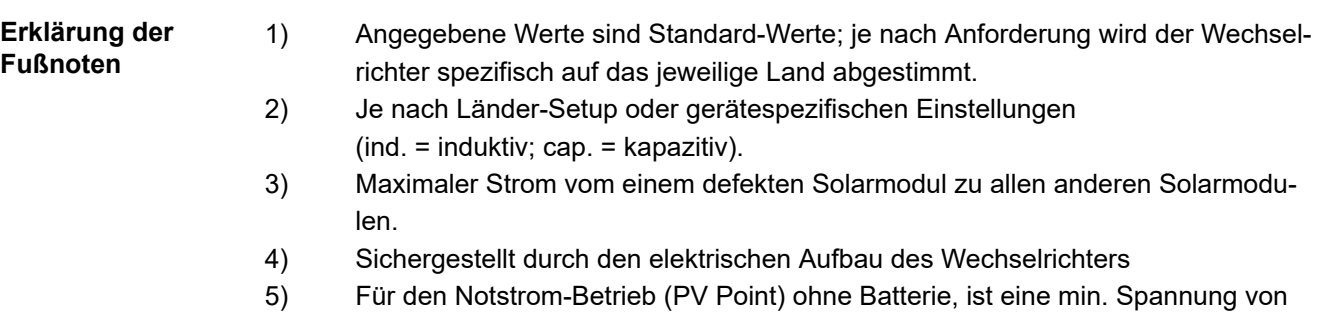

150 V erforderlich. 6) Stromspitze beim Einschalten des Wechselrichters.

# **Schaltpläne**

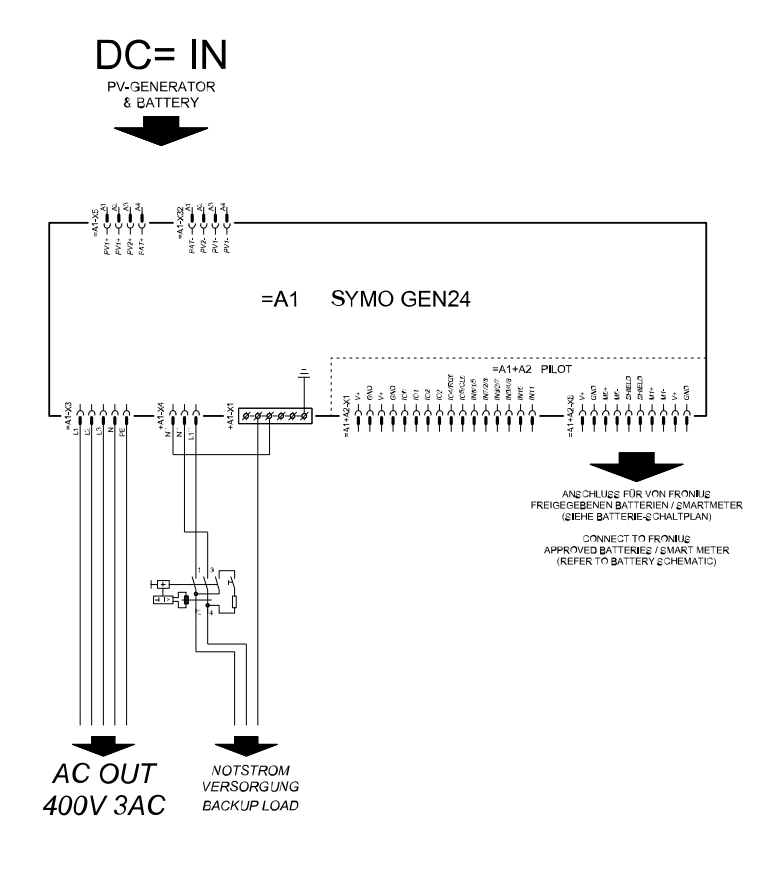

### **Fronius Symo GEN24 und BYD Battery-Box Premium HV**

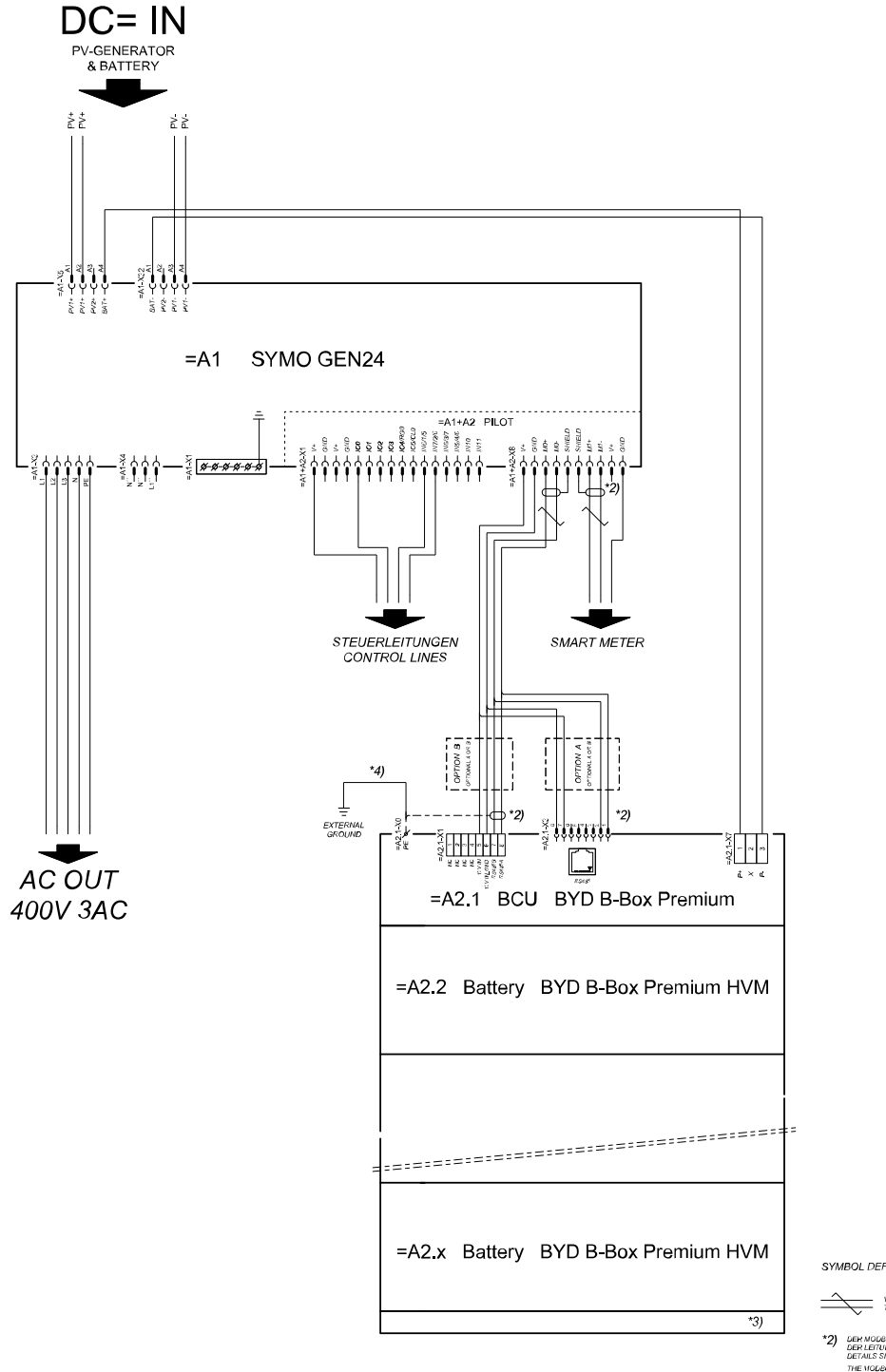

SYMBOL DEFINITION:

VERDHULTE LEITUNG

- \*2) DER MODBUS-KOMMUNIKATIONS-BUS EHFOHDERT DEN ABSCHLUSS<br>DER LEITUNGSENDEN MITTELS ABSCHLUSSWIDERSTÄNDE<br>DETAILS SIEHE WECHSELRICHTER-DOKUMENTATION. THE MODEUS COMMUNICATION BUS HEQUIRES THE<br>TERMINATION OF CABLE ENDS WITH TERMINATION<br>RESISTORS, DETAILS ACCORDING INVERTER MANUAL
- \*3) MINMAX ZULÄSSIGE MODULANZAHL<br>LAUT WECHSELRICHTER-DOKUMENTATION MINMAX POSSIBLE NUMBER OF MODULES
- \*4) DEN QUERSCHIKTT DER ERBUNGSLETUNG AUS DER DOKUNENTATION<br>DER BYD BATTERY-BOX PRENIUM ENTNEHMEN (> 10MM)<br>RETER HE CABLE CHOSSSESTION ACCORDING TO<br>BYD BATTERY-BOX PRENIUM NANUAL (> 10MM/KWGT)

### <span id="page-130-0"></span>**Verdrahtungsplan - Überspannungs-Schutzeinrichtung SPD**

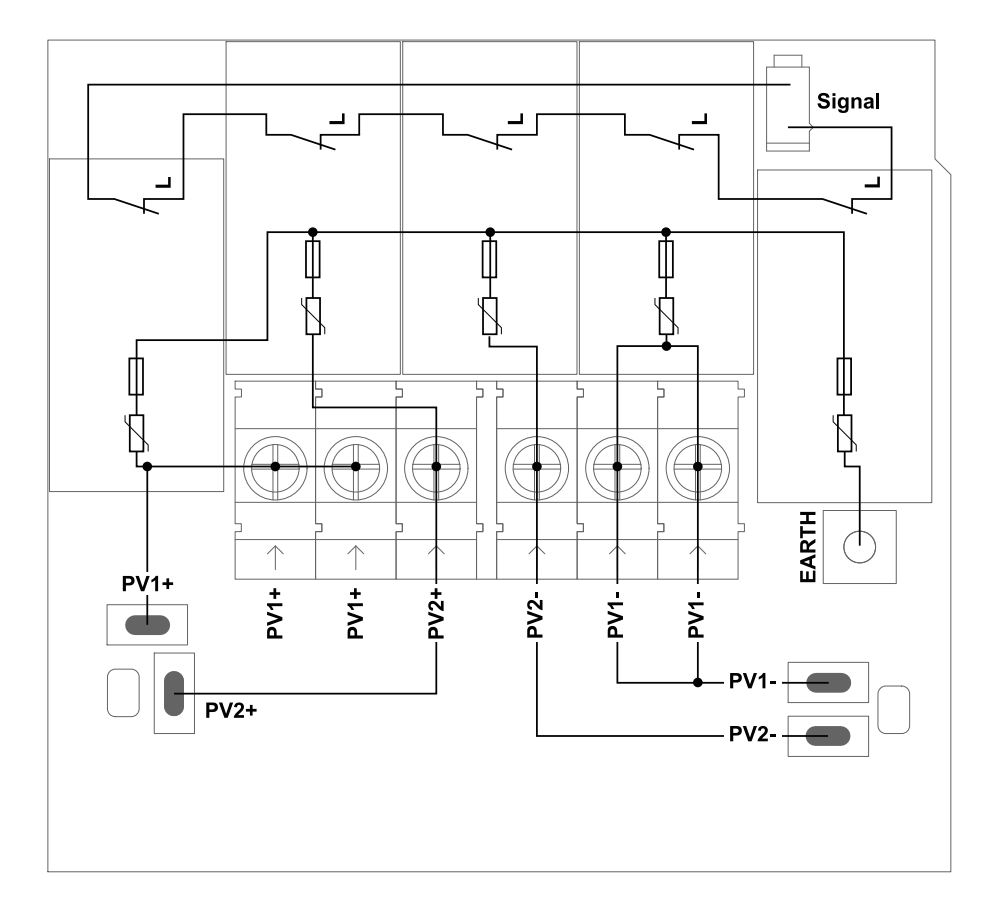

# **Abmessungen des Wechselrichters**

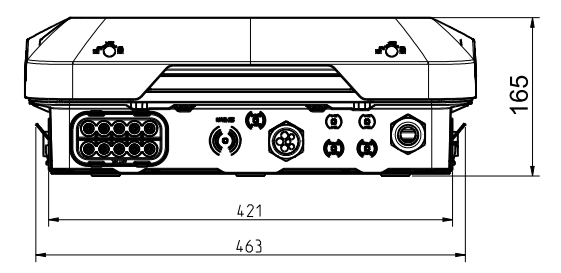

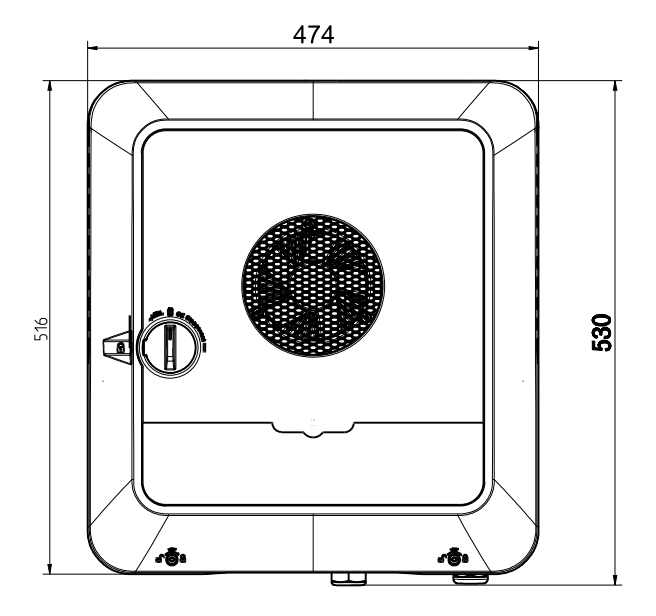

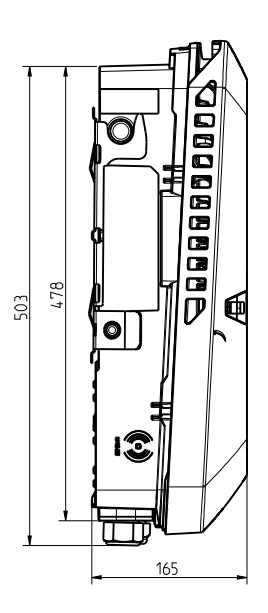

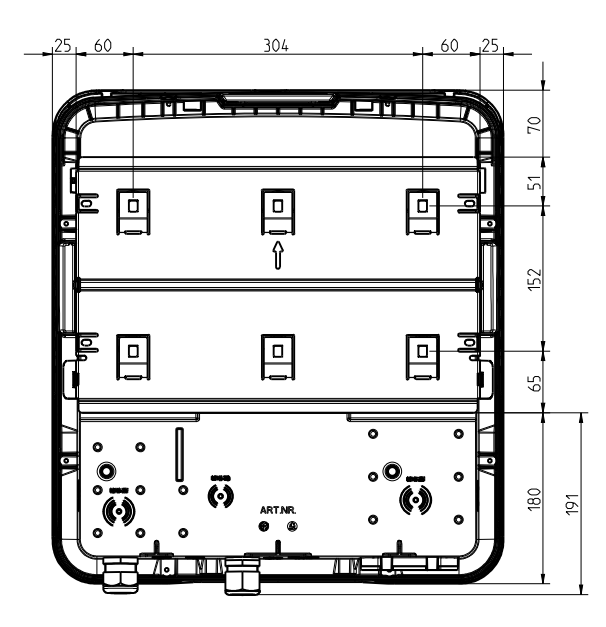

### **FRONIUS INTERNATIONAL GMBH**

Froniusstraße 1 A-4643 Pettenbach AUSTRIA contact@fronius.com **www.fronius.com**

Under **www.fronius.com/contact** you will find the addresses of all Fronius Sales & Service Partners and locations

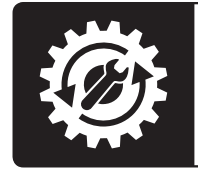

Find your<br>spareparts online

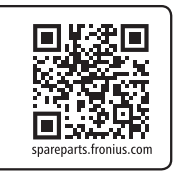